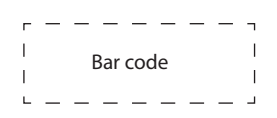

# **TOSHIBA**

## **คู่ มื ่ือแนะนํําการใช้้งาน�**

## 55Z770KP/55Z770KN/55Z770KV/55Z770KW 65Z770KP/65Z770KN/65Z770KV/65Z770KW

### **สํําหรัับบัันทึึกข้้อมููลผลิิตภััณฑ์์**

หมายเลขรุ่่�น (Model Number) และหมายเลขประจํําตััว ผลิตภัณฑ์์ (Serial Number) ระบุไว้บริเวณด้านหลังของ โทรทัศน์ กรุณาจดบันทึกหมายเลขดังกล่าวในช่องด้านล่าง เพื่อใช้เป็นข้อมููลอ้างอิงเมื่อจำเป็นต้องติดต่อตัวแทน ้าารารระบารร<sub>ู้จั</sub>กราวรานราวารานรานนารานนาน<br>จำหน่ายของ Toshiba เพื่อรับบริการเกี่ยวกับผลิตภัณฑ์นี้

**หมายเลขรุ่�น : ่ หมายเลขประจํําตััวผลิิตภััณฑ์์ :** ES-A211309-1

## <u>์สารบัญ</u>

#### ขอต้อนรับผู้มีอุปการคุณทุกท่าน

- ขอขอบคุณผู้มีอุปการคุณทุกท่านที่เลือกใช้โทรทัศน์ LED ของเรา คู่มือฉบับนี้ ประกอบด้วย เนื้อหาที่จะช่วยให้ใช้งานคุณสมบัติต่าง ๆ ของโทรทัศน์ Toshiba เครื่องใหม่ได้ อย่างเต็มศักยภาพ
- ข้อแนะนำในคู่มือฉบับนี้จัดทำขึ้นโดยอ้างอิงตามการใช้งานผ่านรีโมตควบคุม
- ขอให้ท่านศึกษาข้อแนะนำด้านความปลอดภัยและการใช้งานในคู่มือฉบับนี้อย่าง ละเอียด ตลอดจนเก็บรักษาคู่มือฉบับนี้เพื่อศึกษาข้อมูลเพิ่มเติมในอนาคต
- โทรทัศน์ LED นี้ใช้หน้าจอ LCD ที่มีหลอด LED เป็นตัวกำเนิดแสง

#### สารบัญ

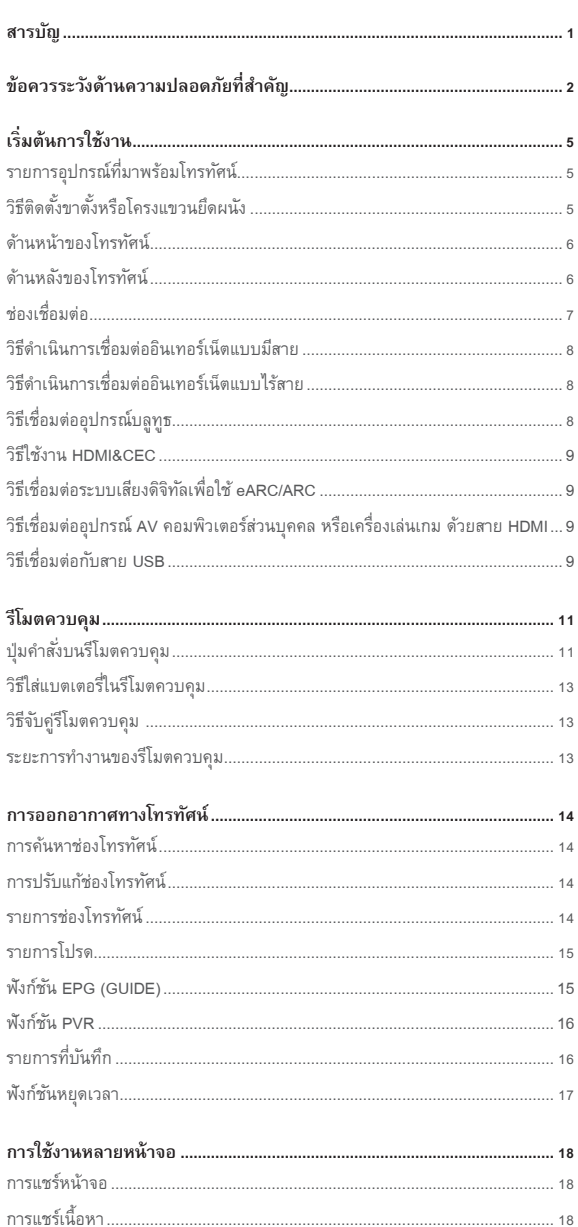

#### แอปพลิเคชัน................... วิธีติดตั้งแอปพลิเคชันสำหรับอุปกรณ์เคลื่อนที่เพื่อสั่งการโทรทัศน์............................ 20  $\sim$  20 สื่อต่าง ๆ ......... เล่นไฟล์ไม่ได้  $\frac{1}{29}$

ข้อจำกัดความรับผิดชอบ

ภาพที่ปรากฏในเอกสารนี้ใช้เพื่อเป็นตัวอย่างเท่านั้น และอาจมีความแตกต่างจาก ้ผลิตภัณฑ์จริง

การออกแบบและข้อมูลจำเพาะอาจเปลี่ยนแปลงได้โดยไม่ต้องแจ้งให้ทราบ

## **ข้้อควรระวัังด้้านความปลอดภััยที่่�สํําคััญ**

้ ขอให้ปฏิบัติตามข้อแนะนำและข้อควรระวังต่อไปนี้ เพื่อให้การใช้งานโทรทัศน์เครื่องนี้ เป็็นไปด้้วยความปลอดภััย

#### **การติิดตั้้�ง**

1. คำเตือน : อุปกรณ์จะต้องยึดติดแน่นบนพื้นผิว/ผนังที่มั่นคงและแข็งแรงตาม <sub>ู</sub> ข้อแนะนำในการติดตั้ง เพื่อป้องกันไม่ให้เกิดการบาดเจ็บ

#### **ติิดตั้้�งโทรทััศน์์ ณ ตํําแหน่่งที่่�มั่่�นคงในแนวราบ**

- หากติดตั้งโทรทัศน์ไว้ไม่แน่นหนาพอ โทรทัศน์อาจเอียงหรือหลุดร่วงลงมา จนทำให้ เกิดิการบาดเจ็บ็ ได้้
- ควรใช้ขาตั้งหรือโครงแขวนยึดผนัง ซึ่งเป็นอุปกรณ์เสริมพิเศษ เพื่อติดตั้งโทรทัศน์ บนบริเวณพื้นที่หรือผนังที่มั่นคงและแข็งแรงโดยช่างผู้ชำนาญการ เพื่อหลีกเลี่ยง การบาดเจ็บ็
- ควรใช้สายรัดที่แข็งแรงจากขอเกี่ยวบริเวณด้านหลัง โทรทััศน์์ยึดึโทรทััศน์์ติดกัิ บัโครงผนััง เสา หรืือ โครงสร้างถาวรอื่น ๆ แล้วตรวจสอบให้สายรัดแน่นหนา มั่่�นคง และอยู่่�ในแนวราบ

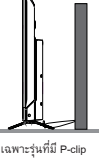

- **2. ห้้ามวางโทรทััศน์์ในบริิเวณที่่�ไม่่มั่่ �นคง อาทิิ โต๊๊ะที่่�โยกเยก พื้้�นลาดเอีียง หรืือ จุุดที่่�มีีการสั่่�นสะเทืือน**
	- เลือกใช้เฉพาะตู้วางหรือขาตั้งที่ผู้ผลิตโทรทัศน์แนะนำเท่านั้น
	- เลือกใช้เฟอร์นิเจอร์ที่รองรับน้ำหนักของโทรทัศน์ได้อย่างปลอดภัยเท่านั้น
	- ตรวจดูให้ดีว่าโทรทัศน์ไม่ได้แขวนห้อยบนขอบของเฟอร์นิเจอร์ที่รับน้ำหนัก
	- ห้ามวางโทรทัศน์บนเฟอร์นิเจอร์ทรงสูง (เช่น ตู้เก็บของ หรือตู้หนังสือ) โดยไม่มี การยึดติดเฟอร์นิเจอร์และโทรทัศน์กับอุปกรณ์ติดตั้งและรับน้ำหนักที่เหมาะสม
	- $\cdot$  ห้ามตั้งโทรทัศน์ไว้บนผ้าหรือวัสดุอื่น ๆ ที่ปูรองไว้ระหว่างตัวเครื่องกับเฟอร์นิเจอร์ ที่รับน้ำหนัก

โทรทัศน์อาจตกหรือหล่นลงมา ซึ่งอาจทำให้ชำรุดหรือได้รับบาดเจ็บ

#### **3. ห้้ามยืืนหรืือปีี นป่่ายบนโทรทััศน์์**

• สอนเด็ก ๆ ให้ทราบถึงอันตรายจากการปีนขึ้นไปบนเฟอร์นิเจอร์เพื่อเอื้อมจับ โทรทััศน์์หรืืออุุปกรณ์์ควบคุุมของโทรทััศน์์

้สำหรับครอบครัวที่มีเด็กเล็ก ควรเพิ่มความระมัดระวังเป็นพิเศษเพื่อไม่ให้เด็ก ๆ ปีนป่าย เพราะโทรทัศน์อาจขยับเขยื้อน ล้มลงมาทับ แตกหัก เสียหาย หรือได้รับ บาดเจ็บ

#### 4. เสียบปลั๊กไฟกับเต้ารับที่เข้ากันทุกครั้ง โดยมีแรงดันไฟฟ้ากระแสสลับ (AC) **100-240 โวลต์์ ความถี่่� 50/60 เฮิิรตซ์์**

้ห้ามเสียบปลั๊กโทรทัศน์กับเต้ารับที่มีช่วงแรงดันไฟฟ้าไม่ตรงตามกำหนด เพราะอาจ ทํําให้้เกิดิไฟไหม้้หรืือไฟฟ้้าดูดู ได้้

#### **ประเภทของฟิิวส์์**

ฟิวส์ที่ติดตั้งมาพร้อมปลั๊กต่อสายดินแบบสามขานี้ผ่านการรับรองตามมาตรฐาน ASTA หรือ BSI ถึง BS1362 จึงควรเปลี่ยนฟิวส์ที่เป็นประเภทและมีมาตรฐาน ้เดียวกันเท่านั้น รวมทั้งต้องเปลี่ยนฝาครอบฟิวส์ใหม่ด้วย

#### **วิิธีีใช้้**

- เมื่อเสียบสายไฟ (AC) เข้ากับหัวต่อของโทรทัศน์และเต้ารับที่ผนัง ควรตรวจสอบ ้ว่าเสียบปลั๊กแน่นดีแล้ว
- ควรจับที่ตัวปลั๊กแล้วจึงดึงสายไฟ (AC) ออก
- ห้ามใช้สายไฟอื่น ยกเว้นสายไฟ (AC) ที่มาพร้อมเครื่อง และห้ามใช้สายไฟดังกล่าว เพื่อวัตถประสงค์อื่น

#### **5. ห้้ามเสีียบหรืือถอดปลั๊๊�กไฟขณะที่่�มืือเปีี ยก**

้เนื่องจากอาจทำให้เกิดไฟฟ้าดูดได้

- **6. ห้้ามปิิดกั้้�นหรืือกีีดขวางช่่องต่่าง ๆ ของตู้้**
	- ห้้ามวางหงายโทรทััศน์์หรืือวางโดยใช้้ด้้านข้้างเป็็นฐาน
	- ห้ามวางโทรทัศน์ในตู้เสื้อผ้า ตู้หนังสือ หรือบริเวณที่มีลักษณะคล้ายกันและระบาย อากาศไม่่ดีี
- ห้้ามปููหนัังสืือพิิมพ์์ ผ้้าปููโต๊๊ะ หรืือผ้้าม่่าน ทัับบนโทรทััศน์์
- เมื่อติดตั้งโทรทัศน์เข้ากับผนัง ควรเว้นระยะห่างจากผนังอย่างน้อย 10 ซม.
- ห้ามวางโทรทัศน์บนพื้นผิวที่ไม่มั่นคงและมีเนื้อนิ่ม เช่น พรม หรือเบาะ
- ด้้านในของโทรทััศน์์จะเกิิดความร้้อนสููงเกินิไปหากช่่องระบายอากาศถููกกีีดขวาง หรือปิดผนึก ซึ่งอาจทำให้เกิดไฟไหม้ได้
- **7. ห้้ามวางโทรทััศน์์ไว้้ใกล้้เครื่่�องทำำ ความร้้อนหรืือโดนแดดโดยตรง** พื้นผิวของตัวเครื่องหรือสายไฟอาจละลายและส่งผลให้เกิดไฟไหม้หรือไฟฟ้าดูด
- **8. ห้้ามวางโทรทััศน์์ในบริิเวณที่่�มีีความชื้้�นสููง เช่่น ในห้้องน้ำำ� หรืือใกล้้กัับ เครื่่�องทำำ ความชื้้�น**

เนื่่�องจากอาจทํําให้้เกิิดไฟไหม้ห้ รืือไฟฟ้้าดููดได้้

**9. ห้้ามวางโทรทััศน์์ไว้้ใกล้้เตาทำำ อาหาร ซึ่่�งจะสััมผััสกัับน้ำำ�มันั ควันั หรืือไอน้ำำ� หรืือใกล้้บริิเวณที่่�มีีฝุ่่นมาก**

เนื่่�องจากอาจทํําให้้เกิิดไฟไหม้ห้ รืือไฟฟ้้าดููดได้้

- **10. ข้้อควรระวัังก่่อนเคลื่่�อนย้้ายโทรทััศน์์**
	- เมื่อจะย้ายโทรทัศน์ ควรตรวจสอบก่อนว่าถอดปลั๊กออกจากเต้ารับบนผนังและ ถอดสายเสาอากาศ สายสัญญาณภาพ/เสียง ตลอดจนสายรัดและสกรูยึดต่าง ๆ เรียบร้อยแล้ว หากสายไฟชำรุดอาจทำให้เกิดไฟไหม้หรือไฟฟ้าดูดได้
	- ควรใช้คนอย่างน้อย 2 คน ในการขนย้ายโทรทัศน์ โดยยกและถือไว้ในแนวตั้ง
	- ห้ามยกโทรทัศน์ในลักษณะคว่ำหรือหงายหน้าจอ
- ี 11. ข้อควรระวังในการติดตั้งเสาอากาศภายนอกอาคาร

ไม่ควรติดตั้งระบบเสาอากาศภายนอกใกล้กับสายส่งไฟฟ้าเหนือศีรษะ หรือโคม ไฟฟ้้า หรืือวงจรไฟฟ้้าอื่่�น ๆ

หากเสาอากาศตกหรือหล่นลงมา อาจทำให้ได้รับบาดเจ็บหรือไฟฟ้าดูด

#### **การใช้้**

1. ห้ามวางวัตถร้อนหรือแหล่งที่เกิดเปลวไฟ เช่น เทียนไขที่จดแล้ว หรือโคมไฟ **บนหรืือใกล้้โทรทััศน์์**

อุณหภูมิสูงอาจทำให้พลาสติกละลายจนนำไปสู่การเกิดไฟไหม้

2. โทรทัศน์ต้องไม่โดนน้ำหยดหรือกระเด็นใส่ และห้ามวางวัตถุที่บรรจุของเหลว **เช่่น แจกััน ไว้้บนโทรทััศน์์**

หากของเหลวหยดใส่หรือของชิ้นเล็ก ๆ หล่นเข้าไปในโทรทัศน์ อาจทำให้เกิดไฟ ไหม้้หรืือไฟฟ้้าดูดู ได้้

หากของชิ้นเล็ก ๆ หล่นเข้าไปในโทรทัศน์ ให้ปิดโทรทัศน์และถอดปลั๊กออกจาก ้เต้ารับทันที จากนั้นจึงติดต่อช่างผู้ให้บริการหลังการขาย

**3. ห้้ามสอดวััตถุุ (โลหะหรืือกระดาษ) หรืือเทน้ำำ�เข้้าไปในโทรทััศน์์ผ่่านผ่่ รูรูะบาย อากาศหรืือช่่องอื่่�น ๆ**

สิ่งของเหล่านี้อาจทำให้เกิดไฟไหม้หรือไฟฟ้าดูดได้ หากวัตถุดังกล่าวเล็ดลอดเข้าไป ภายในโทรทัศน์ ให้ปิดโทรทัศน์และถอดปลั๊กออกจากเต้ารับทันที และติดต่อช่าง ผู้ให้บริการหลังการขาย ควรระมัดระวังไม่ให้เด็กสอดวัตถุต่าง ๆ เข้าไปในโทรทัศน์

**4. หากไม่่ใช้้งานโทรทััศน์์เป็็ นเวลานาน เช่่น ช่่วงวัันหยุุด หรืือเดิินทางไปทำำธุุระ ให้้ถอดปลั๊๊�กออกจากเต้้ารัับบนผนัังเพื่่�อความปลอดภััย**

หากไม่ตัดการเชื่อมต่อจากแหล่งจ่ายไฟ จะยังคงมีการจ่ายกระแสไฟเข้าเครื่องแม้จะ ปิิดสวิตช์ิ ์การทำำงานแล้้วก็ต็าม

ปลั๊กหลักหรืออุปกรณ์์ต่อพ่วงทำหน้าที่เป็นอุปกรณ์ตัดการเชื่อมต่อ อุปกรณ์ตัดการ เชื่่�อมต่่อจึึงยัังคงพร้้อมใช้้งานได้้ทัันทีี

## **ข้้อควรระวัังด้้านความปลอดภััยที่่�สํําคััญ**

#### **5. ห้้ามดึึงที่่�สายไฟเมื่่�อถอดปลั๊๊�กออกจากเต้้ารัับบนผนััง**

ควรจับปลั๊กให้แน่นเมื่อจะถอดปลั๊กออก การดึงกระชากสายไฟอาจสร้างความเสียหาย และทำำให้้เกิดิไฟไหม้้หรืือไฟฟ้้าดูดู ได้้

**6. ห้้ามตัดั หััก ดัดัแปลง บิิด มัดั หรืืองอสายไฟ หรืือห้้ามทำำให้้สายไฟถููกกดทัับ หรืือตึึงจนเกิินไป**

ห้ามวางของหนักทับสายไฟหรือปล่อยให้สายไฟร้อนเกินไป เนื่องจากอาจทำให้ สายไฟชำรุด เกิดไฟไหม้ หรือไฟฟ้าดูดได้ ควรติดต่อช่างผู้ให้บริการหลังการขาย หากสายไฟชำำรุุด

**7. หากเกิิดฟ้้าร้้องหรืือฟ้้าผ่่า ผ่่ ห้้ามสัมผัสัเสาอากาศหรืือสายเชื่่�อมต่่ออื่่�น ๆ**  เพราะอาจถููกไฟดูดู ได้้

#### **8. ควรปิิดโทรทััศน์์ก่่อนถอดปลั๊๊�กไฟ**

หากไม่ปฏิบัติตามข้อแนะนำ โทรทัศน์อาจทำงานผิดปกติ

- **9. การฟัังเพลงในระดัับเสีียงสููงเป็็ นเวลานานอาจส่่งผลเสีียต่่อการได้้ยิิน** ควรลดเสียงให้อยู่ในระดับที่ฟังสบายและปลอดภัย รวมทั้งฟังเพลงเสียงดังให้น้อย ลง เพื่อลดความเสี่ยงที่จะทำให้เกิดความบกพร่องทางการได้ยิน
- **10. หากสภาพอากาศแห้้งจากไฟฟ้้าสถิิต โทรทััศนอาจรีีสตาร์ท์ และกลัับสู่่�เมนูู OSD หน้้าหลััก เมนููเล่่น USB หรืือโหมดแหล่่งสััญญาณก่่อนหน้้า**

โทรทัศน์สามารถทำงานต่อไปได้แม้จะอยู่ในสภาวะนี้

#### **บริิการ**

**1. ห้้ามซ่่อมแซม ดัดัแปลง หรืือถอดประกอบโทรทััศน์์เอง**

เนื่่�องจากอาจทำำให้้เกิดิไฟไหม้้หรืือไฟฟ้้าดูดู

ขอคำแนะนำจากช่างผู้ให้บริการหลังการขายเพื่อตรวจสอบและซ่อมแซม

- 2. เมื่อโทรทัศน์ทำงานผิดปกติ หรือมีควันหรือกลิ่นออกจากโทรทัศน์ ให้ปิด **โทรทััศน์์และถอดปลั๊๊�กไฟออกจากเต้้ารัับทัันทีี**
	- ้ตรวจดูให้แน่ชัดว่าควันหรือกลิ่นจางหายไปแล้ว จากนั้นติดต่อช่างผู้ให้บริการหลัง ึการขาย หากยังคงใช้งานโทรทัศน์ในสภาพเช่นนี้อาจทำให้เกิดไฟไหม้หรือไฟฟ้าดูด
- **3. หากโทรทััศน์์ตกหล่่นลงมาหรืือตััวเครื่่�องแตกร้้าว ให้้ปิิดโทรทััศน์์และถอด ปลั๊๊�กไฟออกจากเต้้ารัับทัันทีี**

หากมีกระแสไฟจ่ายเข้าโทรทัศน์ในสภาพเช่นนี้อาจทำให้เกิดไฟไหม้หรือไฟฟ้าดูด หากตัวเครื่องชำรุด ควรเพิ่มความระมัดระวังเมื่อจับโทรทัศน์เพื่อเลี่ยงการบาดเจ็บ ติดต่อช่างผู้ให้บริการหลังการขายเพื่อดำเนินการตรวจสอบและซ่อมแซม

4. เมื่อโทรทัศน์สิ้นสภาพการใช้งาน ควรติดต่อช่างผู้ให้บริการหลังการขายเพื่อ **กำำจัดัโทรทััศน์์ด้้วยวิิธีีที่่�เหมาะสม**

#### **การทำำความสะอาด**

**ข้้อควรระวััง : หลีีกเลี่่�ยงการใช้้สารเคมีี (เช่่น น้ำำ� ยาปรัับอากาศ น้ำำ� ยาทำำความ** ี สะอาด ฯลฯ) บนหรือใกล้ขาตั้งโทรทัศน์ ผลการศึกษาพบว่า เมื่อผ่านไประยะ **หนึ่่�ง ผลกระทบจากสารเคมีีและความเค้้นเชิิงกล (เช่่น น้ำำ�หนัักของโทรทััศน์์) อาจทำำให้้พลาสติิกอ่่อนตััวและแตกหััก หากไม่่ปฏิิบัติัิตามข้้อแนะนำำเหล่่านี้้�อาจ** ้ส่งผลให้ได้รับบาดเจ็บสาหัส และ/หรือทำให้โทรทัศน์และขาตั้งเสียหายถาวร

#### **1. ควรถอดปลั๊๊�กไฟก่่อนทำำความสะอาด**

ห้ามใช้สารทำละลาย เช่น เบนซิน หรือทินเนอร์ ทำความสะอาดโทรทัศน์

- สารทำละลายอาจทำให้ตัวเครื่องบิดเบี้ยวหรือพื้นผิวเสียหาย
- หากผลิตภัณฑ์ที่ทำจากยางหรือไวนิลสัมผัสกับโทรทัศน์เป็นเวลานานอาจทิ้ง คราบเปื้อนไว้บนพื้นผิว

เมื่อตัวเครื่องเริ่มสกปรก ควรเช็ดทำความสะอาดด้วยผ้าแห้งเนื้อนิ่ม ควรใช้ผ้าแห้งเนื้อนิ่มเช็ดทำความสะอาดหน้าจอ LCD

**2. ควรถอดปลั๊๊�กไฟออกจากเต้้ารัับและตรวจสอบอยู่่�เรื่่�อย ๆ** หากมีฝุ่นสะสมที่ขั้วต่อปลั๊กไฟ ควรใช้ผ้าแห้งเช็ดฝุ่นออก ฝุ่นอาจทำให้เกิดไฟไหม้ เนื่องจากฉนวนบนปลั๊กลดลง

#### **ข้้อมููลสำำคััญ**

#### **1. หน้้าจอ LCD**

- หากแสงแดดส่่องหน้้าจอ LCD จะทำำให้้หน้้าจอ LCD เสีียหาย จึึงไม่่ควรวาง โทรทััศน์์ไว้้ใกล้้หน้้าต่่างหรืือกลางแจ้้ง
- ห้ามกดหน้าจอ LCD แรง ๆ หรือขูดขีดและวางสิ่งของใด ๆ บนหน้าจอ

#### **2. หน้้าจอ LCD และตััวเครื่่�องโทรทััศน์์**

ห้ามฉีดพ่นสารระเหย อาทิ ยาฆ่าแมลง บนตัวเครื่องและหน้าจอ LCD เพราะอาจ ทำให้สีเพี้ยนหรือตัวเครื่องและหน้าจอ LCD เสียหายได้

#### **3. ภาพติิดตาบนจอ**

หากมีการฉายภาพนิ่ง ภาพติดตาอาจยังค้างอยู่บนหน้าจอแล้วจะหายไปเอง ซึ่งเป็นการทำงานตามปกติของโทรทัศน์

**4. จุุดภาพบางส่่วนของหน้้าจอไม่่ส่่ องสว่่าง**

แผงแสดงผล LCD ผลิตขึ้นโดยใช้เทคโนโลยีความแม่นยำระดับสูง แต่บางครั้ง จุดภาพบางส่วนบนหน้าจออาจขาดองค์ประกอบภาพหรือมีจุดเรื่องแสง ซึ่งเป็นการ ทำำงานตามปกติิของโทรทััศน์์

**5. สััญญาณรบกวน**

หน้าจอ LCD อาจสร้างสัญญาณรบกวนภาพ เสียง ฯลฯ ของอุปกรณ์อิเล็กทรอนิกส์ อื่น ๆ ที่ได้รับคลื่นแม่เหล็กไฟฟ้า (เช่น วิทยุ AM และอุปกรณ์่วิดีโอ)

**6. การใช้้งานในสถานที่่�ที่่�มีีอุุณหภูมิูิต่ำำ�**

หากใช้โทรทัศน์ในห้องที่มีอุณหภูมิต่ำกว่า 0 องศาเซลเซียส ความสว่างของภาพ อาจแตกต่างกันไป จนกว่าหน้าจอ LCD จะอุ่นขึ้น ซึ่งเป็นการทำงานตามปกติของ โทรทััศน์์

7. เมื่อทิ้งหรือยกโทรทัศน์ให้ผู้อื่น

ก่อนกำจัดหรือยกโทรทัศน์ให้ผูอื่น ควรทำการ "รีเซ็ตโทรทัศน์" ก่อน

## **ข้้อควรระวัังด้้านความปลอดภััยที่่�สํําคััญ**

#### **บัันทึึกข้้อมููลโดยใช้้อุุปกรณ์์จัดัเก็็บข้้อมููล USB**

- ตรวจสอบว่าเลือกประเทศ/ภูมิภาคที่ถูกต้องเพื่อใช้งาน บางประเทศ/ภูมิภาคที่เลือกอาจใช้งานฟังก์ชันบันทึกรายการไม่ได้ การใช้งานโดยที่ตั้งค่าไม่ถูกต้องอาจถือเป็นการละเมิดกฎหมายหรือระเบียบ ข้อบังคับอื่น ๆ และมีโทษทางอาญา
- กรณีดังกล่าว Toshiba Corporation และ Toshiba Group ไม่มีส่วนรับผิดชอบใด ๆ
- ่ พังก์ชันบันทึกรายการออกแบบมาเพื่อการใช้งานและความบันเทิงส่วนบุคคลภายใน <u>บ้านเท่านั้น</u>

้ ขอแจ้งให้ทราบว่าการใช้ฟังก์ชันบันทึกรายการในเชิงพาณิชย์อาจนำไปสู่การละเมิด ลิขสิทธิ์ของสิทธิผู้แต่ง Toshiba ขอให้ท่านเคารพสิทธิในทรัพย์สินทางปัญญาของ บุคคลที่สาม

- ควรทดสอบการบัันทึึกและตรวจสอบการทำำงานของฟัังก์ชั์ ันก่่อนบัันทึึกข้้อมููลลง อุุปกรณ์์ที่่�เชื่่�อมต่่อกับัโทรทััศน์์
- Toshiba ไม่รับผิดชอบต่อค่าชดเชยหรือความเสียหายที่เกิดขึ้นไม่ว่าในกรณีใด ๆ อันเกิดจากเนื้อหาที่ทำการบันทึกอย่างไม่เหมาะสมบนอุปกรณ์บันทึกหรือเนื้อหาที่ ถูกดัดแปลงหรือสูญหาย
- Toshiba ไม่รับผิดชอบต่อความเสียหายใด ๆ ทั้งสิ้น (อุปกรณ์บันทึกชำรุด การดัดแปลง หรือการสูญหายของเนื้อหาที่บันทึกไว้ ฯลฯ) อันเกิดจากการทำงานผิดพลาด ึการทำงานล้มเหลว หรือการทำงานที่ไม่ถูกต้อง เนื่องจากการรวมกับอุปกรณ์ ้เชื่อมต่ออื่น
- •ห้ามปิดแหล่งจ่ายไฟไปยังอุปกรณ์ USB หรือถอดสายเชื่อมต่อขณะที่อุปกรณ์ USB กำำลัังทำำงาน เพราะอาจทำำให้ข้้อมููลที่บั่� ันทึึกไว้สู้ ูญหายหรืืออุุปกรณ์์ USB ทำำงาน ผิดปกติ
- ฟังก์ชันบันทึกรายการไม่สามารถใช้งานได้ในบางประเทศ/ภูมิภาค
- ขอแจ้้งให้้ทราบว่่าการบัันทึึกข้้อมููลลงอุุปกรณ์์ USB จะไม่่สามารถเล่่นได้้อีีกหากมีี การเปลี่ยนเมนบอร์ดของโทรทัศน์์ระหว่างรับบริการ
- หากข้อมูลเวลาไม่ถูกต้อง การบันทึกที่ตั้งค่าไว้ล่วงหน้าไว้อาจทำงานไม่ถูกต้อง ้นอกจากนี้ หากข้อมูลเวลาต่างกันไปตามช่องที่รับชมในปัจจุบัน การบันทึกที่ตั้งค่า ไว้อาจทำงานไม่ถูกต้อง ทั้งนี้ขึ้นอยู่กับการปรับสัญญาณ

#### **ข้้อยกเว้้น**

- Toshiba ไม่รับผิดชอบต่อความเสียหายใด ๆ ที่เกิดจากไฟไหม้ ภัยธรรมชาติ (เช่น ฟ้าคะนอง แผ่นดินไหว ฯลฯ) การกระทำโดยบุคคลที่สาม อุบัติเหตุ การใช้ในทาง ที่ผิดโดยเจ้าของ หรือการใช้งานในสภาพที่ไม่เหมาะสมอื่น ๆ
- Toshiba ไม่รับผิดชอบต่อความเสียหายโดยมิได้ตั้งใจ (เช่น การสูญเสียผลกำไรหรือ ึการหยุดชะงักในธุรกิจ การดัดแปลงหรือการลบข้อมูลที่บันทึกไว้ ฯลฯ) ที่เกิดจาก การใช้้งานหรืือการที่่�ไม่่สามารถใช้้ผลิติภััณฑ์์ได้้
- Toshiba ไม่รับผิดชอบต่อความเสียหายใด ๆ ที่่เกิดจากการละเลยข้อแนะนำที่ระบุ ไว้ในคู่มือแนะนำการใช้งาน

Toshiba ไม่รับผิดชอบต่อความเสียหายใด ๆ ที่เกิดจากการใช้งานผิดวิธีหรือการ ทำงานผิดปกติเนื่องจากการใช้ผลิตภัณฑ์นี้พร้อมกับอุปกรณ์ที่เชื่อมต่อ

#### **การใช้้เครืือข่่ายไร้้สาย (Wireless LAN)**

#### *ข้้อควรระวััง :*

- $\cdot$  บลูทูธ™ และอุปกรณ์์ Wireless LAN ทำงานภายในช่วงคลื่นความถี่วิทยุเดียวกัน และอาจส่งสัญญาณรบกวนกัน หากมีการใช้บลูทูธ™ และอุปกรณ์ Wireless LAN พร้อมกัน บางครั้งอาจทำให้ประสิทธิภาพการทำงานด้อยลงหรือการเชื่อมต่อหลุดไป
- หากประสบปัญหาดังกล่าว ให้ปิดบลูทูธ™ และอุปกรณ์ Wireless LAN ทันที
- ประสิทธิภาพการทำงานจริงอาจแตกต่างกันไปตามความจุเครือข่ายไร้สายที่ต่ำกว่า อัตรั าการรับส่่ ังข้้อมููล ระยะ และความครอบคลุุม
- ประสิทธิภาพการทำงานขึ้นอยู่กับปัจจัย เงื่อนไข และตัวแปรหลายอย่าง รวมถึง ระยะห่างจากจุดเชื่อมต่อ ปริมาณการรับส่งข้อมูลเครือข่าย วัสดุก่อสร้างอาคารและ การก่อสร้าง ระบบปฏิบัติการที่ใช้ ผลิตภัณฑ์ไร้สายที่ใช้ร่วมกัน สัญญาณรบกวน และเงื่อนไขไม่พึงประสงค์อื่น ๆ

#### **การใช้้ระบบเครืือข่่ายไร้้สาย (Wireless LAN) ต่่อสุุขภาพ**

อุปกรณ์์ Wireless LAN จะส่งพลังงานแม่เหล็กไฟฟ้าความถี่วิทยุออกมาเช่นเดียวกับ ้อุปกรณ์วิทยุอื่น ๆ อย่างไรก็ตาม อุปกรณ์ Wireless LAN นั้นปล่อยพลังงานในระดับที่ น้อยกว่าอุปกรณ์ไร้สาย อาทิ โทรศัพท์เคลื่อนที่ อย่างมาก

เนื่่�องจากอุุปกรณ์์ Wireless LAN ทำำงานภายใต้้แนวทางตามมาตรฐานและข้้อแนะนำำ ู ด้านความปลอดภัยของความถี่วิทยุ Toshiba จึงเชื่อว่า ระบบ Wireless LAN นั้นมี ความปลอดภัยสำหรับการใช้งานโดยผู้บริโภค มาตรฐานและข้อแนะนำทั้งหลายสะท้อน ถึึงความเห็็นส่่วนใหญ่่ในแวดวงวิิทยาศาสตร์์และเป็็นผลจากการพิจิารณาของคณะ กรรมการและคณะนักวิทยาศาสตร์ที่ทบทวนและตีความวรรณกรรมเชิงวิจัยที่ ครอบคลมอย่างต่อเนื่อง

ในบางสถานการณ์์หรืือสภาพแวดล้้อม การใช้ร้ะบบ Wireless LAN อาจมีีข้้อจำำกัดัโดย เจ้้าของอาคารหรืือตััวแทนผู้้ดููแลรับผิั ดชิ อบขององค์์กร ข้้อจำำกัดดัังกล่่าวอาจนำำมาใช้้ใน ี่ สภาวะที่มีการรับรู้หรือระบุว่ามีความเสี่ยงที่จะรบกวนอุปกรณ์หรือบริการอื่น ๆ หากท่านไม่แน่ใจเกี่ยวกับนโยบายที่บังคับใช้กับการใช้อุปกรณ์ไร้สายในองค์กรหรือ ี สถานที่เฉพาะ ขอแนะนำให้ท่านขออนุญาตใช้อุปกรณ์ Wireless LAN ก่อนเปิดใช้ อุุปกรณ์์

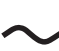

แรงดันไฟฟ้ากระแสสลับ (AC) หมายถึง แรงดันไฟฟ้าพิกัดที่กำหนดด้วย สััญลัักษณ์์คืือแรงดัันไฟฟ้้ากระแสสลับั

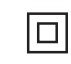

อุปกรณ์นี้เป็นเครื่องใช้ไฟฟ้าประเภท II หรือฉนวนสองชั้น ซึ่งได้รับการ ออกแบบโดยไม่่จำำเป็็นต้้องดำำเนิินการเชื่่�อมต่่อสายดิินเพื่่�อความปลอดภััย

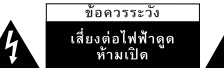

- ี สัญลักษณ์สายฟ้าหัวลูกศรภายในสามเหลี่ยมด้านเท่า หมายถึง คำเตือนผู้ใช้ให้ ้ทราบว่ามี "แรงดันไฟฟ้าที่เป็นอันตราย" ที่ไม่หุ้มฉนวนภายในตัวเครื่อง ซึ่งอาจ สูงพอที่จะทำให้เสี่ยงต่อการเกิดไฟฟ้าดูด
- คำำเตืือน : ห้้ามถอดฝาครอบ (หรืือด้้านหลััง) เพื่่�อลดความเสี่่�ยงจากไฟฟ้้าดูดู เนื่องจากภายในไม่มีชิ้นส่วนใดที่ผู้ใช้ซ่อมแซมได้เอง ควรขอรับบริการจากเจ้า ีหน้าที่ที่มีคุณสมบัติเหมาะสม
- ่ เครื่องหมายอัศเจรีย์ภายในสามเหลี่ยมด้านเท่า หมายถึง คำเตือนผู้ใช้ให้ทราบถึง ้ ข้อแนะนำในการใช้งานและการบำรุงรักษาที่สำคัญในเอกสารที่แนบมากับเครื่องใช้ ไฟฟ้้า

### **รายการอุุปกรณ์์ที่่�มาพร้้อมโทรทััศน์์ การติิดตั้้�งโครงแขวนยึึดผนััง**

#### โทรทัศน์ประกอบด้วยอุปกรณ์ในชุด ดังนี้

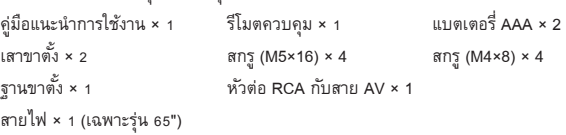

#### **หมายเหตุุ**

• อุปกรณ์ในชุดอาจแตกต่างจากรายการด้านบน ขึ้นอยู่กับโทรทัศน์แต่ละรุ่นหรือ ้ประเทศ/ภูมิภาคที่วางจำหน่าย กรุณาดูจากถุงอุปกรณ์ที่ได้รับจริง

### **วิิธีีติิดตั้้�งขาตั้้�งหรืือโครงแขวนยึึดผนััง**

#### *ข้้อควรระวััง*

- ตรวจสอบว่าถอดสายไฟ AC ก่อนติดตั้งขาตั้งหรือโครงแขวนยึดผนัง
- หน้าจอโทรทัศน์นั้นแตกหักง่าย จึงควรดูแลไม่ให้หน้าจอโทรทัศน์ถูกขูดขีดด้วย ของแข็็งหรืือเสีียหายจากแรงกด
- เมื่อติดตั้งเสร็จแล้ว ควรตรวจดูว่าโทรทัศน์ตั้งอยู่บนโต๊ะอย่างมั่นคงหรือยึดติดกับ ผนัังแน่่นหนาดีีถ้้ามีีฟิิล์์มป้้องกััน จึึงค่่อยลอกออก

#### **การติิดตั้้�งขาตั้้�งโทรทััศน์์**

- 1. วางคว่ำหน้าจอโทรทัศน์ลงบนพื้นเรียบและอ่อนนุ่มด้วยความระมัดระวัง เพื่อไม่ให้ โทรทััศน์์เสีียหายหรืือเกิดริ อยขีีดข่่วนบนหน้้าจอ
- 2. นำเสาขาตั้งฐานออกจากถุงอุปกรณ์ แล้วใช้สกรู (M5×16) 4 ตัว ยึดเสาเข้ากับ โทรทััศน์์

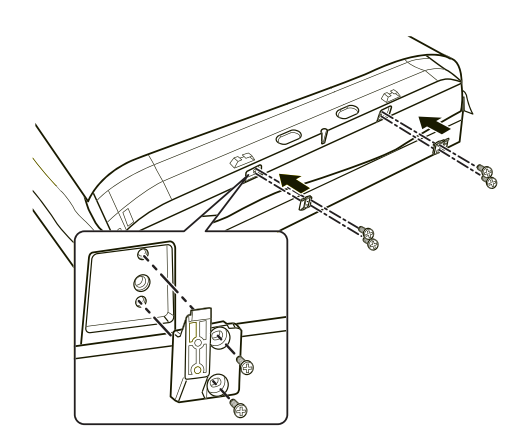

3. ยึดฐานขาตั้งเข้ากับเสาขาตั้งด้วยสกรู (M4x8) 4 ตัว ที่อยู่ในถุงอุปกรณ์

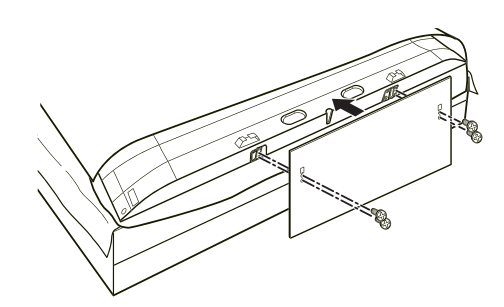

ในกรณีที่ติดตั้งขาตั้งโทรทัศน์ไว้แล้ว ให้ถอดออกก่อน และตรวจสอบว่าโครงแขวนยึด ผนัังรองรัับน้ำำ�หนัักของโทรทััศน์์ได้้

#### *ข้้อควรระวััง*

ในการติดตั้งโทรทัศน์เข้ากับผนัง ควรปฏิบัติตามข้อแนะนำที่แนบมาพร้อมโครงแขวน ยึดผนัง หากติดตั้งผิดวิธี โทรทัศน์อาจห<sup>ิ</sup>ล่นลงมาจนทำให้ทรัพย์สินเสียหายหรือเกิดการ บาดเจ็บได้

- วางตัวกั้นระยะไว้ระหว่างโทรทัศน์และโครงแขวนยึดผนัง
- จัดตำำ ัแหน่่งให้้หน้้าจอโทรทััศน์์เอีียงออกจากผนัังแนวตั้้�งโดยทำำมุุมไม่่เกิิน 15 องศา

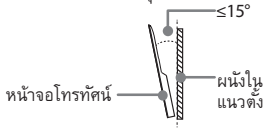

• ขนาดมาตรฐานตามที่ร่� ะบุุไว้้ด้้านล่่าง

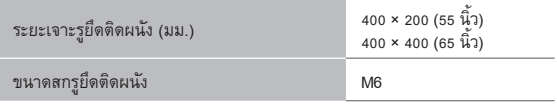

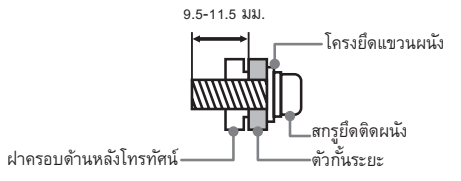

#### **หมายเหตุุ**

- เส้นผ่าศูนย์กลางและความยาวของสกรูจะต่างกันไปตามรุ่นของโครงแขวนยึดผนัง
- โครงแขวนยึดึผนัังเป็็นอุุปกรณ์์เสริิม โทรทััศน์์ของท่่านอาจไม่่จำำเป็็นต้้องใช้้ ขอให้้ อ้างอิงจากอุปกรณ์ที่มีอยู่จริง

#### **การติิดตั้้�ง P-Clip**

โทรทัศน์อาจล้มลงไปด้านหลัง ควรวางโทรทัศน์ใกล้ผนังหลังติดตั้งเสร็จ ไม่่ควรปล่่อยให้้เด็็กเข้้าใกล้้โทรทััศน์์

- 1. ยึด P-Clip เข้ากับขาตั้งฐานโดยใช้สกรู M4×6
- 2. ยึด P-Clip อีกด้านเข้ากับโต๊ะให้แน่นโดยใช้สกรู ST4×25C

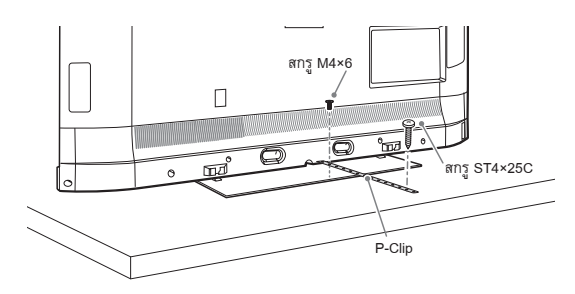

- การติดตั้้ ิ�งที่่�ไม่่มั่่�นคงอาจทำำให้้โทรทััศน์์เอีียงหรืือตกลงมา นอกจากนี้้�ยัังอาจทำำให้้ เกิดิการบาดเจ็บ็ หรืือโทรทััศน์์เสีียหาย
- P-clip และสกรูที่ใช้ร่วมกันไม่รวมอยู่ในชุดอุปกรณ์ของโทรทัศน์ แต่มีวางจำหน่าย แยกต่่างหาก

### **ด้้านหน้้าของโทรทััศน์์ ด้้านหลัังของโทรทััศน์์**

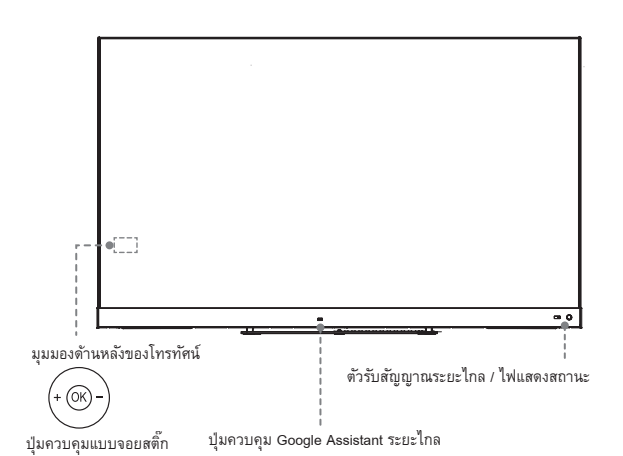

**Item คำำอธิิบาย ตััวรัับสััญญาณ** รับสัญญาณระยะไกลจากรีโมตควบคุม ห้ามวางสิ่งของไว้ **ระยะไกล** ใกล้้ตััวรับสััญญาณ เพราะจะส่่งผลต่่อการทำำงาน ไ**ฟแสดงสถานะ <sup>ไ</sup>ฟจะดับลงเมื่อเปิดโทรทัศน์ และไฟสีแดงจะปรากฏเมื่อ** อยู่่�ในโหมดพร้้อมใช้้งาน เลื่อนปุ่มไปทางซ้ายเพื่อเปิดไมโครโฟนในตัวของฟังก์ชัน **ปุ่มค่� วบคุุม** Google Assistant ระยะไกล แล้วพูดว่า "Ok Google" ้ เพื่อเริ่มการใช้งานด้วยเสียง ก่อนใช้ฟังก์ชันนี้ โทรทัศน์ **Google Assistant ระยะไกล** ต้องเชื่อมต่อกับอินเทอร์เน็ตและลงชื่อเข้าใช้บัญชี Google ของท่่านด้้วย เลืือกแหล่่งสััญญาณนำำเข้้าต่่าง ๆ หรืือเลืือกให้้โทรทััศน์์ ้อยู่ในโหมดพร้้อมใช้งาน หรือเปิดเครื่องเมื่อโทรทัศน์อยู่ (ок ในโหมดพร้้อมใช้้งาน เลื่อนปุ่ม OK ไปทางซ้ายและขวาเพื่อปรับระดับเสียง

เลื่อนปุ่ม OK ขึ้นและลงเพื่อเลือกช่อง

#### **หมายเหตุุ**

- การเปิิดโทรทััศน์์จำำเป็็นต้้องรอสัักพัักหนึ่่�งเพื่่�อโหลดโปรแกรม อย่่ารีีบปิิด โทรทััศน์์เพราะอาจทำำให้้โทรทััศน์์ทำำงานผิดิปกติิได้้
- ฟังก์ชัน Google Assistant ระยะไกลและคุณสมบัติบางประการสามารถใช้งาน ได้ในบางประเทศ ภูมิภาค และภาษาเท่านั้น

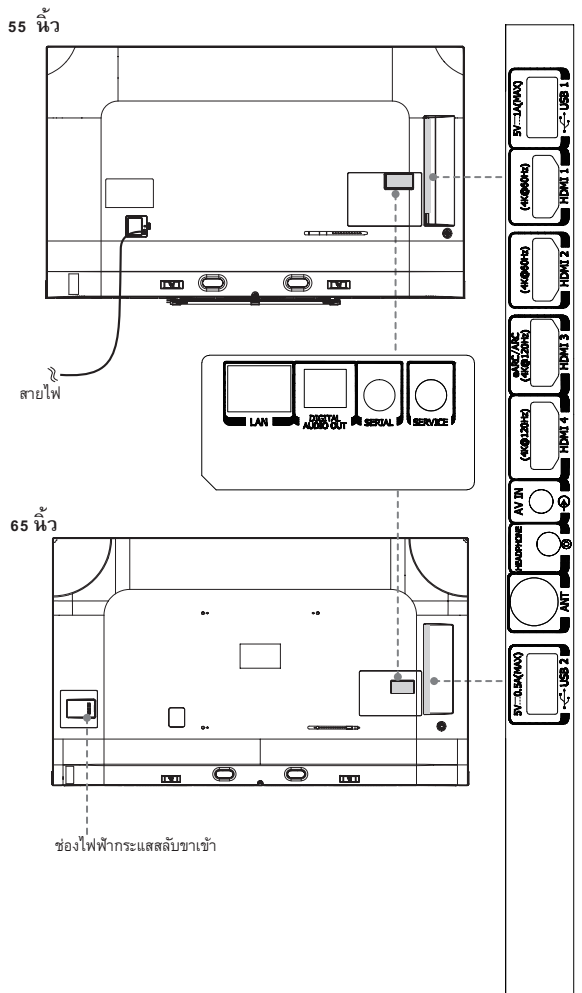

- ิตรวจสอบตำแหน่งและชนิดหัวต่อก่อนทำการเชื่อมต่อใด ๆ ¥. ตลอดจนตรวจดูจุดเชื่อมต่อต่าง ๆ ให้แน่นหนา เพราะหาก มีจุดใดหลุดหลวมอาจทำให้ภาพและสีผิดเพี้ยน
- อุปกรณ์ภาพและเสียง (A/V) บางชนิดไม่สามารถเชื่อมต่อกับ โทรทัศน์ได้ โปรดศึกษาคู่มือผู้ใช้ของอุปกรณ์ A/V เพื่อเรียนรู้ ขั้นตอนการเชื่อมต่อและความเข้ากันได้
- ก่อนเชื่อมต่ออุปกรณ์ภายนอก ควรถอดปลั๊กไฟหลักออกจาก เต้ารับบนผนัง มิฉะนั้นอาจถูกไฟฟ้าดูด

## **ช่่องเชื่่�อมต่่อ**

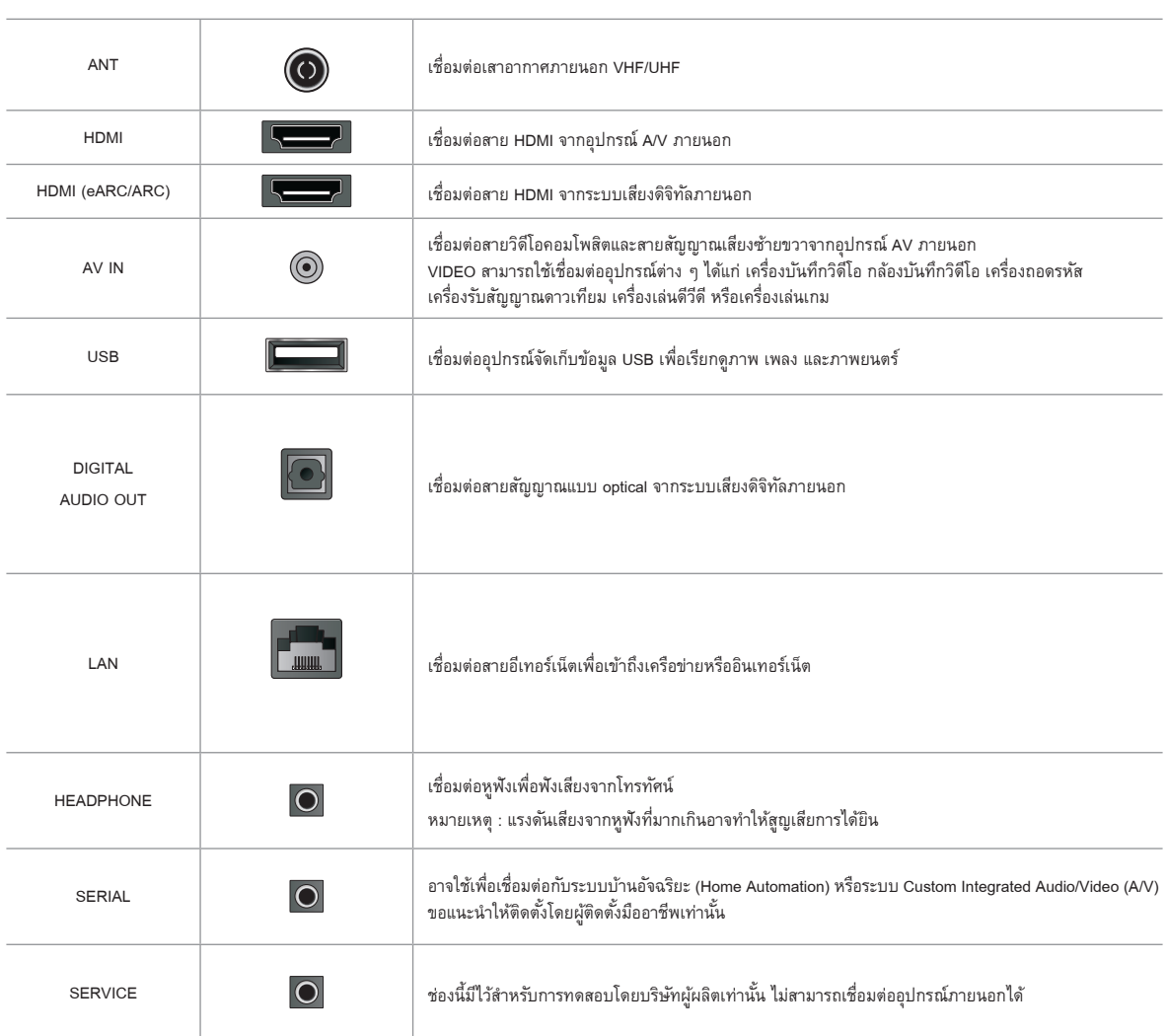

**หมายเหตุุ**

้ ตำแหน่งและชื่อของช่องเชื่อมต่อบนโทรทัศน์อาจแตกต่างไปตามโทรทัศน์แต่ละรุ่น บางรุ่นอาจไม่มีช่องเชื่อมต่อครบตามตารางด้านบน  $\mathbf{r}$ 

#### **วิิธีีดำำเนิินการเชื่่�อมต่่ออิินเทอร์์เน็็ตแบบมีีสาย**

#### **การเชื่่�อมต่่อเครืือข่่าย (อีีเทอร์์เน็็ต) แบบมีีสาย**

#### กดปุ่่�ม / / เพื่่�อเลืือกสััญลัักษณ์์ และเลืือก **Network & Internet**

ในการเข้าถึงอินเทอร์เน็ตแบบมีสาย ขอแนะนำให้ใช้โมเด็มหรือเราเตอร์ที่รองรับ Dynamic Host Configuration Protocol (DHCP) โมเด็มและเราเตอร์ที่รองรับ DHCP จะให้ที่อยู่ IP ซับเน็ตมาสก์ เกตเวย์ และ DNS โดยอัตโนมัติ จึงไม่ต้องป้อนข้อมูลเอง ทั้งนี้ เครื<sup>้</sup>อข่ายภายในบ้านส่วนใหญ่จะมี DHCP อยู่แล้ว

ดูภู าพประกอบด้้านล่่าง

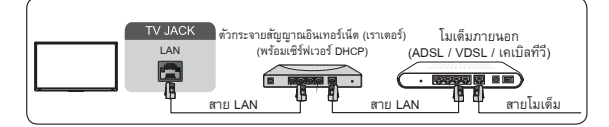

#### **การใช้้ฟัังก์ชั์ ัน Wake on LAN**

 $\eta$ ดปุ่ม  $\bigcirc$  / $\bigcirc$  เพื่อเลือกสัญลักษณ์  $\mathbb{C}$  แล้วเลือก Network & Internet และตั้งค่า **Wake on LAN** และ **Wake on Cast** ไปที่่� On (เปิิดใช้้งาน)

เมื่อใช้การเชื่อมต่ออีเทอร์เน็ตและการเปิดใช้งาน Wake on LAN และ Wake on Cast ท่านสามารถเปิดโทรทัศน์จากโหมดพร้อมใช้งาน พร้อมทั้งส่งเนื้อหาขึ้นไปฉายบน โทรทัศน์ผ่านแอปพลิเคชันที่รองรับฟีเจอร์ส่งภาพขึ้นหน้าจอ (Screencast) ในอุปกรณ์ มืือถืือของท่่าน

#### $\blacksquare$ **หมายเหต**

- ้ เมื่อจะใช้ฟังก์ชันนี้ ควรตรวจสอบว่าโทรทัศน์และอุปกรณ์เคลื่อนที่เชื่อมต่อเครือข่าย เดีียวกััน
- เมื่อเปิดใช้ฟังก์ชันนี้อาจส่งผลให้มีการใช้พลังงานเพิ่มขึ้น

### **วิิธีีดำำเนิินการเชื่่�อมต่่ออิินเทอร์์เน็็ตแบบไร้้สาย**

#### **การเชื่่�อมต่่อเครืือข่่ายไร้้สาย**

กดปุ่่�ม / / เพื่่�อเลืือกสััญลัักษณ์์ แล้้วเลืือก **Network & Internet> Wifi**

ในการเชื่อมต่อเครือข่ายไร้สายที่พร้อมใช้งาน ควรตรวจสอบว่าท่านมี SSID และ รหัสผ่านของเราเตอร์ไร้สายก่อน

้ อะแดปเตอร์์ Wireless LAN ที่ติดตั้งมาพร้อมโทรทัศน์รองรับมาตรฐานโปรโตคอล การสื่่�อสาร IEEE802.11 ac/a/b/g/n

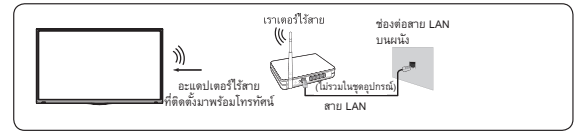

วิิธีใีช้้งานอิินเทอร์์เน็็ตแบบไร้ส้าย

- 1. เปิิด Wi-Fi
- 2. รายการเครือข่ายจะปรากฏขึ้นมาอัตโนมัติ
- 3. เลือกเครือข่ายไร้สายจากรายการ พร้อมป้อนรหัสผ่าน
- 4. หากการเชื่อมต่อเครือข่ายไม่ปรากฏในรายการ ให้เลือก See all เพื่อแสดงรายการ ทั้งหมด หรือเลือก Add new network เพื่อป้อนชื่อ Wi-Fi เลือกประเภทโหมดความ ปลอดภัย และป้อนรหัสผ่าน

#### **การใช้้ฟัังก์ชั์ ัน Wake on Wireless Network**

กดปุ่่�ม / / เพื่่�อเลืือกสััญลัักษณ์์ แล้้วเลืือก **Network & Internet** และ ตั้้�งค่่า **Wake on Wireless Network** และ **Wake on Cast** ไปที่่� On (เปิิดใช้้งาน)

เมื่อใช้การเชื่อมต่อเครือข่ายไร้สายและการเปิดใช้งาน Wake on Wireless Network และ Wake on Cast ท่านสามารถเปิดโทรทัศน์จากโหมดพร้อมใช้งาน พร้อมทั้งส่ง เนื้อหาขึ้นไปฉายบนโทรทัศน์ผ่านแอปพลิเคชันที่รองรับฟีเจอร์ส่งภาพขึ้นหน้าจอ (Screencast) ในอุุปกรณ์์มืือถืือของท่่าน

#### **หมายเหตุุ**

- ้ เมื่อจะใช้ฟังก์ชันนี้ ควรตรวจสอบว่าโทรทัศน์และอุปกรณ์เคลื่อนที่เชื่อมต่อกับ เครืือข่่ายเดีียวกััน
- ้<br>เมื่อเปิดใช้ฟังก์ชันนี้อาจส่งผลให้มีการใช้พลังงานเพิ่มขึ้น

## **วิิธีีเชื่่�อมต่่ออุุปกรณ์์บลูทูธู**

#### **การเชื่่�อมต่่ออุุปกรณ์์บลูทูธู**

การจับคู่อุปกรณ์บลูทูธ เช่น หูฟัง ลำโพง แป้นพิมพ์ เมาส์ หรืออุปกรณ์เคลื่นที่อื่น ๆ มีขั้นตอนดังนี้

- 1. ก่อนจับคู่อุปกรณ์บลูทูธของท่าน ควรตรวจสอบให้แน่ใจว่าอุปกรณ์เหล่านั้นอยู่ใน โหมดจับคู่อุปกรณ์และวางอุปกรณ์ในระยะรับสัญญาณของโทรทัศน์ โปรดศึกษา คู่มือผู้ใช้ของอุปกรณ์บลูทูธเพื่อเข้าสู่โหมดจับคู่อุปกรณ์
- $_2$ . กดปุ่ม  $\bigcirc$  / $\bigcirc$  เพื่อเลือกสัญลักษณ์  $\bigcirc$  และเลือก Remotes & **Accessories** > **Add accessory** เพื่่�อเปิิดโหมดจับคู่่ ัอุุ � ปกรณ์์ หน้าจอจะแสดงรายการอุปกรณ์บลูทูธที่พร้อมใช้งานขึ้นมา
- 3. เลือกอุปกรณ์ที่ต้องการจากรายการดังกล่าว แล้วทำตามคำแนะนำบนหน้าจอ หาก มีข้อความให้ป้อนรหัสผ่าน สามารถดูคำแนะนำในคู่มือผู้ใช้ของอุปกรณ์นั้น

้ เมื่อทำการจับคู่สำเร็จ อุปกรณ์จะเชื่อมต่อและถูกจัดเก็บข้อมูลไว้ในกับโทรทัศน์

#### **หมายเหตุุ**

หากมีการจับคู่อุปกรณ์จนครบจำนวนที่กำหนด ท่านจำเป็นต้องยกเลิกการจับคู่ อุุปกรณ์์เสีียก่่อน

#### **การฟัังเสีียงจากโทรทััศน์์ผ่่านผ่่ อุุปกรณ์์บลูทูธู**

- 1. จับคู่อุปกรณ์เสียงบลูทูธโดยใช้ฟังก์ชันบลูทูธของโทรทัศน์ โปรดศึกษาคู่มือผู้ใช้ของ ้อุปกรณ์เสียง เช่น ลำโพง ซาวด์บาร์ และหูฟังบลูทูธ เพื่อเรียนรู้ขั้นตอนการเชื่อมต่อ และการใช้้งานโดยละเอีียด
- 2. กดปุ่ม  $\bigcirc$  / $\bigcirc$  เพื่อเลือกสัญลักษณ์  $\bigcirc$  แล้วเลือก Sound > Audio Output แล้้วเลืือกตััวเลืือกบลูทูธู เพื่่�อฟัังเสีียงผ่่านอุุปกรณ์์บลูทูธู

- อุุปกรณ์์บลูทูธูอาจพบปััญหาความเข้้ากัันได้้
- โทรทััศน์์และอุุปกรณ์์บลูทูธูอาจขาดการเชื่่�อมต่่อหากห่่างกัันเกิินไป

#### **วิิธีีใช้้งาน HDMI&CEC**

ใช้รีโมตของโทรทัศน์เพื่อออกคำสั่งอุปกรณ์ภายนอกที่เชื่อมต่อกับโทรทัศน์ด้วยสาย HDMI อุปกรณ์ภายนอกต้องรองรับฟังก์ชัน HDMI&CEC

#### **การเชื่่�อมต่่ออุุปกรณ์์ภายในผ่่านฟััง ผ่่ ก์ชั์ ัน HDMI&CEC**

 $\eta$ กดปุ่ม  $\bigcirc$  / $\bigcirc$  *(พ*ื่อเลือกสัญลักษณ์ $\widetilde{Q}$ ) แล้วเลือก Device Preferences > **Inputs** > **HDMI control**

- 1. ตั้้�งค่่า **HDMI control** ไปที่่� On (เปิิดใช้้งาน)
- 2. เชื่อมต่ออุปกรณ์ที่รองรับ HDMI&CEC กับโทรทัศน์
- ่ 3. ปิดอุปกรณ์ภายนอกที่เชื่อมต่อไว้ เพื่อให้เชื่อมต่อกับโทรทัศน์โดยอัตโนมัติ หลังจาก ่ เชื่อมต่อสำเร็จ ท่านสามารถเข้าถึงเมนูของอุปกรณ์ที่เชื่อมต่อบนหน้าจอโทรทัศน์ ด้้วยรีีโมตโทรทััศน์์และควบคุุมอุุปกรณ์์ได้้

#### **การเปิิดใช้้งานฟัังก์ชั์ ันปิิดอุุปกรณ์์อััตโนมัติัิ (Device auto power off)**

กดปุ่่�ม / / เพื่่�อเลืือกสััญลัักษณ์์ แล้้วเลืือก **Device Preferences** > **Inputs** > **Device auto power off**

่ ตั้งค่าไปที่ On เพื่อปิดอุปกรณ์ภายนอกที่รองรับ CEC เมื่อปิดโทรทัศน์

#### **การเปิิดใช้้งานฟัังก์ชั์ ันเปิิดโทรทััศน์์อััตโนมัติัิ (TV auto power on)** กดปุ่่�ม / / เพื่่�อเลืือกสััญลัักษณ์์ แล้้วเลืือก **Device Preferences** > **Inputs** > **TV auto power on**

ตั้งค่าไปที่ On เพื่อเปิดโทรทัศน์ เมื่อเปิดอุปกรณ์ภายนอกที่รองรับ CEC

#### **การใช้้ฟัังก์ชั์ ัน HDMI 2.0 Format**

กดปุ่่�ม **INPUT** บนรีีโมตเพื่่�อเลืือก HDMI แล้้วกดปุ่่�ม / / เพื่่�อเลืือก **HDMI 2.0 Format**

กรณีที่อุปกรณ์ HDMI ของท่านรองรับ 4K HDR ขึ้นไป โปรดเลือกรูปแบบ Enhanced format หากไม่่รองรับั 4K HDR โปรดเลืือกรููปแบบ Standard format

#### **หมายเหตุุ**

- ่ ต้องใช้สาย HDMI เพื่อเชื่อมต่ออุปกรณ์ที่รองรับ HDMI&CEC กับโทรทัศน์
- ่ ต้องเปิดการทำงานของฟีเจอร์ HDMI&CEC บนอุปกรณ์ที่เชื่อมต่อ
- หากเชื่อมต่ออุปกรณ์ HDMI ที่ไม่เข้ากันกับ HDMI&CEC ฟีเจอร์ควบคุม HDMI&CEC ทั้งหมดจะไม่ทำงาน
- ฟีเจอร์ควบคุม HDMI&CEC อาจใช้งานไม่ได้ ทั้งนี้ขึ้นอยู่กับอุปกรณ์ HDMI ที่ เชื่อมต่อ
- ฟีีเจอร์์ HDMI&CEC รองรับั One Touch Play, Routing Control, System Standby, Device OSD Name Transfer, Remote Control Pass Through, Give Device Power Status และ System Audio Control

#### **วิิธีีเชื่่�อมต่่อระบบเสีียงดิิจิิทััลเพื่่�อใช้้ eARC/ARC**

หากต้้องการใช้ฟีี้ เจอร์์ Enhanced Audio Return Channel (eARC) / Audio Return Channel (ARC) เพื่อส่งสัญญาณเสียงจากโทรทัศน์ผ่านสาย HDMI ไปยังระบบเสียง ดิจิทัิ ัล ให้้เชื่่�อมต่่อสายเข้้ากับั ช่อง่ ต่่อ HDMI (eARC) /ARC) ของโทรทััศน์์

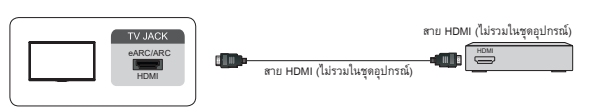

้เมื่อใช้ฟีเจอร์นี้ ท่านจะสามารถควบคุมระบบเสียงผ่านรีโมตของโทรทัศน์ โดยไม่ต้องใช้ รีโมตหลายอันของแต่ละอปกรณ์

หลังจากเชื่อมต่อแล้วให้ทำตามขั้นตอน ดังนี้

- 1. เปิิดระบบเสีียง
- 2. กดปุ่่�ม / / เพื่่�อเลืือกสััญลัักษณ์์ แล้้วเลืือก **Sound** > **Audio Output** > **eARC/ARC**

หากอุปกรณ์รองรับฟังก์ชัน eARC เลือก **Sound > eARC** เพื่อตั้งค่า On (เปิดใช้ งาน)

#### **หมายเหตุุ**

- ่ ใช้งานได้เฉพาะเวลาที่โทรทัศน์เชื่อมต่อกับตัวรับสัญญาณเสียงที่รองรับฟังก์ชัน eARC/ARC
- หากอุุปกรณ์์มีีฟีีเจอร์์เลืือกสััญญาณเข้้า (Input Selector) ให้้เปลี่่�ยนเป็็นโทรทััศน์์
- ขณะที่ใช้ช่องต่อนี้กับฟังก์ชัน eARC/ARC ช่องต่อจะถูกใช้เป็นสัญญาณเข้าเมื่อมี การเชื่อมเครื่องเล่นดีวีดีเข้ากับเครื่องขยายเสียงที่ต่อไว้กับโทรทัศน์ในเวลา เดียวกัน (เครื่องขยายเสียงบางรุ่นอาจไม่รองรับการเชื่อมต่อลักษณะนี้)

#### **วิิธีีเชื่่�อมต่่ออุุปกรณ์์ AV คอมพิิวเตอร์ส่่์ ส่่วนบุุคคล หรืือ เครื่่�องเล่่นเกม ด้้วยสาย HDMI**

สามารถใช้สาย HDMI เพื่อเชื่อมต่ออุปกรณ์ AV คอมพิวเตอร์ส่วนบุคคล หรือเครื่องเล่น เกม

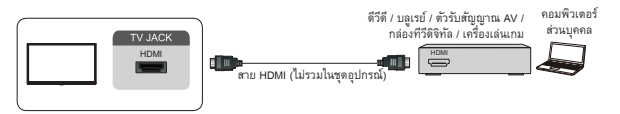

หลังจากเชื่อมต่อแล้วให้ทำตามขั้นตอน ดังนี้

- 1. เปิดอปกรณ์
- 2. กดปุ่่�ม **INPUT** บนรีีโมตเพื่่�อเลืือก HDMI เป็็นแหล่่งสััญญาณเข้้า

#### **หมายเหตุุ**

- อุุปกรณ์์บางประเภท อาทิิ เครื่่�องเล่่นดีีวีีดีีต้้องกำำหนดสััญญาณ HDMI เป็็น ์สัญญาณออกในการตั้งค่าของอุปกรณ์ โปรดดูคำแนะนำในคู่มือผู้ใช้อุปกรณ์ของ ้ท่าน โปรดศึกษาข้อแนะนำจากคู่มือผู้ใช้ของอุปกรณ์ดังกล่าว
- ่ หากเสียงไม่ออกจากโทรทัศน์ ให้เปลี่ยนการตั้งค่าเสียงของอุปกรณ์

#### **วิิธีีเชื่่�อมต่่อกัับสาย USB**

เชื่อมต่ออุปกรณ์จัดเก็บข้อมูล USB เช่น ฮาร์ดไดรฟ์ USB แบบแท่ง กล้องดิจิทัล เพื่อเรียกดู ภาพหรืือฟัังเพลง

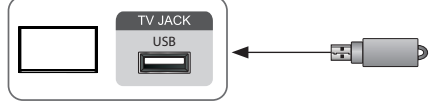

- รองรับั USB ขนาด 4G, 8G, 16G, 32G, 64G, 128G และขนาดอื่่�น ๆ ที่มีีจำำ ่�หน่่าย ทั่วไป รวมถึงฮาร์ดไดรฟ์ขนาด 8T
- $\cdot$  รูปแบบที่รองรับ ได้แก่ NTFS, FAT32, EXT4

#### **การใช้้ฟัังก์ชั์ ันอุุปกรณ์์จัดัเก็็บข้้อมููล USB**

ฟังก์ชันอุปกรณ์จัดเก็บข้อมูล USB มีไว้สำหรับบันทึกและรับชมรายการออกอากาศในรูป แบบดิจิทัิัล

โปรดศึกษาข้อควรระวังด้านล่างก่อนทำการบันทึกหรือรับชมรายการที่ใช้ฟังก์ชันอุปกรณ์ จัดเก็บข้อมูล USB

#### **หมายเหตุุ**

• ตรวจสอบว่าเลือกประเทศ/ภูมิภาคที่ถูกต้องเพื่อใช้งาน

บางประเทศ/ภูมิภาคที่เลือกอาจใช้งานพังก์ชันบันทึกรายการไม่ได้ การใช้งานโดยที่ตั้งค่าไม่ถูกต้องอาจถือเป็นการละเมิดกฎหมายหรือระเบียบข้อ บัังคับอื่ั ่�น ๆ และมีีโทษทางอาญา

กรณีตังกล่าว Toshiba Corporation และ Toshiba Group ไม่มีส่วนรับผิดชอบใด ๆ

- รายการที่บันทึกและเก็บไว้ในอุปกรณ์จัดเก็บข้อมูล USB จะรับชมได้ผ่านโทรทัศน์ ้ เครื่องนี้เท่านั้น ทั้งนี้ เมื่อเชื่อมต่อกับโทรทัศน์เครื่องอื่น (รวมถึงโทรทัศน์รุ่น ้เดียวกัน) คอมพิวเตอร์ส่วนบุคคล หรืออุปกรณ์อื่น ๆ จะไม่สามารถดูได้
- ขณะบันทึกรายการออกอากาศจะไม่สามารถรับชมรายการจากอีกช่องได้
- หากระยะเวลาในการบันทึกไปยังอุปกรณ์จัดเก็บข้อมูล USB สั้นเกินไป อาจทำให้ ไม่่สามารถบัันทึึกข้้อมููลได้้
- ไม่สามารถบันทึกสัญญาณวิดีโอเข้าบนอุปกรณ์ USB ได้
- มีรายการออกอากาศบางประเภทที่ไม่สามารถบันทึกได้
- หลังจากตั้งโปรแกรมโทรทัศน์ให้บันทึกรายการออกอากาศแบบดิจิทัลแล้ว ห้าม ถอดปลั๊กไฟก่อนเริ่มการบันทึก
- ไม่มีการชดเชยใด ๆ ในกรณีที่พบข้อผิดพลาดในการบันทึกวิดีโอหรือเสียง เนื่องจากโทรทัศน์ทำงานผิดปกติหรือการรับสัญญาณไม่สมบูรณ์
- กล้องดิจิทัลบางรุ่นอาจไม่สามารถใช้งานร่วมกับทีวีได้

## **รีีโมตควบคุุม**

## **ปุ่มคำำสั่่� �งบนรีีโมตควบคุุม**

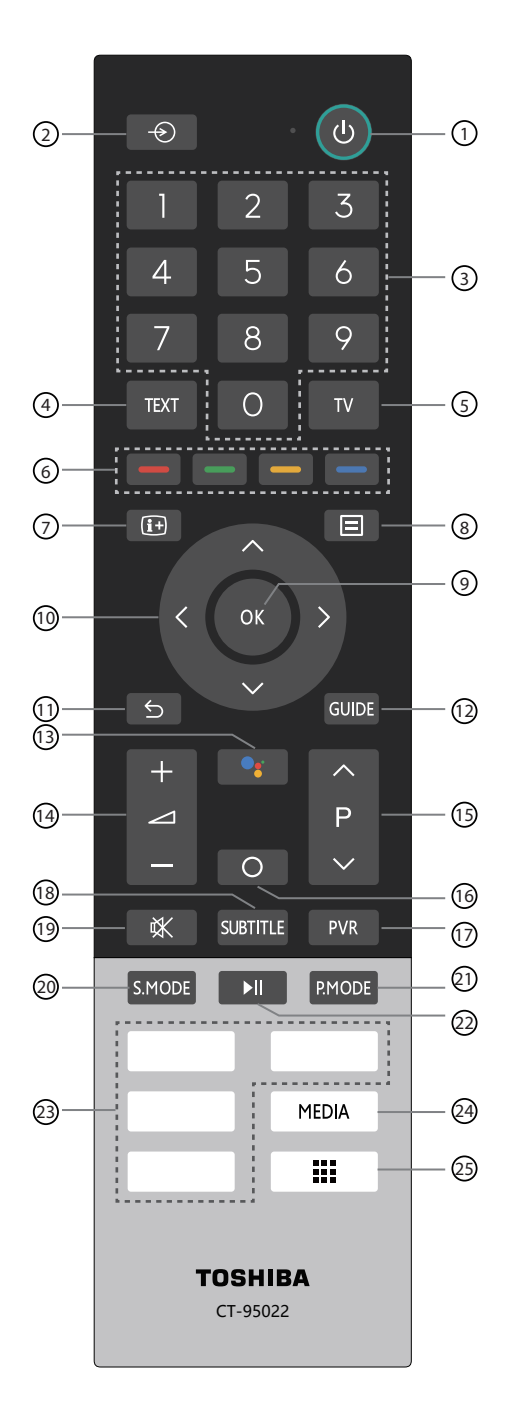

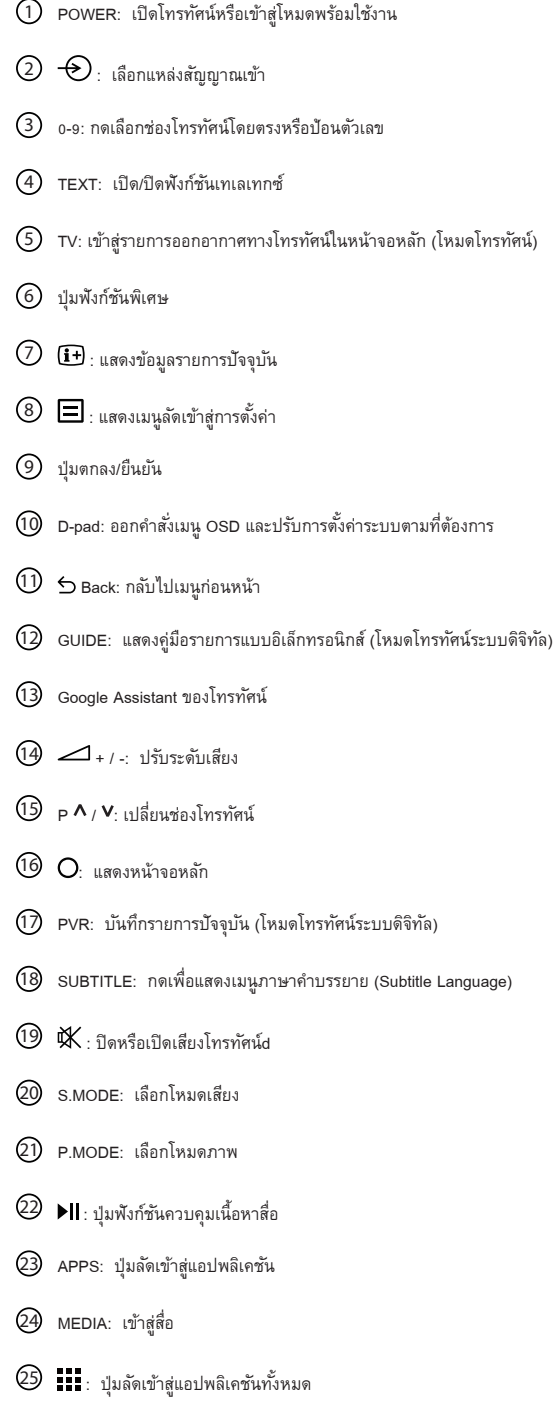

#### **หมายเหตุุ**

รีโมตควบคุมที่มาพร้อมโทรทัศน์จะแตกต่างกันไปตามโทรทัศน์แต่ละรุ่นหรือประเทศ/ภูมิภาค ึกรุณาศึกษาข้อมูลตามรีโมตควบคุมในถุงอุปกรณ์ที่ได้รับจริง

## **รีีโมตควบคุุม**

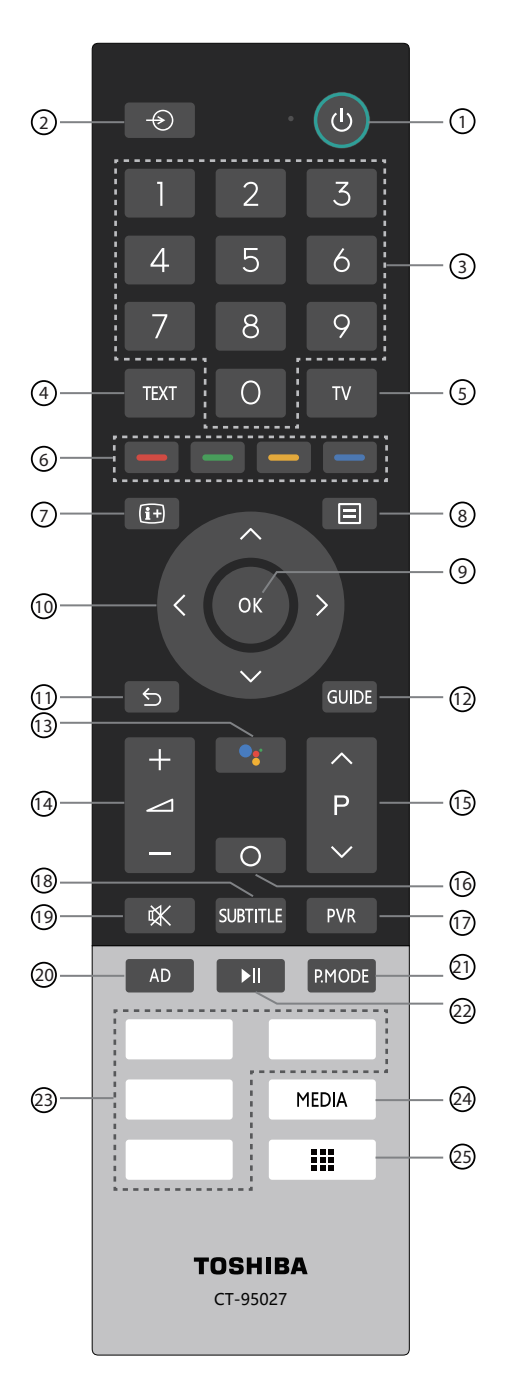

 $\bigcirc$  POWER: เปิดโทรทัศน์หรือเข้าสู่โหมดพร้อมใช้งาน  $\oslash \bigcirc$ : เลือกแหล่งสัญญาณเข้า  $\overline{3}$  0-9: กดเลือกช่องโทรทัศน์โดยตรงหรือป้อนตัวเลข  $(4)$  TEXT: เปิด/ปิดฟังก์ชันเทเลเทกซ์  $\circledS$  TV: เข้าสู่รายการออกอากาศทางโทรทัศน์ในหน้าจอหลัก (โหมดโทรทัศน์) 6 ปุ่่�มฟัังก์ชั์ ันพิิเศษ  $\oslash$   $\rm{H}$ : แสดงข้อมูลรายการปัจจุบัน  $\circledS$   $\blacksquare$ : แสดงเมนูลัดเข้าสู่การตั้งค่า 9 ปุ่่�มตกลง/ยืืนยััน  $0$  D-pad: ออกคำสั่งเมนู OSD และปรับการตั้งค่าระบบตามที่ต้องการ  $\textcircled{1}\ \textup{\LARGE{\textcircled{}}}$  Back: กลับไปเมนูก่อนหน้า (12) GUIDE: แสดงคู่มือรายการแบบอิเล็กทรอนิกส์ (โหมดโทรทัศน์ระบบดิจิทัล) 13 Google Assistant ของโทรทััศน์์  $\overline{14}$   $\overline{4}$  + / -: ปรับระดับเสียง  $15$  p  $\lambda$  /  $\lambda$ : เปลี่ยนช่องโทรทัศน์  $\overline{10}$   $\overline{O}$ : แสดงหน้าจอหลัก 17 PVR: บันทึกรายการปัจจุบัน (โหมดโทรทัศน์ระบบดิจิทัล) 18 SUBTITLE: กดเพื่่�อแสดงเมนููภาษาคำำบรรยาย (Subtitle Language)  $\overline{\mathbb{Q}}$   $\mathbb{K}$  : ปิดหรือเปิดเสียงโทรทัศน์ 20 AD: ตั้้�งค่่าเปิิดหรืือปิิดเสีียงบรรยายภาพ (Audio Description) 21 P.MODE: เลืือกโหมดภาพ  $\overline{\textcircled{2}}$   $\blacktriangleright$ ll : ปุ่มพังก์ชันควบคุมเนื้อหาสื่อ 23 APPS: ปุ่มลัดเข้าสู่แอปพลิเคชัน  $(24)$  MEDIA: เข้าสู่สื่อ  $\circled{2}$   $\mathbf{H}$ : ปุ่มลัดเข้าสู่แอปพลิเคชันทั้งหมด

#### **หมายเหตุุ**

รีโมตควบคุมที่่มาพร้อมโทรทัศน์จะแตกต่างกันไปตามโทรทัศน์แต่ละรุ่นหรือประเทศ/ภูมิภาค ึกรุณาศึกษาข้อมูลตามรีโมตควบคุมในถุงอุปกรณ์ที่ได้รับจริง

## **รีีโมตควบคุุม**

#### **วิิธีีใส่่แบตเตอรี่่�ในรีีโมตควบคุุม**

ึกดปุ่มปลดล็อกที่ด้านหลังของรีโมตควบคุมเพื่อถอดฝาครอบช่องใส่แบตเตอรี่ออก

- 1. เลื่อนฝาครอบด้านหลังเพื่อเปิดช่องใส่แบตเตอรี่ของรีโมตควบคุม
- 2. ใส่แบตเตอรี่ AAA 2 ก้อน ดูให้ขั้ว ( + ) และ ( ) ของแบตเตอรี่ตรงกับขั้วที่ระบุไว้ ในช่องใส่แบตเตอรี่
- 3. ปิดฝาครอบช่องใส่แบตเตอรี่เข้าที่เดิม

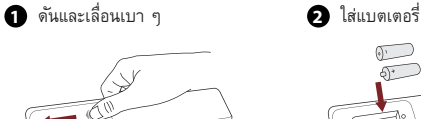

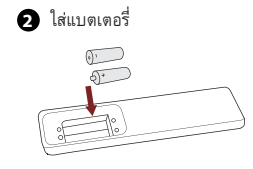

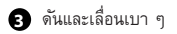

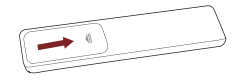

#### **หมายเหตุุ**

• ภาพนี้้�ใช้้เพื่่�อการอ้้างอิิงเท่่านั้้�น ผลิติภััณฑ์์จริิงอาจมีีลัักษณะแตกต่่างกัันออกไป

#### **การจัดัการกัับแบตเตอรี่่�**

- ้ การใช้แบตเตอรี่ผิดวิธีอาจทำให้แบตเตอรี่เกิดการกัดกร่อนหรือรั่วไหล ซึ่งเป็นเหตุ ให้เกิดไฟไหม้ การบาดเจ็บ หรือความเสียหายต่อทรัพย์์สิน
- ประเภทของแบตเตอรี่ที่ใช้ต้องเป็นไปตามที่ระบุไว้ในคู่มือฉบับนี้
- ่ห้ามนำแบตเตอรี่เก่าและใหม่หรือต่างประเภทมาใช้ร่วมกัน
- ห้ามทิ้งแบตเตอรี่ที่ใช้แล้วรวมกับขยะทั่วไปในครัวเรือน แต่ต้องนำไปกำจัดตาม ระเบียบข้อบังคับในพื้นที่
- สารเคมีในแบตเตอรี่อาจทำให้เกิดผื่น หากแบตเตอรี่รั่วไหล ควรใช้ผ้าทำความ ่ สะอาดช่องใส่แบตเตอรี่ หากสารเคมีสัมผัสผิวหนัง ให้รีบล้างออกทันที
- หากมีเหตุที่ทำให้ไม่ได้ใช้รีโมตควบคุมเป็นเวลานาน ควรถอดแบตเตอรี่ออกก่อน
- ่ ถอดแบตเตอรี่ที่หมดออกทันทีเพื่อป้องกันไม่ให้กรดแบตเตอรี่รั่วไหลเข้าไปในช่อง ใส่่แบตเตอรี่่�

#### **วิิธีีจัับคู่�รี่ีโมตควบคุุม**

- 1. จับคู่รีโมตกับโทรทัศน์หลังจากเปิดเครื่อง ต้องนำรีโมตเข้าใกล้โทรทัศน์ในระยะ 3 เมตร กดปุ่่�ม [ ] ค้้างไว้้ประมาณ 3 วิินาทีีเพื่่�อเริ่่�มการจับคู่่ ั�
- 2. หากการจับคู่สำเร็จ จะมีข้อความยืนยันแสดงขึ้นบนหน้าจอ หากไม่สำเร็จ บนหน้า ้จอจะปรากฏข้อความแจ้งการจับคู่ไม่สำเร็จ ให้ทำตามขั้นตอนที่ 1 อีกครั้ง

#### **หมายเหตุุ**

- ์ โทรทัศน์และรีโมตควบคุมแบบบลูทูธบางรุ่นในบางประเทศ/ภูมิภาคอาจไม่รองรับ การใช้งานพังก์ชันนี้
- หากรีีโมตเกิดข้ิ ้อผิดพิ ลาดที่่�ไม่่ทราบสาเหตุุ อาจมีีสาเหตุุจากสััญญาณรบกวน ให้้ ้ลองนำสิ่งที่ทำให้เกิดสัญญาณรบกวนออกไปแล้วทำการจับคู่อีกครั้ง
- หากรีโมตเกิดข้อผิดพลาดที่ไม่ทราบสาเหตุ ทั้ง ๆ ที่แบตเตอรี่ยังใช้งานได้ ให้ถอด แบตเตอรี่ออกแล้วกดปุ่มใด ๆ ด้างไว้ 1~2 วินาที แล้วรีโมตควบคุมจะใช้งานได้ตาม ปกติิ
- เมื่อโทรทัศน์อยู่ในโหมดพร้อมใช้งานจะไม่สามารถจับคู่กับรีโมตได้

#### **ระยะการทำำงานของรีีโมตควบคุุม**

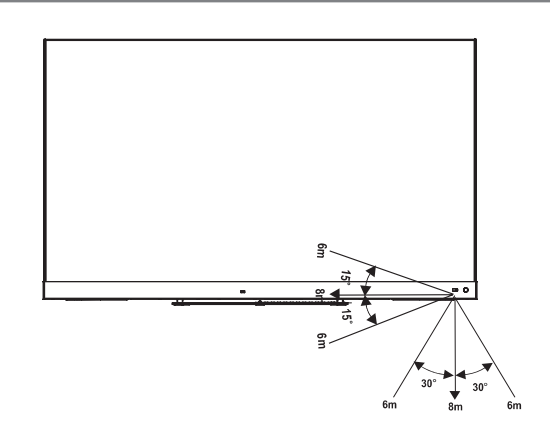

## **การออกอากาศทางโทรทััศน์์**

#### **การค้้นหาช่่องโทรทััศน์์**

#### **ค้้นหาอััตโนมัติัิ**

#### **INPUT** > **Channels**

้หากไม่เคยมีการบันทึกช่องโทรทัศน์ไว้ ท่านจะได้รับแจ้งให้ทำการค้นหาช่องโทรทัศน์ หรืือ

สำำหรับัการออกอากาศทางโทรทััศน์์ / / > **Channels** > **Auto Scan**

ค้นหาช่องโทรทัศน์เพื่อดูรายการออกอากาศจากแหล่งสัญญาณโทรทัศน์โดยอัตโนมัติ

#### **ค้้นหาด้้วยตััวเอง**

สำำหรับัการออกอากาศทางโทรทััศน์์ / / > **Channels** > **Advanced Settings** 

- **DTV Manual Scan** ค้้นหารายการออกอากาศในสััญญาณดิจิทัิ ัลด้้วยตนเอง
- **ATV Manual Scan** ค้้นหารายการออกอากาศในสััญญาณแอนะล็็อกด้้วยตนเอง

#### **การปรัับแก้้ช่่องโทรทััศน์์**

สำำหรับัการออกอากาศทางโทรทััศน์์ / / > **Channels** > **Channel Edit** ้ แล้วปรับแก้ลำดับรายการซ่องโทรทัศน์ด้วยตัวเองตามความต้องการ

#### **การปรัับแก้้ช่่องโทรทััศน์์**

กดปุ่ม **<sup>013</sup> บนช่องโทรทัศน์ที่เลือก จากนั้นช่องทำเครื่องห**มายจะปรากฏ เพื่อให้ เลือกช่องโทรทัศน์หลาย ๆ ช่องพร้อมกันเพื่อย้ายหรือลบทิ้ง<br>-

- $\circ$  ลบทิ้ง : กดปุ่ม  $\bullet$  เพื่อลบช่องโทรทัศน์ที่เลือกไว้
- ย้้าย : กดปุ่่�ม เพื่่�อย้้ายช่องโท ่ รทััศน์์ที่่�เลืือกไว้้

หมายเหตุุ

- โทรทัศน์บางรุ่นหรือบางประเทศ/ภูมิภาคอาจไม่อนุญาตให้ทำการย้าย ช่องโท ่ รทััศน์์
- หากการค้นหาช่องโทรทัศน์มีตัวเลือก LCN ไม่ควรตั้งค่าไปที่ Off
- $\circ$  กู้คืน : กดปุ่ม  $\overline{\textbf{R/GAY/B}}$  /  $\bigoplus$  /  $\bigoplus$  เพื่อเรียกเมนูสี่สี แล้วเลือกสัญลักษณ์  $\overline{\textbf{R}}$ ED หรือกดปุ่ม **RED** เพื่อเข้าสู่รายการช่องที่ลบทิ้ง กดปุ่ม �� เพื่อกู้คืน ช่องโทรทัศน์ที่ลบทิ้ง
- **<sup>123</sup>** Go to: เลืือกช่องโท ่ รทััศน์์โดยการเลืือกหมายเลขระบุุตำำแหน่่งใน รายการทั้งหมด

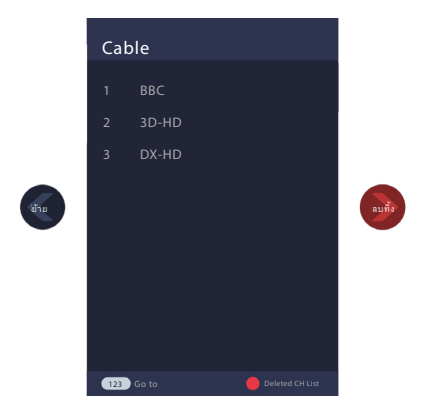

ปรับัแก้้ช่องโท ่ รทััศน์์

#### **การแก้้ไขช่่องโทรทััศน์์ที่่�อยู่่�ในรายการโปรด**

ท่านสามารถเพิ่ม ย้าย และลบช่องโทรทัศน์ในรายการโปรดได้

#### **การส่่งออกไปยัังอุุปกรณ์์ USB**

สำหรับส่งออกรายการช่องโทรทัศน์ปัจจุบันไปยังอุปกรณ์จัดเก็บข้อมูล USB

#### **การนำำเข้้าจากอุุปกรณ์์ USB**

ี่ สำหรับนำเข้ารายการช่องโทรทัศน์ที่ส่งออกไปก่อนหน้านี้ผ่านอุปกรณ์จัดเก็บข้อมูล USB

#### **รายการช่่องโทรทััศน์์**

#### **การแสดงเมนููรายการช่่องโทรทััศน์์**

ี สำหรับการออกอากาศทางโทรทัศน์ กดปุ่ม **OB** หรือ <sup>**ww** </sup>บนรีโมตเพื่อแสดงเมนู รายการช่องโท ่ รทััศน์์

#### **การเข้้าสู่่�เมนููย่่อยของรายการช่่องโทรทััศน์์**

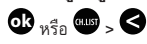

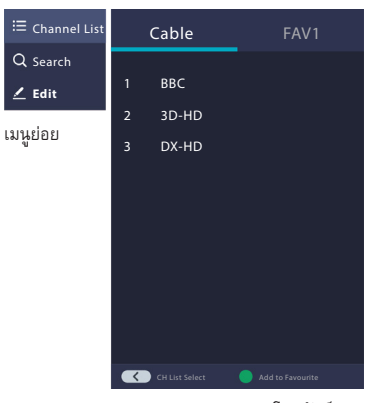

เมนููรายการช่องโท ่ รทััศน์์

**แนะนำำการใช้้งานเมนููย่่อย**

1. รายการช่องโทรทัศน์ (Channel List)

- $\overline{\mathbf{O}}$  หรือ  $\overline{\mathbf{w}}$  >  $\overline{\mathbf{O}}$  > Channel List
- ทั้งหมด (All) ู<br>แสดงช่องโทรทัศน์ที่ค้นหาโดยอัตโนมัติ
- รายการโปรด (Favourite List) แสดงรายการโปรด 1 ถึง 4 (เพิ่มรายการโปรดได้สูงสุด 4 ช่อง)
- เพิ่มรายการโปรด (Add fav list) เพิ่่�มรายการโปรดเพิ่่�มเติิม
- 2. ค้้นหา (Search) วิธีลัดเพื่อเรียกดูช่องโทรทัศน์
- 3. แก้้ไข (Edit) แก้ไขรายการช่องโทรท*ั*ศน์

## **การออกอากาศทางโทรทััศน์์**

#### **รายการโปรด**

#### **การดูรูายการโปรด**

ึกดปุ่ม **Ok** หรือ <sup>ตู้แข</sup>็ เพื่อเรียกเมนู Channel list รายการช่องโทรทัศน์จะปรากฏขึ้น ทางด้้านซ้้ายของหน้้าจอ

ี่ ช่องโทรทัศน์ที่อยู่ในรายการโปรดจะมีสัญลักษณ์รูปหัวใจกำกับอยู่ข้าง ๆ

#### **การแก้้ไขรายการโปรด**

หรืือ

การเข้้าสู่่�เมนููแก้้ไขประกอบด้้วย 2 วิิธีีดัังนี้้�

**ok** หรืือ > > **Edit** > **Favourite1-Favourite 4**

 / / > **Menu** > **Channels** > **Channel Edit** > **Favourite1-Favourite 4** หน้าจอ Edit Favourites จะปรากฏขึ้นมา

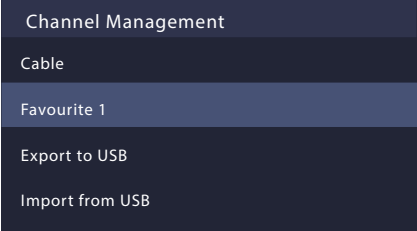

- **• การเพิ่่�มช่่องโทรทััศน์์ไปยัังรายการโปรด** เลือก  $\oplus$  **Add channels** เพื่อเพิ่มช่องโทรทัศน์ที่ต้องการไปยังรายการโปรด
- **• การย้้ายช่่องโทรทััศน์์ในรายการโปรด** เลือกช่องโทรทัศน์ในรายการโปรด กดปุ่ม  $\blacktriangleright$  เพื่อย้ายช่อง
- **• การลบช่่องโทรทััศน์์จากรายการโปรด** เลือกช่องโทรทัศน์ในรายการโปรด กดปุ่ม  $\blacktriangleright$  เพื่อลบทิ้ง

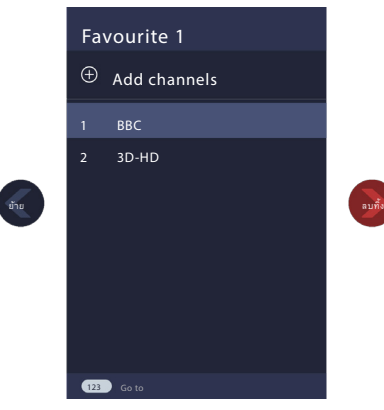

#### **หมายเหตุุ**

- ควรปฏิบัิ ติัขั้้ิ �นตอนเหล่่านี้้�ภายใต้้ช่อง่ สััญญาณเข้้า
- ท่อนแก้ไขรายการโปรด ควรค้นหาช่องโทรทัศน์ให้เสร็จสิ้น
- ท่านสามารถเพิ่มช่องโทรทัศน์ลงในรายการโปรดได้แม้จะมาจากประเภทการรับ สัญญาณที่ต่างกัน

#### **ฟัังก์ชั์ ัน EPG (GUIDE)**

EPG (GUIDE) ช่วยให้ท่านตรวจสอบรายการออกอากาศทางโทรทัศน์ใด้ถึง 7 วันล่วงหน้า

ข้อมูลจาก EPG (GUIDE) จัดทำขึ้นโดยเครือข่ายโทรทัศน์เชิงพาณิชย์สำหรับช่อง ดิจิทั้ลเท่านั้น EPG (GUIDE) ยังมีวิธีการบันทึกรายการโปรดที่สะดวกง่ายดายและ ฟังก์ชันแจ้งเตือน (Reminder) ซึ่งสามารถเปลี่ยนช่องโทรทัศน์ได้โดยอัตโนมัติตาม เวลาที่กำหนด เพื่อให้ท่านไม่พลาดรายการออกอากาศที่สนใจ

(ความพร้อมใช้งานและจำนวนข้อมูลรายการออกอากาศจะแตกต่างกันไป โดยขึ้นอยู่ กับผู้้ถ่่ ัายทอดสััญญาณแต่่ละราย)

#### **หมายเหตุุ**

่ ฟังก์ชัน EPG (GUIDE) ใช้งานได้เฉพาะช่องโทรทัศน์ระบบดิจิทัล และไม่รองรับช่อง โทรทััศน์์ระบบแอนะล็็อก

สำหรับการออกอากาศทางโทรทัศน์ กดปุ่ม **EP** / ��� บนรีโมต หรือกดปุ่ม ♥ / ♥ / เพื่อเข้าสู่ Menu จากนั้นเลือก **EPG (GUIDE)** เพื่อแสดงข้อมูลช่องโทรทัศน์ต่าง ๆ ในรายการออกอากาศที่แนะนำ

- **• รัับชมรายการออกอากาศ** เมื่อเลือกรายการปัจจุบันแล้ว กดปุ่ม **OB** เพื่อเปลี่ยนช่องโทรทัศน์ที่อยากรับชม
- **• ฟัังก์ชั์ ัน PVR/แจ้้งเตืือน** กดปุ่ม  $\bm{\Phi}$  /  $\bm{\Phi}$  พื่อเลือกช่องโทรทัศน์ กดปุ่ม  $\bm{\Theta}$  /  $\bm{\Theta}$  เพื่อเลือกรายการออก อากาศตามตาราง

กดปุ่่�ม **ok** บนรีีโมตเพื่่�อเลืือก PVR หรืือ Reminder

- PVR/Reminder ในฟัังก์ชั์ ัน Guide (EPG) ใช้้งานได้้เฉพาะรายการที่ยั่� ังไม่่ได้้ ออกอากาศ
- ่ อุปกรณ์จัดเก็บข้อมูล (มีพื้นที่่เก็บข้อมูลอย่างน้อย 2G อัตราถ่ายโอนข้อมูล .<br>อย่างน้อย 5MB/วินาที) ต้องต่อเข้ากับโทรทัศน์เพื่อทำการบันทึกข้อมูล แนะนำำให้้ใช้้ฮาร์ดดิ์ สก์ิ ์แบบพกพาแทนแฟลชไดรฟ์์
- ้แม้จะอยู่ในโหมดพร้อมใช้งาน โทรทัศน์จะยังคงบันทึกรายการออกอากาศไว้
- โทรทัศน์บางรุ่น/ประเทศ/ภูมิภาคอาจไม่รองรับการใช้งานฟังก์ชัน PVR
- **• เลื่่�อนหน้้ารายการขึ้้�น/ลง**  กดปุ่่�ม **CH^** / **CH** เพื่่�อเลื่่�อนหน้้ารายการออกอากาศขึ้้�น/ลง
- **• ตารางเวลา** สำหรับดรายการแจ้งเตือนและรายการบันทึกตามที่กำหนดไว้ กดปุ่่�ม **R/G/Y/B** / / บนรีีโมตเพื่่�อเรีียกเมนููสีี แล้้วเลืือกสััญลัักษณ์์ **RED**  หรือกดปุ่ม **RED** บนรีโมตโดยตรง ทั้งนี้ขึ้นอยู่กับรุ่นของรีโมต
- **• รายละเอีียด** แสดงรายละเอียดของรายการออกอากาศที่เลือกไว้ กดปุ่ม  $\left[\text{R/G/Y/B}\right]/\bigoplus_{j} \bigoplus_{1}$ นรีโมตเพื่อเรียกเมนูสี แล้วเลือกสัญลักษณ์  ${\sf GREEN}$  หรือกดปุ่ม  ${\sf GREEN}$  บนรีโมตโดยตรง ทั้งนี้ขึ้นอยู่กับรุ่นของรี่โมต โทรทัศน์บางรุ่น/ประเทศ/ภูมิภาคอาจไม่รองรับการใช้งานฟังก์ชันนี้
- **• 24-**  เลืือกรายการออกอากาศของวัันก่่อน กดปุ่ม  $\overline{\text{R/G/Y/B}}$  /  $\bigoplus$  /  $\bigoplus$  บนรีโมตเพื่อเรียกเมนูสี แล้วเลือกสัญลักษณ์ **YELLOW** หรือกดป่ม **YELLOW** บนรีโมตโดยตรง ทั้งนี้ขึ้นอย่กับร่นของรีโมต
- **• 24+**  เลืือกรายการออกอากาศของวัันถัดัไป

กดปุ่ม <mark>R/G/Y/B /  $\bigoplus$  /  $\bigoplus$ </mark> บนรีโมตเพื่อเรียกเมนูสี แล้วเลือกสัญลักษณ์ **BLUE** หรืือกดปุ่่�ม **BLUE** บนรีีโมตโดยตรง ทั้้�งนี้้�ขึ้้�นอยู่่กั� บัรุ่่�นของรีีโมต

#### **ฟัังก์ชั์ ัน PVR**

ฟังก์ชัน PVR ช่วยให้การบันทึกเนื้อหาโทรทัศน์ระบบดิจิทัลเพื่อรับชมภายหลังเป็น ี่ เรื่องง่ายดาย ฟังก์ชันนี้รองรับเฉพาะช่องโทรทัศน์ระบบดิจิทัลเท่านั้น หากต้องการใช้ PVR ท่านต้องเชื่อมต่ออุปกรณ์ USB เพื่อบันทึกข้อมูล รูปแบบการจัดเก็บข้อมูลควร เป็น NTFS หรือ FAT32 หากไม่เชื่อมต่ออุปกรณ์จัดเก็บข้อมูล ฟังก์ชัน PVR จะไม่ ทำำงาน

- **• ตั้้�งเวลาบัันทึึกล่่วงหน้้า (Schedule Recording)**
- กดปุ่ม ������� หรือกดปุ่ม ♥ / ♥ / ♥ บนรีโมตเพื่อเข้าสู่ Menu จาก นั้้�นเลืือก **EPG (GUIDE)**

ี เลือกรายการที่กำลังจะฉาย แล้วกดปุ่ม **W** เพื่อเลือก **PVR** จากนั้นตั้งเวลาและ ระยะเวลาในการบันทึกข้อมูล จึงถือว่าเสร็จสิ้น

กดปุ่่�ม **RED** หรืือกดปุ่่�ม **R/G/Y/B** / / บนรีีโมตเพื่่�อเรีียกเมนููสีี แล้้ว ้เลือกสัญลักษณ์ **RED** เพื่อดูการตั้งเวลาบันทึกล่วงหน้า ในรายการตั้งเวลาบันทึก ล่วงหน้า ท่านสามารถปรับข้อมูลที่ตั้งค่าไว้ได้

**• บัันทึึกทัันทีี (Instant Recording)** กดปุ่่�ม เพื่่�อเลืือก **PVR**

เลือกอุปกรณ์จัดเก็บข้อมูล USB ซึ่งจะถูกทดสอบความเร็วหากใช้งานเป็นครั้งแรก ท่านสามารถหยุดการบันทึกด้วยตัวเองหรือเลือกให้ตรงกับเวลาของรายการออก อากาศโดยอัตัโนมัติัิ

**• บัันทึึกในโหมดพร้้อมใช้้งาน (Standby Recording)**

หากกดปุ่ม POWER ระหว่างการบันทึก หน้าต่างป๊อปอัพจะแสดงบนหน้าจอ เลือก **Standby Recording** แล้วโทรทัศน์จะเข้าสู่โหมดพร้อมใช้งานโดยที่ยังคง บันทึกข้อมูลต่อไป แม้จะกดปุ่ม POWER อีกครั้งเพื่อเปิดโทรทัศน์ ก็จะไม่กระทบ ึกับการบันทึึกข้อมูล หลังการบันทึกเสร็จสิ้น ไฟล์จะถูกจัดเก็บไว้ในดิสก์โดย อัตัโนมัติัิ

**• บัันทึึกพื้้�นหลััง (Background Recording)**

ในระหว่างการบันทึกรายการ ท่านสามารถเปลี่ยนไปรับชมจากแอปพลิเคชันหรือ แหล่งสัญญาณอื่นได้ อาทิ HDMI โดยหน้าต่างป๊อปอัพจะปรากฏขึ้นบนหน้าจอ เลืือก **Yes** เพื่่�อสลับัไปยัังแหล่่งสััญญาณอื่่�นโดยที่่�ฟัังก์ชั์ ันบัันทึึกรายการยัังคงทำำงาน ต่อไป เมื่อการบันทึกรายการเสร็จสมบูรณ์ ไฟล์ที่บันทึกไว้จะถูกจัดเก็<u>บในหน่วย</u> ความจำำโดยอัตัโนมัติัิ หากต้้องการหยุุดการบัันทึึกด้้วยตนเอง ให้้กด **INPUT** > **Channels** เพื่อสลับกลับไปยังช่องโทรทัศน์ที่กำลังทำการบันทึกรายการอย่ จาก นั้้�นกดปุ่่�ม > **ok** เพื่่�อหยุุดการบัันทึึก

#### **หมายเหตุุ**

- ี อุปกรณ์จัดเก็บข้อมูล USB ต้องมีพื้นที่่เก็บข้อมูลอย่างน้อย 2G (สำหรับวิดีโอความ ละเอีียดสููง 15 นาทีี) แนะนำำให้้ใช้้ฮาร์ดดิ์ สก์ิ ์แบบพกพาแทนแฟลชไดรฟ์์
- หากอัตราถ่ายโอนข้อมูลของฮาร์ดดิสก์ช้าจนเกินไป จะมีข้อความแจ้งเตือนปรากฏ ้ขึ้นมา หากเป็นเช่นนั้น ควรเปลี่ยนมาใช้ฮาร์ดดิสก์ความเร็วสงแทน
- พังก์ชัน PVR ไม่รองรับช่องโทรทัศน์ระบบแอนะล็อก
- ึ ขณะที่ท่านชมรายการที่กำลังออกอากาศอยู่ พังก์ชันตั้งเวลาบันทึกล่วงหน้าจะไม่ ทำำงาน
- ผู้้ถ่่ายทอดสััญญาณบางรายอาจจำำกัดัการบัันทึึกรายการออกอากาศ
- ในระหว่างการบันทึก ช่องโทรทัศน์ที่ล็อกด้วยฟังก์ชันล็อกช่องโทรทัศน์ (Chanel Lock) (ต้องใช้รหัสผ่าน) จะไม่สามารถรับชมได้
- โทรทััศน์์บางรุ่่�น/ประเทศ/ภููมิิภาคอาจไม่่รองรัับการใช้้งานฟัังก์์ชััน PVR

### **รายการที่่�บัันทึึก**

#### **เข้้าถึึงรายการที่่�บัันทึึก**

ดูรายการที่บันทึกและรายการตั้งเวลาบันทึกล่วงหน้า

เข้้าสู่่ร� ายการที่บั่� ันทึึกไว้้โดย

> **Recording List**

หรืือ

ในเมนูู **EPG (GUIDE)** ให้้กดปุ่่�ม **RED** หรืือกด **R/G/Y/B** / / เพื่่�อเลืือก สััญลัักษณ์์ **RED** แล้้วเลืือก **Recorded**

**จัดัการรายการที่่�บัันทึึกไว้้**

> **Recording List** > **Recorded**

ท่านสามารถรับชมหรือลบรายการที่บันทึกไว้ได้

**• ชมรายการที่่�บัันทึึกไว้้ (Delete the recorded programme)**  เลือก **Edit** แล้วเลือกรายการบันทึกที่ต้องการจากรายการทั้งหมด จากนั้นกดปุ่ม  $\bullet$ เพื่อลบทิ้ง

#### **• ชมรายการที่่�บัันทึึกไว้้ (Watch)**

ี เลือกรายการบันทึกที่ต้องการจากรายการทั้งหมด จากนั้นกดปุ่ม **03** เพื่อรับชม

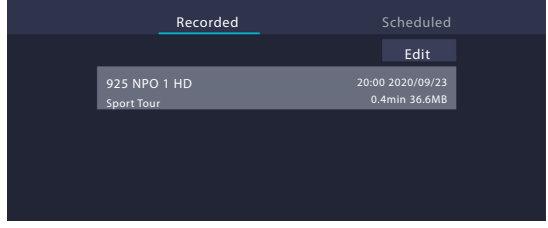

#### **จัดัการรายการตั้้�งเวลาบัันทึึกล่่วงหน้้า**

#### > **Recording List** > **Scheduled**

ท่านสามารถเปลี่ยนข้อมูลหรือยกเลิกการตั้งเวลาบันทึกล่วงหน้าได้

- **• ลบรายการตั้้�งเวลาบัันทึึกล่่วงหน้้า (Delete the scheduled programme)** ้ เลือก **Edit** แล้วเลือกรายการตั้งเวลาบันทึกล่วงหน้าที่ต้องการจากรายการทั้งหมด จากนั้นกดปุ่ม ai เพื่อลบทิ้ง
- **• แก้้ไขรายการตั้้�งเวลาบัันทึึกล่่วงหน้้า (Edit scheduled programme)**  เลือกรายการตั้งเวลาบันทึกล่วงหน้าที่ต้องการจากรายการทั้งหมด จากนั้นกดปุ่ม **OB** เพื่อแก้ไขรายการตั้งเวลาบันทึกล่วงหน้า

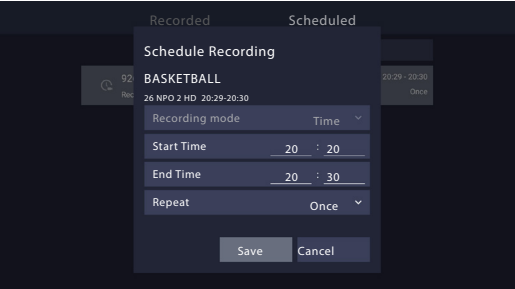

#### **หมายเหตุุ**

• โทรทัศน์บางรุ่น/ประเทศ/ภูมิภาคอาจไม่รองรับการใช้งานพังก์ชันรายการ ที่บันทึก

#### **ฟัังก์ชั์ ันหยุุดเวลา**

ฟังก์ชันนี้ใช้สำหรับหยุุดพักและย้อนภาพรายการที่ออกอากาศทางโทรทัศน์ ทำงานโดย บันทึกรายการชั่วคราวไว้ในอุปกรณ์จัดเก็บข้อมูล ขอให้ตรวจดูให้ดีว่าอุปกรณ์จัดเก็บ ้ ข้อมูลนั้นเชื่อมต่อกับโทรทัศน์์และมีพื้นที่ว่างเพี้ยงพอ มิฉะนั้นจะไม่เริ่มทำการบันทึก

กดปุ่่�ม บนรีีโมตเพื่่�อเลืือก T.Shift แล้้วเมนููจะปรากฏบนหน้้าจอ สััญลัักษณ์์ **II** สำำหรับัหยุุดเล่่น สััญลัักษณ์์► สำำหรับัเล่่นต่่อ สััญลัักษณ์์ สำำหรับย้ั ้อนภาพไป ข้้างหลััง สััญลัักษณ์์ สำำหรับัเร่่งภาพไปข้้างหน้้า ส่่วนสััญลัักษณ์์■ สำำหรับัเลิิกใช้้ ฟัังก์ชั์ ันเพื่่�อชมการถ่่ายทอดปกติิ

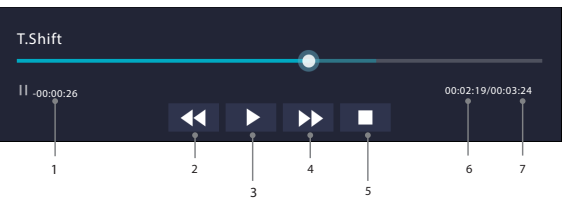

- 1. เวลาในการย้้อนภาพ 5. เลิิกใช้้ฟัังก์ชั์ ันหยุุดเวลา
- 2. ย้้อนภาพไปข้้างหลััง 6. เวลาปััจจุุบััน
- 3. หยุุดพััก / เล่่นต่่อ 7. เวลาทั้้�งหมด
- 4. เร่่งภาพไปข้้างหน้้า

- ฟัังก์ชั์ ันหยุุดเวลาไม่่รองรับัช่องโท ่ รทััศน์์ระบบแอนะล็็อก
- พื้นที่เก็บข้อมูลของอุปกรณ์จัดเก็บข้อมูล USB ไม่ควรน้อยกว่า 1G แนะนำให้ใช้ ฮาร์ดดิ์ สก์ิ ์แบบพกพาแทนแฟลชไดรฟ์์
- โทรทัศน์บางรุ่น/ประเทศ/ภูมิภาคอาจไม่รองรับการใช้งานฟังก์ชันหยุดเวลา

## **การใช้้งานหลายหน้้าจอ**

#### **การแชร์์หน้้าจอ**

ส่งภาพจากอุปกรณ์เคลื่อนที่ขึ้นไปยังโทรทัศน์ ทำให้สามารถดูวิดีโอ ภาพ หรืออื่น ๆ ในอุปกรณ์เคลื่อนที่บนหน้าจอโทรทัศน์ได้

#### / / > **Apps** > **Screen Sharing**

- เปิดฟังก์ชันส่งภาพขึ้นหน้าจอบนอุปกรณ์ Android/Windows10 สัญลักษณ์ตั้งค่า อาจแตกต่่างตามอุุปกรณ์์แต่่ละประเภท ฟีีเจอร์นี้้์ �อาจมีีชื่่�อว่่า "Wireless display", "Smart view", "Wireless projection" และอื่่�น ๆ
- ค้้นหาชื่่�อโทรทััศน์์จากรายการค้้นหาในอุุปกรณ์์เคลื่่�อนที่่�ของท่่านและกดเลืือก รอ ให้การเชื่อมต่อเสร็จสมบูรณ์และเนื้อหาบนอุปกรณ์เคลื่อนที่ปรากฏบนโทรทัศน์

หมายเหตุุ

่ อุปกรณ์เคลื่อนที่บางประเภทไม่รองรับการส่งภาพขึ้นหน้าจอ

### **การแชร์์เนื้้�อหา**

แชร์วิดีโอ เพลง หรือภาพ จากอุปกรณ์์ Android/iOS/คอมพิวเตอร์ส่วนบุคคล บนหน้าจอ โทรทััศน์์

 $\eta$ ดปุ่ม  $\bigcirc$  / $\bigcirc$  $\Box$  เพื่อเลือกสัญลักษณ์ $\bigcirc$ ินล้ว Network & Internet จากนั้น เลืือก **Content Sharing**

• เปิดฟังก์ชันแชร์เนื้อหาบนอุปกรณ์ Android/iOS/คอมพิวเตอร์ส่วนบุคคล ค้นหาชื่อโทรทัศน์จากรายการค้นหาในอุปกรณ์เคลื่อนที่ของท่านและกดเลือก รอ ให้การเชื่อมต่อเสร็จสมบูรณ์และเนื้อหาที่ต้องการแชร์

- โทรทััศน์์และอุุปกรณ์์ Android/iOS/คอมพิิวเตอร์ส่่ ์วนบุุคคล ต้้องเชื่่�อมต่่อเครืือ ข่่ายเดีียวกััน
- อุปกรณ์เคลื่อนที่บางประเภทไม่รองรับพังก์ชันแชร์เนื้อหา ซึ่งจำเป็นต้อง ี่ ดาวน์โหลดแอปพลิเคชันที่รองรับฟังก์ชันนี้เพิ่มเติม

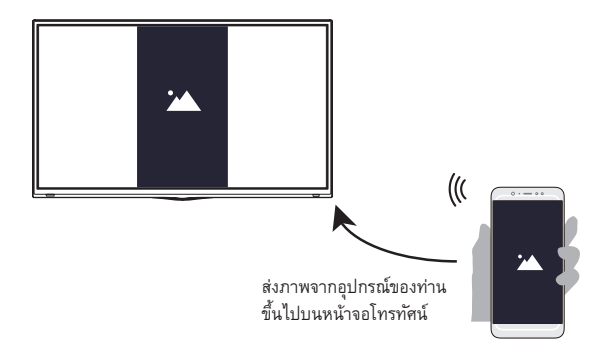

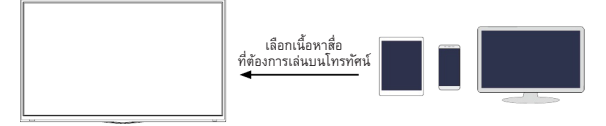

## **การใช้้งานหลายหน้้าจอ**

#### **แนะนำำหน้้าจอหลััก**

ี่ เมนูหน้าจอหลักที่ออกแบบมาอย่างเรียบง่ายทำให้ใช้งานส่วนต่าง ๆ ได้สะดวก ้นอกจากนี้ ท่านยังเพิ่มหรือลบแอปพลิเคชันในหน้าจอหลักได้ง่ายตามที่ต้องการ เข้าสู่หน้าจอหลักโดยกดปุ่ม  $\bf O$  / $\bf O$  บนรีโมต แล้วเลือกฟังก์ชันต่าง ๆ ด้วย D-pad

ืออกจากหน้าจอหลักโดยกดปุ่ม <mark>INPUT</mark> <sub>บนรี</sub>โมตหรือใช้ D-pad ขยับตัว<u>ซี้</u>ตำแหน่ง ์ไปยังสัญลักษณ์สัญญาณเข้า ���� บริเวณส่วนบนของหน้าจอ แล้วกดปุ่ม **03** เพื่อ ้ เข้าสู่ฟังก์ชันนั้น จากนั้นเลือกแหล่งสัญญาณเข้าที่ต้องการ

#### **ตััวแสดงสถานะและสััญลัักษณ์์ด้้านบนหน้้าจอหลััก**

- **• Google Assistant**  ้ค้นหาภาพยนตร์ ปรับระดับเสียง และอื่น ๆ เพียงแค่พูด
- **• Google Search** ค้นหาภาพยนตร์ ปรับระดับเสียง และอื่น ๆ เพียงแค่พิมพ์
- **• การแจ้้งเตืือน (Notifications)** การแจ้งเตือนอาจมาจากระบบ อุปกรณ์ภายนอก แอปพลิเคชัน เครื่องเล่นสื่อ ฯลฯ
- **• สััญญาณเข้้า (Inputs)** ี่ เลื้อกแหล่งสัญญาณเข้าโดยขึ้นอยู่กับอุปกรณ์ที่เชื่อมต่อกับโทรทัศน์
- **• เครืือข่่ายและอิินเทอร์์เน็็ต (Network & Internet)** ท่่านสามารถตั้้�งค่่าเครืือข่่ายและอิินเทอร์์เน็็ตได้้
- **• การตั้้�งค่่า (Settings)** การตั้งค่าช่วยให้ท่านปรับแต่งโทรทัศน์ ตั้งค่าตัวเลือกแอปพลิเคชัน เพิ่มบัญชี และ เปลี่ยนการตั้งค่าพื้นฐานอื่น ๆ
- **• เวลา (Time)** ท่่านดููเวลาปััจจุุบัันบนหน้้าจอหลัักได้้ตลอดเวลา

#### **ชื่่�อส่่วนต่่าง ๆ ที่่�ปรากฏบนหน้้าจอหลััก**

หน้้าจอหลัักแสดงส่่วนต่่าง ๆ ดัังต่่อไปนี้้�

- **• แอปพลิิเคชััน (Apps)** ท่านสามารถเข้าถึงแอปพลิเคชันทั้งหมดบนโทรทัศน์จากส่วนนี้ ท่านจะได้ เพลิดิเพลิินกับบริ ัิการอัันหลากหลาย รวมถึึงการสตรีีมวิดีีิโอ
- **• เล่่นเนื้้�อหาถัดัไป (Play Next)** ท่านสามารถเลือกประเภทเนื้อหาที่จะเล่นถัดไปได้

ท่านยังเพิ่มรายการออกอากาศที่ต้องการให้เล่นต่อไปได้ด้วยตนเองโดยกด รายการออกอากาศในหน้้าจอหลัักค้้างไว้้

**• เนื้้�อหาแนะนำำ (Recommended content)** เนื้อหาพรีเมียมจะแสดงบนหน้าจอบริเวณนี้ และท่านสามารถป้อนเนื้อหาที่ ต้้องการได้้อย่่างรวดเร็็ว

#### **การจัดัการแอปพลิิเคชัันในแถบรายการแอปพลิิเคชััน**

เลือกแอปพลิเคชันจากแถบรายการที่ต้องการเปิด ลบทิ้ง หรือย้ายตำแหน่ง จากนั้นกด ปุ่ม **03** ค้างไว้สักพักเพื่อจัดการแอปพลิเคชัน

หากแอปพลิเคชันที่อยู่ในรายการโปรดไม่แสดงบนหน้าจอหลัก ท่านสามารถเพิ่ม แอปพลิเคชันเข้าไปในแถบรายการผ่านหน้า Apps โดยเลือกแอปพลิเคชันที่ต้องการ เพิ่่�มแล้้วกดปุ่่�ม **ok** ค้้างไว้สั้ ักพััก จากนั้้�นเลืือก **Add to favourites**

#### **แอปพลิิเคชััน**

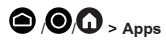

โทรทัศน์ติดตั้งมาพร้อมแอปพลิเคชันจำนวนมาก เพื่อให้ท่านเลือกเพลิดเพลินกับความ บัันเทิิงตามใจชอบ

#### **การติิดตั้้�งแอปพลิิเคชััน**

วิธีติดตั้งแอปพลิเคชันมีข*ั้*นตอนดังนี้

- 1.  $\bigcirc$  /  $\bigcirc$  /  $\bigcirc$  > Apps > Get more apps > Google Play
- 2. ใช้ปุ่มนำทางบนรีโมตเพื่อเลือกแอปพลิเคชันที่ต้องการติดตั้ง
- 3. เลือก **Install** จากนั้นแอปพลิเคชันที่เลือกไว้จะถูกติดตั้งบนโทรทัศน์

#### $\blacksquare$ หมายเหตุ

- โทรทัศน์ต้องเชื่อมต่ออินเทอร์เน็ตเพื่อใช้งานฟังก์ชันนี้
- การเพิ่่�มแอปพลิิเคชัันไม่่มีีค่่าใช้จ่่ ้าย แต่่บางแอปพลิิเคชัันอาจมีีค่่าใช้จ่่ ้ายในการ ใช้้งาน

#### **การจัดัการแอปพลิิเคชัันที่่�ติิดตั้้�ง**

**• การลบแอปพลิิเคชััน** 

ท่านสามารถลบได้เฉพาะแอปพลิเคชันที่ติดตั้งในโทรทัศน์เท่านั้น แต่ไม่สามารถ ลบแอปพลิเคชันที่ติดตั้งมาจากโรงงานได้

วิธีลาแอปพลิเคชันมีขั้นตอนดังนี้

- 1. จากหน้าจอแอปพลิเคชัน ใช้ปัมนำทางบนรีโมตเพื่อเลือกแอปพลิเคชันที่ ต้องการลบทิ้ง แล้วกดปุ่ม **Ok** ค้างไว้สักพัก
- 2. เลืือก **Uninstall**
- 3. จะปรากฏข้<u>อ</u>ความเพื่อถามว่าต้องการถอนการติดตั้งแอปพลิเคชันนี้หรือไม่ ให้้กดปุ่่�ม **ok** เพื่่�อยืืนยััน สััญลัักษณ์์จะถููกลบออกจากหน้้าจอแอปพลิิเคชััน

- หากมี่การลบแอปพลิเคชัน ข้อมูลที่เกี่ยวข้องจะถูกลบทิ้งด้วย
- **• การย้้ายที่่�แอปพลิิเคชััน**
	- วิธีย้ายแอปพลิเคชันมีขั้นตอนดังนี้
	- 1. จากหน้าจอแอปพลิเคชัน ใช้ปุ่มนำทางบนรีโมตเพื่อเลือกแอปพลิเคชันที่<br>ต้องการย้ายตำแหน่ง แล้วกดปุ่ม **<sup>00</sup>** ค้างไว้สักพัก
	- 2. เลืือก **Move**
	- 3. ใช้ปุ่มนำทางบนรีโมตเพื่อย้ายตำแหน่งของแอปพลิเคชัน แล้วกดปุ่ม **OB** เพื่อ ยืืนยััน

## **การใช้้งานหลายหน้้าจอ**

#### วิธีใช้ Google Assistant ระยะไกลเพื่อสั่งการโทรทัศน์

Google Assistant จะตอบข้อสงสัยต่าง ๆ และให้ความช่วยเหลือเพื่อเปลี่ยนการปรับ แต่่งโทรทััศน์์อีีกด้้วย

ก่อนใช้ฟังก์ชันนี้ โทรทัศน์ต้องเชื่อมต่ออินเทอร์เน็ตและลงชื่อเข้าใช้บัญชี Google เลือกสัญลักษณ์ <sup>0</sup>8 / V ที่ส่วนบนของหน้าจอหลักและปฏิบัติตามข้อแนะนำบนหน้า จอเพื่อลงชื่อเข้าใช้อย่างสมบูรณ์

#### **วิิธีีใช้้ฟัังก์ชั์ ัน Google Assistant ผ่่านผ่่ ปุ่มค่� วบคุุมบนโทรทััศน์์**

- 1. เปิิดไมโครโฟนในตััวของ Google Assistant ระยะไกลบนโทรทััศน์์
- 2. เริ่มการสนทนาโดยพูดว่า "Ok Google" หรือ "Hey Google" แล้วแถบโต้ตอบจะ ปรากฏที่ด้านล่างของหน้าจอพร้อม ๆ กันกับไฟแสดงสถานะที่สว่างขึ้น
- 3. พดต่อไป เช่น "อากาศเป็นอย่างไรบ้าง" หรือ "เพิ่มระดับเสียง"

#### **โหมดไร้้หน้้าจอ**

พูดกับ Google Assistant ได้แม้ในขณะที่หน้าจอปิดอยู่

ในโหมดไร้หน้าจอ Google Assistant พร้อมให้ความช่วยเหลือเสมอแม้ไม่ได้เปิดหน้า จอ เพียงพูดว่า "OK Google" หรือ "Hey Google" เพื่อเริ่มการสนทนา

การใช้ฟังก์ชันนี้มีผลต่ออัตราการใช้พลังงานที่สำรองไว้ ในการปิดการใช้งาน ให้ไปที่ ปุ่่�ม / / เพื่่�อเลืือกสััญลัักษณ์์ แล้้วเลืือก **Advanced System** >

#### **Support** > **Screenless Mode**

 $\blacksquare$ หมายเหตุ

• ฟัังก์ชั์ ัน Google Assistant ระยะไกลและคุุณสมบัติับิางประการสามารถใช้้งาน ได้ในบางประเทศ ภูมิภาค และภาษาเท่านั้น.

#### **สื่่�อต่่าง ๆ**

สื่อเป็นศูนย์กลางในการชมหรือฟังเนื้อหาประเภทต่าง ๆ เช่น รูปภาพ เพลง และ ้ภาพยนตร์ ท่านสามารถดูเนื้อหาสื่อได้ด้วยวิธีต่อไปนี้

- อุุปกรณ์์จัดัเก็บข้็ ้อมููลแบบพกพาหรืือฮาร์ด์ ไดรฟ์์
- ้ โทรศัพท์เคลื่อนที่ แท็บเล็ต หรืออุปกรณ์ส่วนบุคคลอื่น ๆ ที่รองรับ ทั้งนี้ ท่านสามา ้รถสตรีมภาพยนตร์ เพลง และภาพถ่ายที่จัดเก็บไว้ในอุปกรณ์ส่วนตัวที่เข้ากันได้ รวมทั้งเล่นหรือดูเนื้อหาบนโทรทัศน์

#### **การเรีียกดููเนื้้�อหา**

การเข้าสู่หน้าสื่อต่าง ๆ มี 2 วิธี ดังนี้

- เสีียบอุุปกรณ์์ USB แล้้วข้้อความแจ้้งจะแสดงขึ้้�นมาบนจอ เลืือกว่่าจะไปที่่�หน้้าสื่่�อ ต่่าง ๆ หรืือไม่่
- เมื่ออุปกรณ์ USB เชื่อมต่อกับโทรทัศน์แล้ว แต่โทรทัศน์ไม่แสดงหน้าสื่อต่างๆ ให้ กดปุ่่�ม / / เพื่่�อเลืือก **Apps**> **Media**

้วิธีเรียกดูเนื้อหาตามประเภทที่ต้องการ

- 1. ไปที่่�แถบเมนููบนหน้้าจอและเลืือก **All Media**, **Videos**, **Photos**, **Music**
- 2. กดที่ชื่อแฟ้มมีเนื้อหาของท่าน
- 3. เล่นหรือดูเนื้อหาของตัวเลือกที่ท่านต้องการ
- กดปุ่ม  $\bigodot$  /  $\bigodot$ บนรีโมต เพื่อออกจากศูนย์รวมสื่อต่าง ๆ

ท่านต้องได้รับอนุญาตที่จำเป็นจากเจ้าของลิขสิทธิ์เพื่อดาวน์โหลดหรือใช้เนื้อหา ที่มีลิขสิทธิ์ TOSHIBA ไม่สามารถและไม่ให้การอนุญาตดังกล่าว

#### **วิิธีีติิดตั้้�งแอปพลิิเคชัันสำำหรัับอุุปกรณ์์เคลื่่�อนที่่�เพื่่�อสั่่�งการโทรทััศน์์**

#### $\eta$ ดปุ่ม  $\bigcirc$  / $\bigcirc$  เพื่อเลือกสัญลักษณ์ $\bigcirc$  แล้วเลือก Advanced System > **Mobile App Installation**

ท่านสามารถสแกนรหัส QR ดาวน์โหลดแอปพลิเคชันสำหรับอุปกรณ์เคลื่อนที่บนหน้า ้จอเพื่อติดตั้งบนสมาร์ทโฟนสำหรับควบคุมโทรทัศน์ เช่น การเปิดหรือปิดโทรทัศน์ การ พิมพ์จากแป้นพิมพ์บนโทรศัพท์เคลื่อนที่ของท่าน และการแชร์รูปภาพหรือวิดีโอจาก โทรศัพท์เคลื่อนที่ของท่านไปยังโทรทัศน์ แอปพลลิเคชันนี้ใช้ได้้ทั้งบนระบบ Android และ iOS

#### ิวิธีเชื่อมต่อกับโทรทัศน์หลังติดตั้งแอปพลิเคชันสำหรับอปกรณ์เคลื่อนที่

- 1. ยอมรับข้อตกลงอนุญาตให้ใช้สิทธิของผู้ใช้ ตลอดจนข้อจำกัดความรับผิดชอบและ ้นโยบายความเป็นส่วนตัวในโทรทัศน์ หากท่านไม่แน่ใจว่าท่านได้ยินยอมแล้วหรือ ไม่่ ให้้กดปุ่่�ม / / เพื่่�อเลืือกสััญลัักษณ์์ แล้้วเลืือก **Device Preferences** > **About** > **Legal information** > **End User License Agreement/EULA & Privacy** เพื่่�อตรวจสอบ
- 2. ตรวจดูว่าโทรศัพท์เคลื่อนที่และโทรทัศน์ของท่านเชื่อมต่ออยู่ในเครือข่ายเดียวกัน
- 3. หากต้องการใช้ฟังก์ชันนี้ ให้เปิดใช้งาน Content Sharing ที่ Network & **Internet** > **Content Sharing**
- 4. เปิดแอปพลิเคชันสำหรับอุปกรณ์เคลื่อนที่และเลือกอุปกรณ์โทรทัศน์ที่ต้องการ เชื่่�อมต่่อ
- ป้อนรหัส PIN บนโทรศัพท์เคลื่อนที่และทำการเชื่อมต่อ

#### **วิิธีีปรัับคุุณภาพของภาพ**

**การใช้้ฟัังก์ชั์ ันแสงพื้้�นหลััง**  กดปุ่่�ม / / เพื่่�อเลืือกสััญลัักษณ์์ แล้้วเลืือก **Picture** > **Backlight** ท่านสามารถเปลี่ยนความสว่างโดยรวมของหน้าจอได้

- 
- **• Local Dimming** ้ ช่วยให้โทรทัศน์ปรับแสงพื้นหลังในส่วนต่าง ๆ ได้โดยอัตโนมัติตามการเปลี่ยนแปลง ของภาพและความชัดภาพที่เพิ่มขึ้น
- **• Dynamic Backlight Control** ปรับอัตราความชัดภาพระหว่างส่วนที่สว่างและมืดของภาพ
- **• ระดัับแสงพื้้�นหลััง (Backlight Level)** ปรับความสว่างของภาพที่ต้องการ เมื่อลดค่าลงจะทำให้ภาพเข้มขึ้น
- **• เซนเซอร์์ตรวจจัับแสงอััตโนมัติัิ (Automatic Light Sensor)** ้ ช่วยให้โทรทัศน์ปรับการตั้งค่าภาพตามปริมาณแสงภายในห้องโดยอัตโนมัติ
- **• การปรัับเซนเซอร์วั์ ดัแสง (Light Sensor Shift)** ปรับจุดล่างของขอบเขตการปรับแสงพื้นหลังแบบไดนามิก ซึ่งเป็นคุณสมบัติที่ช่วย ประหยัดค่าใช้จ่ายจากการใช้พลังงานที่ลดลง
- หมายเหตุุ
- โทรทััศน์์บางรุ่่�น/ประเทศ/ภูมิู ภิาคอาจไม่่รองรับัการใช้้งานฟัังก์ชั์ ันบางอย่่างด้้านบน

#### **การปรัับช่่วงความสว่่างสููงสุุด**

กดปุ่่�ม / / เพื่่�อเลืือกสััญลัักษณ์์ แล้้วเลืือก **Picture** > **Peaking Brightness Dynamic Range**

ปรับัความสว่่างสููงสุุดของบริิเวณหน้้าจอ

หมายเหตุุ

• โทรทััศน์์บางรุ่่�น/ประเทศ/ภูมิู ภิาคอาจไม่่รองรับัการใช้้งานฟัังก์ชั์ ันนี้้�

#### **การเลืือกโหมดภาพ**

กดปุ่่�ม / / เพื่่�อเลืือกสััญลัักษณ์์ แล้้วเลืือก **Picture** > **Picture Mode** ท่านสามารถเลือกโหมดภาพเพื่อมอบประสบการณ์การรับชมที่ดีที่สุด

**การปรัับคุุณภาพของภาพสำำหรัับแต่่ละโหมดภาพ**

กดปุ่่�ม / / เพื่่�อเลืือกสััญลัักษณ์์ แล้้วเลืือก **Picture** > **Contrast**, **Brightness**, **Colour**, **Tint** หรืือ **Sharpness**

เลือกโหมดภาพและปรับการตั้งค่า

- **• ความชัดภั าพ (Contrast)** ปรับระดับความชัดภาพเพื่อเพิ่มหรือลดความสว่างของภาพที่จะปรากฏ
- **• ความสว่่าง (Brightness)** ปรับระดับความสว่างเพื่อให้เกิดภาพที่สว่างขึ้นหรือมืดลง
- **• สีี (Colour)** ปรับความเข้มสีของภาพเพื่อให้ภาพที่สดใสยิ่งขึ้น

**• โทนสีี (Tint)**

ปรับสีจากโทนสีเขียวเป็นโทนสีม่วงแดงเพื่อให้ได้โทนสีผิวของคนที่ดูเป็นธรรมชาติ บนหน้้าจอ

**• ความคมชัดั (Sharpness)** ปรับความคมหรือละมุนของภาพที่ปรากฏ

#### **การเปลี่่�ยนอััตราส่่วนภาพ**

กดปุ่่�ม / / เพื่่�อเลืือกสััญลัักษณ์์ แล้้วเลืือก **Picture** > **Aspect Ratio**

ท่านสามารถเปลี่ยนขนาดของภาพที่แสดงบนหน้าจอโทรทัศน์ใด้

- **• Automatic** เปลี่่�ยนอัตรั าส่่วนภาพระหว่่าง 16:9 และ 4:3 โดยอัตัโนมัติัติามข้้อมููลสััญญาณ
- **• 16:9** ดีที่สุดสำหรับเนื้อหาแบบจอกว้าง 16:9 ซึ่งจะขยายเนื้อหาขนาด 4:3 ไปยังจอกว้าง
	- **• 4:3** ดีที่สุดสำหรับเนื้อหาขนาด 4:3
- **• พาโนรามา (Panoramic)** ให้ภ้ าพเต็็มหน้้าจอด้้วยการขยายส่่วนขอบโดยไม่่ยืืดส่่วนกลางของภาพ
- **• ดึึงภาพแบบภาพยนตร์์ (Movie Zoom)** ให้ภ้ าพเต็็มหน้้าจอโดยการดึึงภาพแบบในภาพยนตร์์
- **• ตรงตามต้้นฉบัับ (Direct)** การแสดงผลแบบจุุดต่่อจุุดหรืือที่่�เรีียกว่่า 1:1 Pixel Mapping

#### หมายเหตุุ

- การใช้้ฟัังก์ชั์ ันพิิเศษในการเปลี่่�ยนขนาดภาพที่่�แสดงบนจอ (เช่น กา ่ รเปลี่่�ยน อัตราส่วนความสูง/ความกว้าง) เพื่อเปิดแสดงต่อคนทั่วไปหรือประโยชน์ทางการ ค้้าอาจละเมิดิกฎหมายลิิขสิิทธิ์์�
- หากอัตราส่วนภาพของรูปแบบที่เลือกไว้แตกต่างจากการส่งสัญญาณโทรทัศน์หรือ รายการออกอากาศ อาจทำให้ภาพที่เห็นแตกต่างจากความจริง
- เมื่่�อใช้้คอมพิิวเตอร์ส่่ ์วนบุุคคลที่่�เชื่่�อมต่่อผ่่านช่องเ ่ สีียบ HDMI คุุณภาพของภาพ เคลื่่�อนไหวอาจลดลง

#### **การเปิิดใช้้งานฟัังก์ชั์ ันฉากอัจัฉริิยะ**

กดปุ่่�ม / / เพื่่�อเลืือกสััญลัักษณ์์ แล้้วเลืือก **Picture** > **Smart Scene** ตั้งค่าไปที่ On (เปิดใช้งาน) เพื่อให้โทรทัศน์จำฉากจากเนื้อหาที่รับชม และปรับปรุง คุณภาพของภาพบนแหล่งสัญญาณเข้าทั้งหมด

#### $\blacksquare$ หมายเหตุ

แอปพลิเคชันเฉพาะบางอย่างมีข้อจำกัดที่ชัดเจนว่าไม่อนุญาตให้จดจำเนื้อหา

#### **การปรัับแต่่งการตั้้�งค่่าภาพขั้้�นสููง**

กดปุ่่�ม / / เพื่่�อเลืือกสััญลัักษณ์์ แล้้วเลืือก **Picture** > **Advanced Settings**

ท่านสามารถปรับแต่งการตั้งค่าโหมดภาพเพื่อมอบประสบการณ์การรับชมที่ดีที่สุด

**• ภาพเกิินจอ (Overscan)** เปลี่ยนการตั้งค่าขนาดวิดีโอเพื่อตัดส่วนขอบของภาพบนจอเล็กน้อย

- **• อุุณหภูมิูิสีี (Colour Temperature)** ้ปรับสีโทนร้อน (สีแดง) หรือโทนเย็น (สีน้ำเงิน) ของภาพที่ปรากฏ
- **• การเพิ่่�มคุุณภาพของภาพเคลื่่�อนไหว (Motion Enhancement)** ลดการเห็นภาพติดตาบนจอเมื่อดูวัตถุที่เคลื่อนไหวเร็ว หากเลืือก **Custom** จะสามารถปรับัแต่่ง**การลดภาพเบลอ (Blur Reduction)**  และ**การลดภาพสั่่�นกระตุุก (Judder Reduction)** ด้้วยตนเอง
- **• ความชัดัเจนของภาพเคลื่่�อนไหว (Motion Clearness)** ปรับปรุงความคมชัดเมื่อดูฉากที่เคลื่อนไหวเร็ว
- **• การลดสััญญาณรบกวน (Noise Reduction)** ปรับัปรุุงความชัดัเจนของภาพโดยการลดสััญญาณรบกวน
- **• การลดสััญญาณรบกวนดิิจิิทััล (Digital Noise Reduction)** ปรับัปรุุงความคมชัดัของภาพโดยลดสััญญาณรบกวนของวิดีีิโอ
- **• ขอบเขตรายละเอีียดของ HDMI (HDMI Dynamic Range)** ปรับช่วงสัญญาณ HDMI ให้เหมาะสมกับเนื้อหามากขึ้น (เฉพาะโหมด HDMI)
- **• ความชัดภั าพพร้้อมปฏิิบัติัิการ (Active Contrast)** ทำให้บริเวณที่มืดเข้มขึ้นโดยอัตโนมัติ และทำให้บริเวณที่สว่างของภาพสว่างขึ้น โดยอัตัโนมัติัิเพื่่�อดูรูายละเอีียดเพิ่่�มเติิม
- **• การตรวจจัับโหมด FILMMAKER อััตโนมัติัิ (FILMMAKER MODE Auto Detect)**

หากตั้งค่าไปที่ On (เปิดใช้งาน) และป้อนสัญญาณที่เข้ากันได้กับโหมด FILMMAKER โหมดภาพจะเปลี่่�ยนสู่่�โหมด FILMMAKER โดยอัตัโนมัติัิ

#### $\blacksquare$ หมายเหตุ

- โหมด FILMMAKER ได้รับการรับรองโดย UHD Alliance
- เมื่่�อเปิิดใช้้งาน FILMMAKER MODE ความสว่่างของโทรทััศน์์จะลดลงโดย อัตัโนมัติัิ
- **• ขอบเขตสีี (Colour Space)** เปลี่่�ยนช่วง่ สีีที่่�โทรทััศน์์แสดงผล
- 

#### **• Instant Game Response**

การตอบสนองต่่อเกมทัันทีี (Instant Game Response) ี่ เพลิดเพลินกับประสบการณ์ที่มีเวลาหน่วงต่ำระหว่างใช้อุปกรณ์ภายนอก (เช่น Xbox, PS5) ที่เชื่อมต่อกับโทรทัศน์ขณะเล่นเกมอย่างเต็มที่และรวดเร็วทันใจ ตั้งค่าเป็นอัตโนมัติเพื่อระบุและเข้าสู่ประสบการณ์ที่มีเวลาหน่วงต่ำเมื่อสลับระหว่าง การเล่นเกมและกิจกรรมอื่น

**• FreeSync**

้ เพลิดเพลินกับประสบการณ์การรับชมที่ไม่มีสะดุดด้วยการกำจัดการกระตุกและ การขาดตอนเมื่่�อเปิิด FreeSync ือย่าลืมตั้งค่าฟังก์ชันนี้เฉพาะสำหรับอุปกรณ์ภายนอกที่รองรับฟีเจอร์ AMD Radeon FreeSync

 $\blacksquare$ หมายเหตุ

• โทรทััศน์์บางรุ่่�น/ประเทศ/ภูมิู ภิาคอาจไม่่รองรับัการใช้้งานฟัังก์ชั์ ันบางอย่่างด้้านบน

#### **การปรัับแต่่งการตั้้�งค่่าความสมดุุล**

**nดปุ่ม © / ©/ เ**พื่อเลือกสัญลักษณ์  $\ddot{\mathbf{C}}$  แล้วเลือก Picture > Calibration **Settings**

ปรับปริภูมิสีและแกมมาให้เหมาะกับเนื้อหาที่กำลังรับชม

**• การปรัับสีี (Colour Tune)** ปรับสีสัน ความอิ่มตัวของภาพ และความสว่าในการตั้งค่าสี **• สมดุุลแสงขาว (White Balance)**

ปรับความเข้มของแสงสีแดง สีเขียว และสีน้ำเงิน เพื่อดสีที่แท้จริงของรูปทั้งหมด ในภาพ

**• แกมมา (Gamma)**

ปรับแกมมาเพื่อเปลี่ยนการแสดงผลตามที่โทรทัศน์ตอบสนองต่อเนื้อหาสเกลสีเทา ตามปกติแนะนำให้ตั้งค่าที่ 2.2 หากอยู่ในห้องมืดให้เลือกตัวเลขที่สูงกว่า เช่น 2.4 ้ส่วนพื้นที่ที่สว่างให้เลือกตัวเลขที่ต่ำกว่า เช่น 2.0

- **• การปรัับเทีียบแกมมา (Gamma Calibration)**  ปรับัเส้้นโค้้งแกมมาที่่�เลืือก
- **• RGB เท่่านั้้�น (RGB Only)** ดูรูปตามการตั้งค่าเริ่มต้นหรือเลือกสีแดง น้ำเงิน หรือเขียว

#### $\blacksquare$ หมายเหตุ

• โทรทััศน์์บางรุ่่�น/ประเทศ/ภูมิู ภิาคอาจไม่่รองรับัการใช้้งานฟัังก์ชั์ ันบางอย่่างด้้านบน

#### **การเปิิดใช้้งานฟัังก์ชั์ ันลดแสงสีีฟ้้า**

กดปุ่่�ม / / เพื่่�อเลืือกสััญลัักษณ์์ แล้้วเลืือก **Picture** > **Low Blue Light** ปกป้้องดวงตาโดยลดการปล่่อยแสงสีีฟ้้า

#### $\mathbf \Xi$ หมายเหตุ

โทรทัศน์บางร่น/ประเทศ/ภมิภาคอาจไม่รองรับการใช้งานพังก์ชันนี้

#### **การใช้้การตั้้�งค่่าภาพปััจจุุบัันกัับแหล่่งสััญญาณเข้้าอื่่�น**

กดปุ่่�ม / / เพื่่�อเลืือกสััญลัักษณ์์ แล้้วเลืือก **Picture** > **Apply Picture Settings**

ใช้โหมดภาพปัจจุบันกับทุกแหล่งสัญญาณเข้าหรือเฉพาะแหล่งสัญญาณเข้าปัจจุบัน แหล่่งสััญญาณเข้้ารวมไปถึึงอุุปกรณ์์ภายนอกและแหล่่งสััญญาณ OTT (Over the Top)

#### **การล้้างการตั้้�งค่่าภาพ**

 $\hat{p}$  nดปุ่ม  $\bigcirc$  / $\bigcirc$  *v* $\bigcirc$  เพื่อเลือกสัญลักษณ์ $\bigcirc$  แล้วเลือก Picture > Reset ล้างการตั้งค่าภาพปัจจุบันให้กลับสู่การตั้งค่าจากโรงงาน

#### **วิิธีีปรัับคุุณภาพเสีียง**

#### **การเปิิดใช้้งานเสีียงจากระบบ**

 $\hat{p}$   $\hat{p}$   $\hat{p}$  /  $\hat{p}$  เพื่อเลือกสัญลักษณ์ $\hat{p}$  แล้วเลือก Sound > System **Sounds** ่ ตั้งค่าไปที่ On (เปิดใช้งาน) เพื่อเปิดเสียงจากระบบตามค่าเริ่มต้น

#### **การเลืือกโหมดเสีียง**

กดปุ่่�ม / / เพื่่�อเลืือกสััญลัักษณ์์ แล้้วเลืือก **Sound** > **Sound Mode** ี ท่านสามารถเลือกโหมดเสียงที่ตั้งค่าไว้ล่วงหน้าเพื่อให้เหมาะกับประเภทเนื้อหาหรือ สภาพแวดล้้อมในการฟััง

#### **การเลืือกลำำโพง**

กดปุ่่�ม / / เพื่่�อเลืือกสััญลัักษณ์์ แล้้วเลืือก **Sound** > **Audio Output** เลืือกลำำโพงที่ต้่� ้องการให้้เป็็นช่อง่ สััญญาณเสีียงออก

#### **การเปิิดใช้้งาน eARC**

กดปุ่่�ม / / เพื่่�อเลืือกสััญลัักษณ์์ แล้้วเลืือก **Sound** > **eARC** เชื่อมต่ออุปกรณ์เสียงที่รองรับ eARC ผ่าน HDMI-eARC และตั้งค่า eARC ไปที่ On (เปิดใช้งาน) เพื่อเพลิดเพลินกับคุณภาพเสียงระดับพรีเมียม

#### **การเปิิดใช้้งานลำำโพงโทรทััศน์์**

กดปุ่่�ม / / เพื่่�อเลืือกสััญลัักษณ์์ แล้้วเลืือก **Sound** > **TV Speaker** เปิิดหรืือปิิดลำำโพงโทรทััศน์์

หากเลือก ARC หรือบลูทูธเป็นสัญญาณเสียงออก จะไม่สามารถทำการปรับแต่งค่าใน ส่่วนนี้้�ได้้

#### **การตั้้�งค่่าโหมดเสีียง**

 $\hat{p}$  **(a)**  $\bigcirc$  /  $\bigcirc$  เพื่อเลือกสัญลักษณ์  $\bigcirc$  icon, and select **Sound** > **DTS** 

**Height Virtualization**/**DTS Clear Dialogue**/**DTS Bass Enhancement**/**DTS Loudness Control/Subwoofer/Bass Boost/Dolby Atmos/Total Sonics™/ Total Surround Total Volume Mount Setup** 

- **• DTS Height Virtualization** สััมผัสัประสบการณ์์ความสมจริิงจากเสีียงเพีียงสองช่อง่ สััญญาณเสีียงด้้วยระบบ เสีียงด้้านบนเสมืือนและระบบเสีียงรอบทิิศทางเสมืือนหลายช่อง่ สััญญาณ
- **• DTS Clear Dialogue** ปรับปรุงความชัดเจนของบทสนทนาเพื่อให้ได้ยินการสนทนาได้ดียิ่งขึ้น แม้กระทั่ง ในฉากแอ็กชั่นดราม่าที่มีเสียงเอฟเฟกต์
- **• DTS Bass Enhancement** ้ เพิ่มประสิทธิภาพความถี่เสียงเบสต่ำของลำโพงขนาดเล็กเพื่อมอบประสบการณ์ การพังที่สมบรณ์
- **• DTS Loudness Control**

ควบคุมการเปลี่ยนแปลงความดังของเสียงโดยอัตโนมัติขณะรับชมรายการ โทรทัศน์หรือภาพยนตร์ พร้อมทั้งให้ระดับเสียงที่ฟังสบายและสม่ำเสมอยิ่งขึ้น

- **• Subwoofer** สวิตช์ซับวูฟเฟอร์ในตัว
- **• Bass Boost** การปรับัเสีียงเบสในตััว

#### **• Dolby Atmos**

ตั้งค่า Dolby Atmos ไปที่ On (เปิดใช้งาน) เพื่อเพิ่มความสมบรณ์ของเสียง และ ให้ความเพลิดเพลินกับประสบการณ์การฟังที่สมจริง

#### Total Sonics™ •

ปรับคุณภาพเสียงโดยรวมให้เหมาะสมโดยการเพิ่มเสียงเบส ทำให้บทสนทนา ชัดเจนและเป็นธรรมชาติ และขยายขอบเขตเสียงให้กว้างขึ้น

#### **Total Surround** •

มอบประสบการณ์์เสีียงรอบทิิศทางด้้วยการประมวลผลแบบ Psycho-Acoustic เพื่อปล่อยเสียงที่ด้านข้าง ด้านหลัง และด้านบนของผู้รับชม ควรใช้ Total Sonics เพื่่�อผลลัพธ์ั สู์ ูงสุุด

#### Total Volume™ •

คงระดับความดังที่สม่ำเสมอจากรายการออกอากาศที่ช่วงไดนามิกกว้าง โฆษณาที่ มีเสียงดัง และการเปลี่ยนแปลงช่องสัญญาณเข้า

**• การตั้้�งค่่าสำำหรัับการติิดตั้้�งแบบแขวนยึึดผนััง (Wall Mount Setup)** ปรับัเสีียงให้้เหมาะกับตำำ ัแหน่่งของโทรทััศน์์โดยอัตัโนมัติัิ

#### หมายเหตุุ

โทรทัศน์บางรุ่น/ประเทศ/ภูมิภาคอาจไม่รองรับการใช้งานฟังก์ชันบางอย่างด้านบน

#### **การปรัับแต่่งการตั้้�งค่่าเสีียงขั้้�นสููง**

 $\hat{p}$ กดปุ่ม  $\bigcirc$  / $\bigcirc$  *(* $\bigcirc$  เพื่อเลือกสัญลักษณ์  $\mathbb{Q}$  แล้วเลือก Sound > Advanced **Settings**

ปรับัการตั้้�งค่่าเสีียงและคุุณภาพของโทรทััศน์์

**• สมดุุล (Balance)**

ปรับกำลังขับของลำโพงด้านซ้ายและขวาเพื่อปรับเสียงให้เหมาะตำแหน่งที่เฉพาะ เจาะจง

- **• ระดัับเสีียง (Volume Level)** ภายใต้ระดับเสียงออกเดียวกัน แต่ละแหล่งสัญญาณสามารถปรับระดับเสียงออก ได้้อย่่างอิสริ ะด้้วยรีีโมต
- **• การควบคุุมระดัับเสีียงอััตโนมัติัิ (Auto Volume Control)** เปิดใช้งานเพื่อป้องกันไม่ให้ระดับเสียงเปลี่ยนไปเมื่อมีการเปลี่ยนช่องโทรทัศน์
- **• สััญญาณเสีียงดิิจิิทััลขาออก (Digital Audio Output)** เลือกรูปแบบสัญญาณเสียงดิจิตอลขาออกที่เหมาะกับประเภทอุปกรณ์เสียงที่สุด

#### $\blacktriangleright$   $_{\tiny\rm W\rightarrow BH}$ ทดุ

- เมื่่�อใช้้การเชื่่�อมต่่อแบบ optical แนะนำำให้้ใช้้ PCM และ Dolby Digital
- หากอุุปกรณ์์เสีียงภายนอกไม่่รองรับั Dolby หรืือ DTS แนะนำำให้้ใช้้ PCM
- **• ความหน่่วงของเสีียงดิิจิิทััล (Digital Audio Delay)** ปรับเวลาหน่วงสัญญาณเสียงดิจิทัลขาออกเพื่อสอดประสานกับเสียงจากลำโพง ภายนอกกับภาพบนจอโทรทัศน์

#### $\blacksquare$ หมายเหตุ

- ฟัังก์ชั์ ันสััญญาณเสีียงดิจิทัิ ัลขาออกและความหน่่วงของเสีียงดิจิทัิ ัลใช้้งานได้้ ู้เฉพาะเมื่อตั้งค่าสัญญาณเสียงออกเป็น ARC หรือเมื่อเชื่อมต่อเครื่องเล่นเสียง ภายนอกผ่่านหััวต่่อ DIGITAL AUDIO OUT
- **• ลิิปซิิงก์์ (Lip Sync)**
	- ประสานภาพบนจอกับสััญญาณเสีียงออก
- **• อีีควอไลเซอร์์ (Equalizer)** เพิ่มระดับเสียงในความถี่ต่าง ๆ

**• โหมดหููฟััง (Headphone Mode)**

เปลี่ยนวิิธีการส่งเสียงผ่านประเภทของอุปกรณ์ที่เชื่อมต่อกับช่อง TV Audio Out หมายเหตุุ

- โทรทัศน์บางรุ่น/ประเทศ/ภูมิภาคอาจไม่รองรับการใช้งานฟังก์ชันบางอย่าง ด้้านบน
- **• ระดัับเสีียงของหููฟััง (Headphone Volume)** ปรับรั ะดับัเสีียงของอุุปกรณ์์เสีียงออกตามต้้องการ
	- หมายเหตุุ
	- โทรทัศน์บางรุ่น/ประเทศ/ภูมิภาคอาจไม่รองรับการใช้งานฟังก์ชันบางอย่าง ด้้านบน

#### **วิิธีีปรัับแต่่งประเภทสััญญาณเสีียง**

กดปุ่่�ม / / เพื่่�อเลืือกสััญลัักษณ์์ แล้้วเลืือก **Sound** > **Audio Type**

- **• ประเภทสััญญาณเสีียง (Audio Type)** เลืือกประเภทสััญญาณเสีียงของรายการออกอากาศ
- **• สััญญาณเสีียงพากย์ข์ าออก (Voiceover Output)** เลืือกสััญญาณเสีียงพากย์์ขาออก

หมายเหตุุ

- หากโทรท<sup>ั</sup>ศน์เป็นรุ่นที่ไม่มีช่องเสียบหูฟัง ฟังก์ชันนี้จะถูกซ่อนไว้
- พังก์ชันนี้ไม่สามารถใช้งานได้เมื่อประเภทสัญญาณเสี่ยงเป็น Normal<br>• หากโหมดหพังระบว่า สำหรับหพังเท่านั้น (Headphone Only) พังก์ช
- หากโหมดหูพังระบุว่า สำหรับหูพังเท่านั้น (Headphone Only) พังก์ชันนี้จะใช้ งานไม่่ได้้และไม่่มีีการเชื่่�อมต่่อหููฟััง
- **• ระดัับเสีียงของเสีียงพากย์์ (Voiceover Volume)** ปรับระดับเสียงพากย์สำหรับผู้พิการทางสายตาในช่องโทรทัศน์ระบบดิจิทัลได้ ้อย่างอิสระ ฟังก์ชันนี้ใช้ได้เฉพาะเมื่อมีประเภทสัญญาณเสียงสำหรับผู้บกพร่องใน การมองเห็็น

#### หมายเหตุุ

• โทรทัศน์บางรุ่น/ประเทศ/ภูมิภาคอาจไม่รองรับการใช้งานฟังก์ชันประเภทสัญญาณ เสีียง

**การล้้างการตั้้�งค่่าเสีียง** กดปุ่่�ม / / เพื่่�อเลืือกสััญลัักษณ์์ แล้้วเลืือก **Sound** > **Reset** ล้างการตั้งค่าเสียงปัจจุบันให้กลับสู่การตั้งค่าจากโรงงาน

## **การเข้้าถึึงเนื้้�อหาและระบบ**

#### **วิิธีีใช้้ฟัังก์ชั์ ันจำำกัดัการรัับชมโดยผู้้ปกครอง**

#### $\hat{p}_1$ กดปุ่ม  $\bigcirc$  / $\bigcirc$  / $\bigcirc$  เพื่อเลือกสัญลักษณ์ $\bigcirc$ ิ แล้วเลือก Parental Control

การตั้งค่าฟังก์ชันจำกัดการรับชมโดยผู้ปกครองมีประโยชน์ในการปิดกั้นเนื้อหาที่ไม่ เหมาะสำำหรับัเด็็ก

#### **• ล็็อกการใช้้งาน (Locks)**

- เปิิดใช้้งานฟัังก์ชั์ ันจำำกัดัการรับชั มโดยผู้้ปกครอง 1. ปลดล็อกเพื่อเปิดใช้งานฟังก์ชันจำกัดการรับชมโดยผู้ปกครอง
- 2. หน้าต่างกำหนดรหัส PIN จะแสดงขึ้นมา ใช้ D-pad บนรีโมตสร้างรหัสผ่าน
- 3. การตั้งค่าฟังก์ชันจำกัดการรับชมโดยผู้ปกครองจะเปลี่ยนจากสีจาง ๆ เป็นสี เข้้มขึ้้�น จากนั้้�นให้้เริ่่�มกำำหนดค่่าต่่าง ๆ ได้้แก่่ **Block Time**, **Channel Block**, **Programme Block**, **Input Block**, **Change PIN** หรืือ **Reset features**
- **• เวลาที่่�ปิิดกั้้�น (Block Time)**

ปิดกั้นช่องโทรทัศน์ รายการออกอากาศ และสัญญาณเข้าที่ต้องการตามช่วงเวลาที่ กำำหนด

- **• ปิิดกั้้�นช่่องโทรทััศน์์ (Channel Block)**  ปิดกั้นช่องโทรทัศน์ตามที่กำหนด
- **• ปิิดกั้้�นรายการออกอากาศ (Programme Block)**  ปิดกั้นรายการออกอากาศโดยใช้การจัดระดับตามเนื้อหา
- **• ปิิดกั้้�นสััญญาณเข้้า (Input Block)** ปิดกั้นสัญญาณเข้าตามที่กำหนด
- **• เปลี่่�ยนรหัสั PIN (Change PIN)** เปลี่ยนรหัส PIN ที่ใช้เพื่อเข้าสู่ฟังก์ชันจำกัดการรับชมโดยผู้ปกครอง
	- หมายเหตุุ
	- หากลืมรหัสผ่าน โปรดติดต่อศูนย์บริการดูแลเครื่องใช้ไฟฟ้า
- **• ล้้างการตั้้�งค่่า (Reset)** ล้างการตั้งค่าฟังก์ชันจำกัดการรับชมโดยผู้ปกครองกลับสู่ค่าจากโรงงาน

## **วิิธีีปรัับแต่่งการตั้้�งค่่าพื้้�นฐานของอุุปกรณ์์**

กดปุ่่�ม / / เพื่่�อเลืือกสััญลัักษณ์์ แล้้วเลืือก **Device Preferences**

#### **วัันที่่�และเวลา**

- **• ตั้้�งค่่าวัันและเวลาอััตโนมัติัิ (Automatic date & time)** ตั้งค่า On (เปิดใช้งาน) เพื่อใช้เวลาที่ป้อนโดยเครือข่าย เมื่อเลือก Off (ปิดใช้งาน) ท่านยังตั้งเวลาปัจจุบันได้ด้วยตัวเอง
- **• ตั้้�งค่่าวัันที่่� (Set date)**  กำำหนดวััน
- **• ตั้้�งค่่าเวลา (Set time)**  กำำหนดเวลา
- **• ตั้้�งค่่าเขตเวลา (Set time zone)**  กำำหนดเขตเวลาของท่่าน
- **• เวลาประหยัดัแสง (Daylight Savings)**  เลืือกปรับัใช้้เวลาประหยัดัแสงกับัโทรทััศน์์

#### $\blacksquare$ หมายเหตุ

- โทรทัศน์บางรุ่น/ประเทศ/ภูมิภาคอาจไม่รองรับการใช้งานฟังก์ชันนี้
- **• รููปแบบแสดงเวลา 24 ชั่่�วโมง (Use 24-hour format)** ตั้งเวลาให้แสดงในรูปแบบ 12 หรือ 24 ชั่วโมง

#### **ภาษา**

ปรับเปลี่ยนภาษาเริ่มต้นสำหรับโทรทัศน์

#### **แป้้นพิิมพ์์**

ปรับัเปลี่่�ยนค่่าเริ่่�มต้้นของแป้้นพิิมพ์์

#### **สััญญาณเข้้า**

ดูสถานะของอุปกรณ์ที่เชื่อมต่อกับโทรทัศน์ ไปที่ Connected Input และ Standby Inputs และตั้้�งค่่าฟัังก์ชั์ ัน Consumer Electronic Control (CEC)

ศึกษาข้อมูลเพิ่มเติมเกี่ยวกับการตั้งค่า Consumer Electronic Control (CEC) ได้จาก หัวข้อ "การเชื่อมต่อ > วิธีใช้งาน HDMI&CEC" ในคู่มือฉบับนี้

#### **พื้้�นที่่�เก็็บข้้อมููล**

ดูพื้นที่เก็บข้อมูลของโทรทัศน์

#### **หน้้าจอหลััก**

- **• ปรัับแต่่งช่่องโทรทััศน์์ (Customise channels)**  เพิ่่�มหรืือลบแถบรายการแอปพิิเคชัันในหน้้าจอหลััก
- **• เปิิดใช้้งานการแสดงตััวอย่่างวิิดีีโอ (Enable video previews)**  เปิิดหรืือปิิดการแสดงตััวอย่่างวิดีีิโอ
- **• เปิิดใช้้งานการแสดงตััวอย่่างเสีียง (Enable audio previews)**  เปิิดหรืือปิิดการแสดงตััวอย่่างเสีียง
- **• จัดลำำดัับแอปพลิิเคชััน/เกม (Reorder apps/Reorder games)** จัดัเรีียงหน้้าจอแอปพลิิเคชัันใหม่่
- **• บริิการหลัักของ Android TV Home/Android TV (Android TV Home/ Android TV core services)** ดูขู้ ้อมููลใบอนุุญาตซอฟต์์แวร์์โอเพนซอร์ซ์

#### **Google Assistant**

ดููการยิินยอมเกี่่�ยวกับบััญชีีและการจำำกัดัผลการค้้นหา

#### **Chromecast built-in (Chromecast Android Shell)**

เปิิดใช้้งานแอปพลิชัิันเพื่่�อสตรีีมวิดีีิโอและเสีียงไปยัังโทรทััศน์์

#### **โหมดพัักหน้้าจอ**

เปิิดใช้้งานโหมดพัักหน้้าจอเมื่่�อไม่่ได้้ใช้้งานโทรทััศน์์

#### **ตำำแหน่่งที่่�ตั้้�ง**

ใช้โหมดต่าง ๆ เพื่อเข้าถึงข้อมูลตำแหน่งที่ตั้ง แต่ละโหมดใช้แหล่งข้อมูลต่างกันเพื่อ ประเมิินตำำแหน่่งของทีีวีี

#### **การใช้้งานและการวิินิิจฉััย**

ช่วยปรับปรุงประสิทธิภาพการทำงานของ Android โดยการส่งข้อมูลวินิจฉัยโดย อัตัโนมัติัิ

## **การเข้้าถึึงเนื้้�อหาและระบบ**

#### **ความปลอดภััยและข้้อจำำกัดั**

้ ควบคุมดูแลแหล่งสัญญาณที่ไม่รู้จักเพื่อความปลอดภัย และตรวจสอบแอปพลิเคชันที่ ติดตั้้ ิ�งเพื่่�อหาการกระทำำที่่�เป็็นอัันตราย

#### **การเข้้าถึึงเนื้้�อหา**

ให้ตัวเลือกเมนูและเสียงบรรยายภาพเพื่ออำนวยความสะดวกแก่ผู้พิการทางสายตาหรือ การได้้ยิิน

- **• High-contrast text**  ปรับปรุงความชัดภาพเพื่อผู้พิการทางสายตา
- **• การอ่่านออกเสีียงข้้อความ** กำำหนดรายละเอีียดเครื่่�องมืืออ่่านออกเสีียงข้้อความและอัตรั าการพูดู
- **• เมนููลัดัเข้้าสู่่�การเข้้าถึึง** ี่ เมื่อเปิดใช้งานเมนูลัด ท่านจะเริ่มใช้ฟีเจอร์การเข้าถึงได้โดยกดทั้งปุ่มย้อนกลับและ ปุ่่�มเลื่่�อนลงพร้้อมกัันประมาณ 3 วิินาทีี
- **• บริิการ (Services)** ฟังก์ชันเมนูนี้มีแอปพลิเคชันบริการบางอย่าง ซึ่งสามารถเลือกเปิดได้หากต้องการ
- หมายเหตุุ
- โทรทััศน์์บางรุ่่�น/ประเทศ/ภูมิู ภิาคอาจไม่่รองรับัการใช้้งานฟัังก์ชั์ ันบางอย่่างด้้านบน

#### **ล้้างข้้อมููล**

่ตั้งค่าใหม่เพื่อล้างข้อมูลและการตั้งค่าส่วนบุคคล

#### **ข้้อมููลต่่าง ๆ**

์ ดูข้อมูลเวอร์ชัน สถานะเครือข่าย และข้อมูลอื่น ๆ ท่านยังคงสามารถอัปเดตเวอร์ชัน ์ ซอฟต์์แวร์ เปลี่ยนชื่อโทรทัศน์ หรือเปิดเครื่องโทรทัศน์อีกครั้ง

- **• อััปเดตระบบ (System update)**  แจ้้งเตืือนซอฟต์์แวร์์เวอร์ชั์ ันล่่าสุุดเพื่่�อปรับัปรุุงการทำำงานของโทรทััศน์์อย่่างต่่อ ้ เนื่องและแก้ไขปัญหาที่อาจส่งผลต่อประสบการณ์ในการใช้งานของท่าน ดังนั้น ขอ ้แนะนำให้เชื่อมต่อโทรทัศน์กับอินเทอร์เน็ต เพื่ออัปเดตโดยอัตโนมัติทันที
- **• ชื่่�ออุุปกรณ์์ (Device name)**  ่ เลือกตั้งชื่อโทรทัศน์ของท่าน ชื่อจะแสดงบนอุปกรณ์ที่แชร์ข้อมูลด้วยกันได้
- **• เปิิดเครื่่�องใหม่่ (Restart)** เปิดโทรทัศน์อีกครั้ง

## **วิิธีีปรัับแต่่งการตั้้�งค่่าระบบขั้้�นสููง**

กดปุ่่�ม / / เพื่่�อเลืือกสััญลัักษณ์์ แล้้วเลืือก **Advanced System**

#### **โหมดตั้้�งเวลา**

- **• ประเภทตััวตั้้�งเวลาเปิิดเครื่่�อง (Power On Timer Type)** ตั้งค่าประเภท การปิดเครื่อง รายวัน ครั้งเดียว
- **• ตั้้�งเวลาเปิิดเครื่่�อง (Power On Timer)**  ตั้งนาฬิกาตามเวลาที่ต้องการเปิดโทรทัศน์โดยอัตโนมัติ
- **• ประเภทตััวตั้้�งเวลาปิิดเครื่่�อง (Power Off Timer Type)** ตั้งค่าประเภท การปิดเครื่อง รายวัน ครั้งเดียว
- **• ตั้้�งเวลาปิิดเครื่่�อง (Power Off Timer)** ตั้งนาฬิกาตามเวลาที่ต้องการปิดโทรทัศน์โดยอัตโนมัติ

#### **เปิิด/ปิิดเครื่่�อง**

- **• ตััวตั้้�งปิิดเครื่่�อง (Sleep Timer)** ตั้งเวลาปิดโทรทัศน์โดยอัตโนมัติภายในเวลาที่กำหนด เช่น ปิดทันที 10 นาที 20 นาทีี 30 นาทีี 40 นาทีี 50 นาทีี 60 นาทีี 90 นาทีี และ 120 นาทีี
- **• โหมดเปิิดเครื่่�อง (Power On Mode)** โทรทัศน์จะเปิดเครื่องตามโหมดเมื่อเชื่อมต่อแหล่งจ่ายไฟ AC อีกครั้ง
- **• ปิิดเครื่่�องอััตโนมัติัิ (Auto Sleep)** ระยะเวลาที่ต้องการให้ปิดโทรทัศน์โดยอัตโนมัติเมื่อไม่มีการใช้งาน เช่น ปิดทันที 3 ชั่วโมง 4 ชั่วโมง
	- $\blacksquare$ หมายเหตุ
	- โทรทััศน์์บางรุ่่�น/ประเทศ/ภูมิู ภิาคอาจไม่่รองรับัการใช้้งานฟัังก์ชั์ ันนี้้�

#### **ไฟแสดงสถานะ LED**

ตั้งค่าไฟให้แสดงสถานะ On (เปิด) หรือ Off (ปิด) อยู่เสมอเมื่ออยู่ในพร้อมใช้งาน

#### **โหมดร้้านค้้า**

ี่ เมื่อเลือกโหมดร้านค้าไปที่ On (เปิดใช้งาน) จอโทรทัศน์จะแสดงการตั้งค่าแบบร้านค้า ซึ่งจะมีผลกับฟังก์ชัน E-Streamer และฟังก์ชันสาธิตอื่น ๆ

#### $\blacksquare$ หมายเหตุ

• การเปิิดใช้้งานโหมดร้้านค้้าจะใช้พลั้ ังงานมากกว่่าปกติิ

#### **การสนัับสนุุน**

- **• ห้้ามติิดตามการใช้้งาน (Do Not Track)**  บอกเว็บไซต์และแอปพลิเคชันบางตัวตามค่าพื้นจานสำหรับติดตามการใช้งาน  $\blacksquare$ หมายเหตุ
	- โทรทัศน์บางรุ่น/ประเทศ/ภูมิภาคอาจไม่รองรับการใช้งานฟังก์ชันนี้
- **• Setup Wizard (ตััวช่่วยการตั้้�งค่่า)** ่ ใช้ตัวช่วยการตั้งค่าเพื่อดูข้อแนะนำในการตั้งค่าโทรทัศน์
- **• ส่่งข้้อมููลวิินิิจฉััยและการใช้้งาน (Send Diagnostics and Usage Information)** อนุุญาตให้ส่่ ้งการวินิิจฉััยและการใช้้งานของรายงาน
- **• โหมดไร้้หน้้าจอ (เฉพาะรุ่�น่ ที่่�มีี Google Assistant ระยะไกล)** พูดกับ Google Assistant แม้ในขณะที่หน้าจอปิดอยู่ ในโหมดไร้หน้าจอ Google Assistant พร้อมให้ความช่วยเหลือเสมอแม้ไม่ได้เปิด หน้าจอ เพียงพูดว่า "OK Google" การใช้ฟังก์ชันนี้มีผลต่ออัตราการใช้พลังงานที่สำรองไว้

#### $\blacksquare$ หมายเหตุ

- ฟัังก์ชั์ ัน Google Assistant ระยะไกลและคุุณสมบัติับิางประการสามารถใช้้ งานได้ในบางประเทศ ภูมิภาค และภาษาเท่านั้น
- **• บริิการควบคุุมระยะไกล (Remote Control Service)** ฟีเจอร์นี้ช่วยให้สั่งงานโทรทัศน์จากเซิร์ฟเวอร์ลูกค้า เพื่อให้ฝ่ายบริการหลังการ ขายวินิจฉัยอาการผิดปกติของโทรทัศน์ได้ ตลอดจนแก้ไขปัญหาผ่านทางออนไลน์ ได้้อย่่างมีีประสิิทธิภิาพ

## **การเข้้าถึึงเนื้้�อหาและระบบ**

#### ้วิธีใช้งานฟังก์ชันนี้ มีดังนี้

- 1. เปิิดใช้้งาน **Remote Control Service**
- 2. ท่านสามารถเริ่มต้นการส่งเรื่องขอความช่วยเหลือไปยังศูนย์บริการผ่านทาง ี สายด่วนและแจ้งรหัส PIN ให้ศูนย์เซิร์ฟเวอร์ลูกค้าทราบ

#### หมายเหตุุ

- โทรทัศน์บางรุ่น/ประเทศ/ภูมิภาคอาจไม่รองรับการใช้งานฟังก์ชันนี้
- เครืือข่่ายต้้องเชื่่�อมต่่อตลอดการใช้้งานบริิการควบคุุมระยะไกล

#### **เคล็ดลั็ ับการเชื่่�อมต่่ออุุปกรณ์์เคลื่่�อนที่่�**

ปฏิบัติตามข้อแนะนำบนหน้าจอเพื่อเรียนรู้เพิ่มเติมเกี่ยวกับการแชร์หน้าจอและการแชร์ เนื้้�อหา

#### **การติิดตั้้�งแอปพลิิเคชัันสำำหรัับอุุปกรณ์์เคลื่่�อนที่่�**

ี สแกนรหัส QR ดาวน์โหลดแอปพลิเคชันบนหน้าจอเพื่อติดตั้งแอปพลิเคชันบนสมาร์ท โฟนสำำหรับัสั่่�งงานโทรทััศน์์

ี สำหรับข้อมูลเพิ่มเติมเกี่ยวกับการตั้งค่าการดาวน์โหลด RemoteNOW โปรดดูที่หัวข้อ "ฟังก์ชันอัจ<sup>ั</sup>ฉริยะ > วิธีติดตั้งแอปพลิเคชันสำหรับอุปกรณ์เคลื่อนที่เพื่อสั่งการโทรทัศน์" ในคู่มือฉบับนี้

#### **ล้้างแคช**

ล้้างแคชของแอปพลิิเคชัันและระบบ

#### **ความช่่วยเหลืือ**

**• ข้้อความจากระบบ (System Message)** ดูข้อความจากระบบ เช่น หมายเลขประจำตัวผลิตภัณฑ์ รหัสบริการ เวอร์ชัน ซอฟต์แวร์ และอื่น ๆ

หมายเหตุุ

- ในโทรทััศน์์บางรุ่่�น/ประเทศ/ภูมิู ภิาคอาจไม่่แสดงหมายเลขประจํําตััว ผลิติภััณฑ์์
- **• การวิินิิจฉััยสััญญาณ (Signal Diagnosis)**

ดำเนินการวินิจฉัยเองเพื่อทดสอบรูปแบบวิดีโอ รูปแบบเสียง ความลึกของสี ฯลฯ

หมายเหตุุ

่ ในบางประเทศ/ภูมิภาคอาจเรียกฟังก์ชันนี้ว่าข้อมูลสัญญาณ (Signal information)

## **วิิธีีแก้้ไขเบื้้�องต้้น**

หากโทรทัศน์ทำงานผิดปกติหรือเกิดข้อขัดข้อง ขอให้ศึกษาหัวข้อนี้อย่างละเอียด ผู้้ใช้ส้ามารถแก้้ไขอาการผิดิปกติจิากการทำำงานของโทรทััศน์์ได้้เอง

แนะนำให้ถอดปลั๊กโทรทัศน์ออกจากเต้ารับ AC บนผนังนาน 60 วินาทีขึ้นไป จากนั้น ่เชื่อมต่อใหม่ แล้วเริ่มใหม่อีกครั้ง วิธีง่าย ๆ นี้ช่วยในสร้างความเสถียรให้กับวงจรไฟฟ้า และเฟิร์มแวร์ของเครื่อง

## **ปััญหาเกี่่�ยวกัับภาพ**

เมื่อพบอาการผิดปกติเกี่ยวกับภาพ ขอให้ทบทวนปัญหาที่พบและแก้ไขตามวิธีด้านล่าง

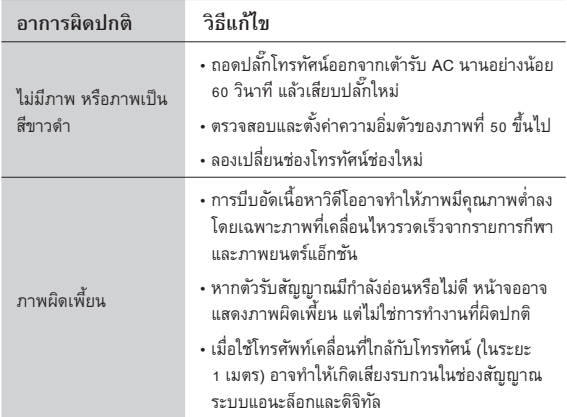

#### หมายเหตุุ

• หากยังพบอาการผิดปกติอีก ให้ตรวจสอบความแรงของสัญญาณหรือศึกษา คู่มือผู้ใช้งานของอุปกรณ์ภายนอกเพิ่มเติม

## **ปััญหาเกี่่�ยวกัับเสีียง**

เมื่อพบอาการผิดปกติเกี่ยวกับเสียง ขอให้ลองแก้ไขด้วยวิธีนี้

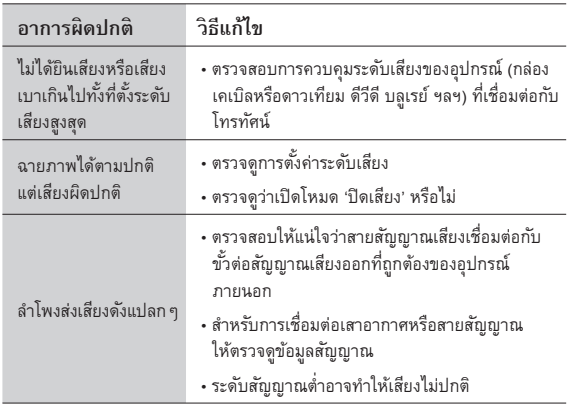

### **ปััญหาเกี่่�ยวกัับภาพและเสีียง**

เมื่อพบอาการผิดปกติเกี่ยวกับภาพและเสียง ขอให้ลองแก้ไขด้วยวิธีนี้

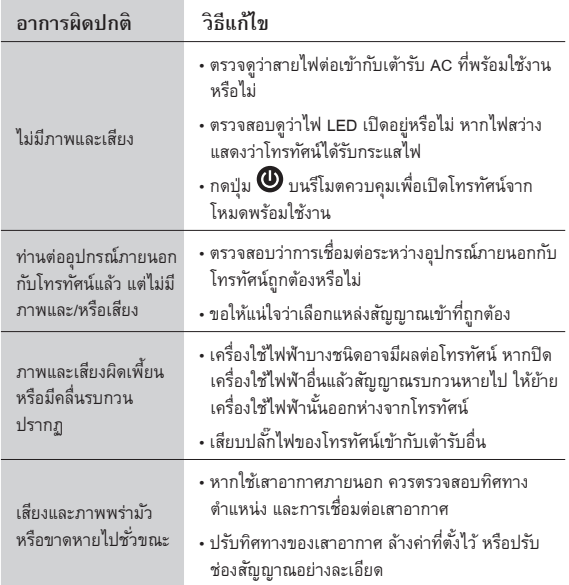

## **ปััญหาเกี่่�ยวกัับอิินเทอร์์เน็็ต**

หากพบข้อขัดข้องในการเชื่อมต่ออินเทอร์เน็ต ขอให้ลองแก้ไขด้วยวิธีนี้

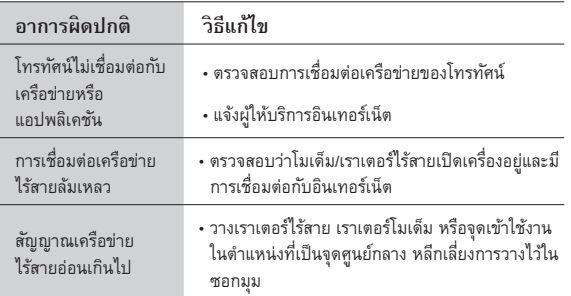

### **ฟัังก์ชั์ ันบัันทึึกรายการ/หยุุดเวลาไม่่ทำำ งาน**

#### ี่ เมื่อฟังก์ชันหยุดเวลาหรือตั้งเวลาบันทึกล่วงหน้าไม่ทำงาน ขอให้ลองแก้ไขด้วยวิธีนี้

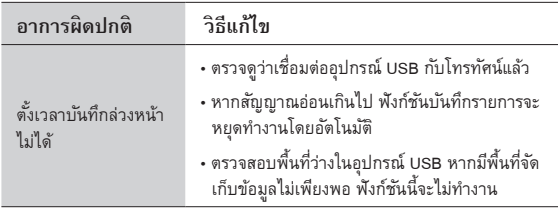

#### หมายเหตุุ

• โทรทัศน์บางรุ่น/ประเทศ/ภูมิภาคอาจไม่รองรับการใช้งานฟังก์ชันบันทึกรายการ/ หยุุดเวลา

#### **เล่่นไฟล์์ไม่่ได้้**

้เมื่อโทรทัศน์ไม่เล่นไฟล์ที่ต้องการ ขอให้ลองแก้ไขด้วยวิธีนี้

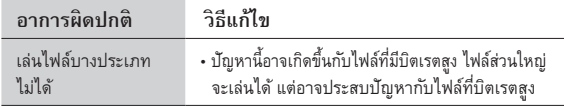

#### **อาการผิิดปกติิอื่่�น ๆ**

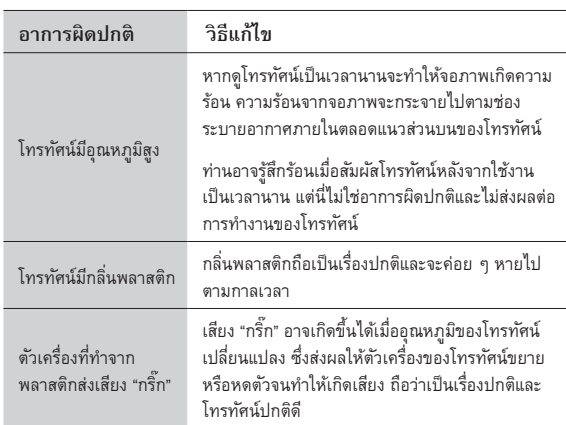

ขอให้ดำเนินการตามขั้นตอนเหล่านี้เพื่อแก้ไขอาการผิดปกติอื่น ๆ ที่อาจเกิดขึ้น

## **ข้้อมููลจำำเพาะ**

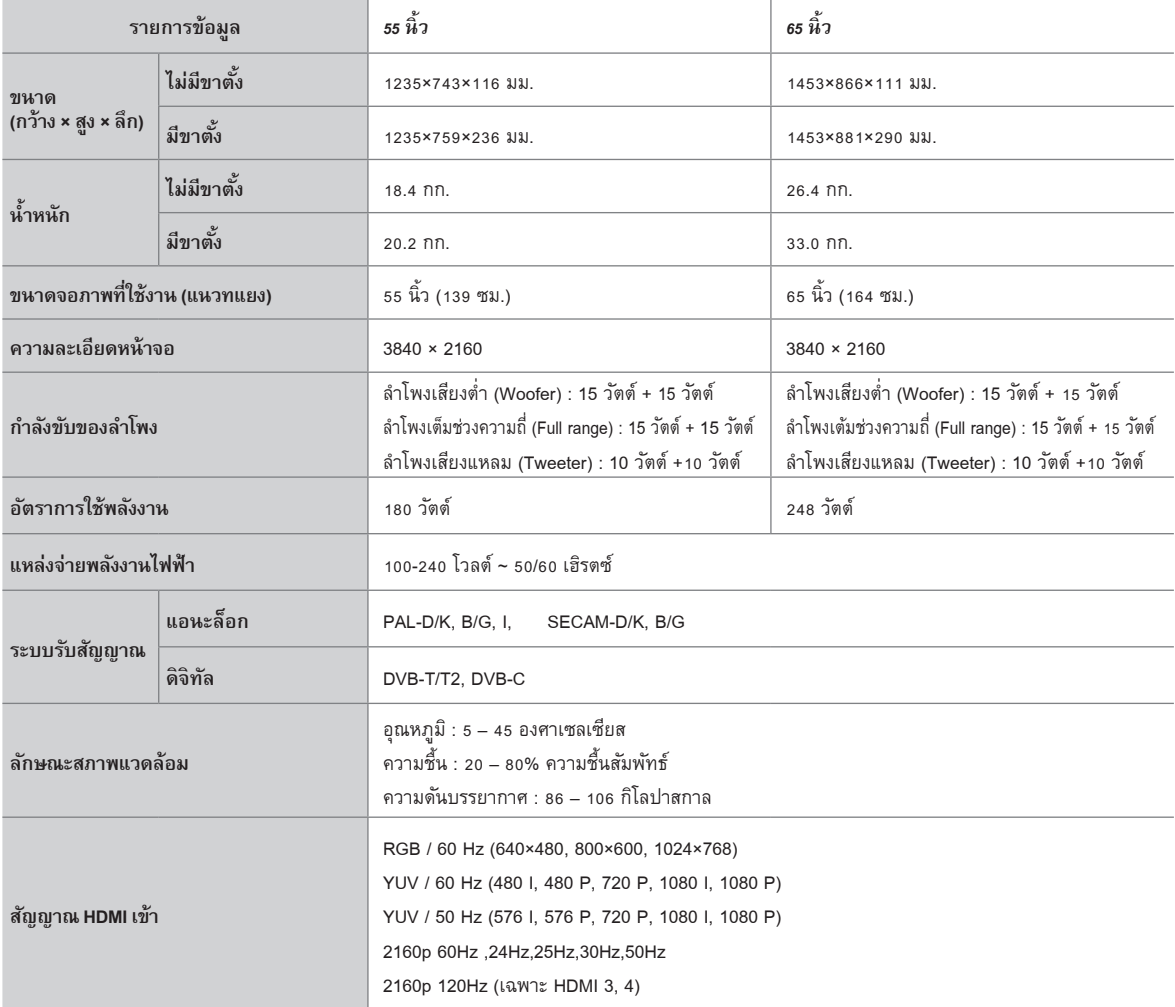

 $\overrightarrow{B}$ คุณสมบัติ รูปลักษณ์ และข้อมูลจำเพาะอาจเปลี่ยนแปลงได้โดยไม่ต้องแจ้งให้ทราบ

## <u>รายการรูปแบบสื่อ</u>

### *วิิดีีโอ :*

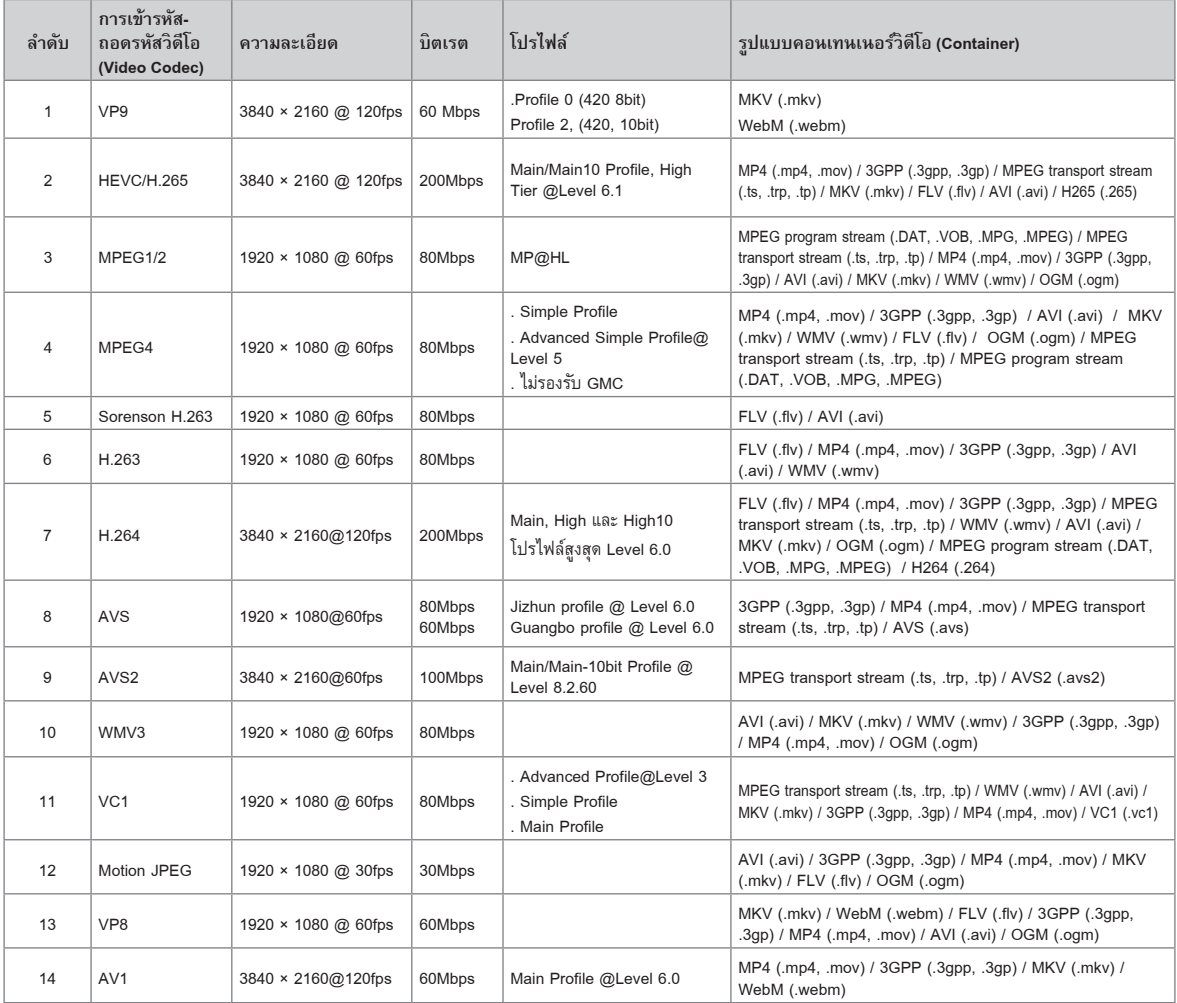

*เสีียง :*

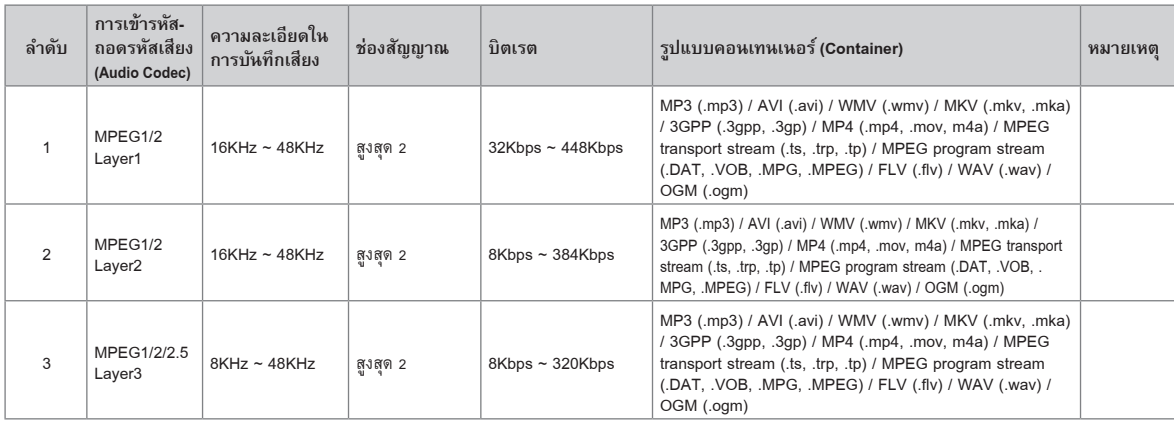

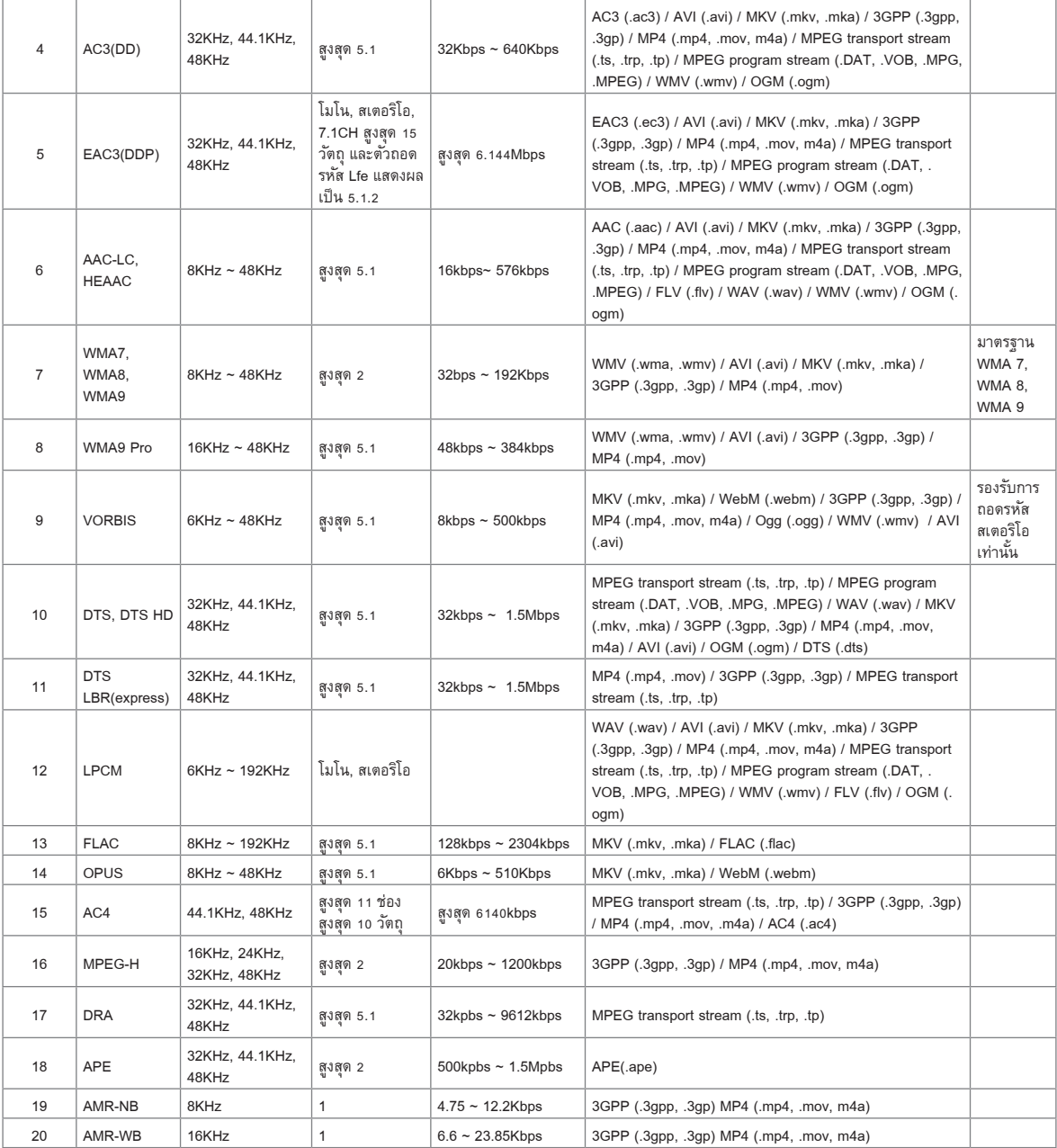

#### *ภาพ :*

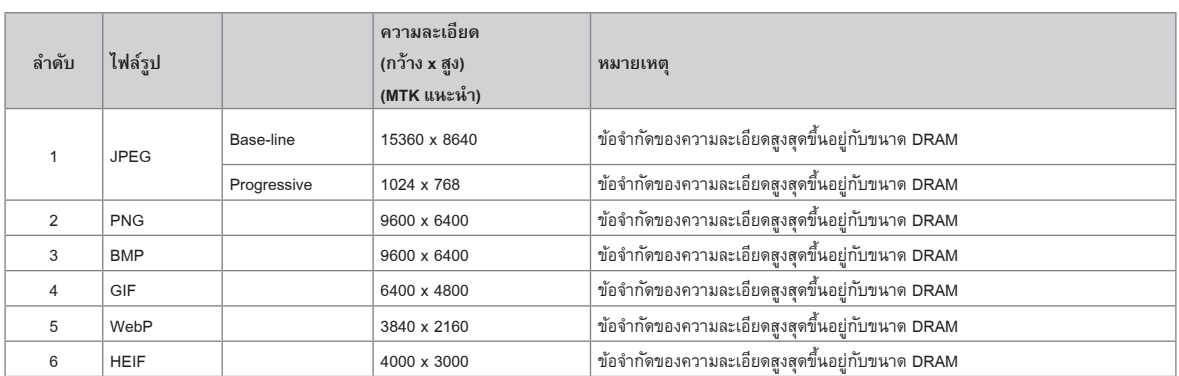

## **ข้้อมููลใบอนุุญาต**

#### **ข้้อมููลใบอนุุญาต**

• HDMI และ HDMI High-Definition Multimedia Interface และโลโก้ HDMI เป็นเครื่องหมายการค้าจริงหมายการค้าจดทะเบียนของ HDMI licensing Administrator, Inc. ในสหรััฐอเมริิกาและประเทศอื่่�น ๆ

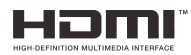

- DVB เป็็นเครื่่�องหมายการค้้าจดทะเบีียนของโครงการ DVB
- [1] การปฏิบัติตามข้อกำหนด EIA/CEA-861-D ครอบคลุมถึงการส่งสัญญาณวิดีโอดิจิทัลแบบไม่บีบอัดพร้อมการป้องกันเป็้ยหาดิจิทัลแบนด์วิธสูง ซึ่งเป็นมาตรฐานสำหรับ การรับสัญญาณวิดีโอความละเอียดสูง เนื่องจากเป็นเทคโนโลยีที่กำลังพัฒนา จึงเป็นไปได้ว่าอุปกรณ์บางอย่างอาจทำงานกับโทรทัศน์ไม่เสถียรเท่าที่ควร

#### **หนัังสืืออนุุญาต MP3**

เทคโนโลยีีการเข้้ารหัสัเสีียง MPEG Layer-3 ได้้รับัอนุุญาตจาก Fraunhofer LLS and Thomson

#### **หนัังสืืออนุุญาต MP4**

้ ผลิตภัณฑ์นี้ได้รับอนุญาตภายใต้ไบอนุญาตใช้งานพอร์ตโฟลิโอสิทธิบัตร MPEG-4 VISUAL สำหรับการใช้งานส่วนบุคคลและไม่ใช่เชิงพาณิชย์ของผู้บริโภคสำหรับ (I) การเข้ารหัส ้วิดีโอโดยสอดคล้องกับมาตรฐาน MPEG-4 VISUAL (MPEG-4 VIDEO)) และ/หรือ (II) การถอดรหัส MPEG-4 VIDEO ที่เข้ารหัสโดยผู้บริโภคที่มีส่วนร่วมในกิจกรรมส่วนบุคคลและ ไม่ใช่เชิงพาณิชย์ และ/หรือได้รับจากผู้ให้บริการวิดีโอที่ได้รับอนุญาตจาก MPEG LA เพื่อจัดหา MPEG-4 VIDEO ไม่มีการให้ป่ากลู้บว่าทางตรงหรือทางอ้อมสำหรับการใช้งาน ู อื่นใด ข้อมูลเพิ่มเติม รวมถึงสิ่งที่เกี่ยวข้องกับการใช้งานเพื่อส่งเสริมการขาย การใช้งานภายในบรม ใช้สมอดจนการอนุญาตให้ใช้สิทธิอาจได้รับจาก MPEG LA,L.L.C.

สามารถดููได้้ที่่� HTTP://WWW.MPEGLA.COM

#### **หนัังสืืออนุุญาต AVC**

ี ผลิตภัณฑ์นี้ได้รับอนุญาตภายใต้ไบอนุญาตใช้งานพอร์ตโฟลิโอสิทธิบัตร AVC สำหรับการใช้งานส่วนบุคคลและไม่ใช่เชิงพาณิชย์ของผู้บริโภค เพื่อ (I) เข้ารหัสวิดีโอโดยสอดคล้อง . กับมาตรฐาน AVC ("AVC VIDEO") และ/หรือ (II) ถอดรหัส AVC VIDEO ที่เข้ารหัสโดยผู้บริโภคที่มีส่วนร่วมในกิจิกรรมส่วนบุคคลและไม่ใช่เชิงพาณิชย์ และ/หรือได้รับจากผู้ให้บริการ วิดีโอที่ได้รับอนุญาตเพื่อจัดหา AVC VIDEO ไม่มีการให้ใบอนุญาตไม่ว่าทางตรงหรือทางอ้อมสำหรับการใช้งานอื่นได้ ข้อมูลเพิ่มเติมสามารถดูได้ที่ HTTP:// WWW.MPEGLA.COM

**ประกาศใบอนุุญาต**

**การรัับรองเครื่่�องหมายการค้้า**

## dtso

ี สำหรับสิทธิบัตร DTS สามารถดูได้ที่ http://patents.dts.com ผลิตภายใต้ไบอนุญาตจาก DTS Licensing Limited โดย DTS, DTS-HD Master Audio, DTS-HD, Virtual:X และ โลโก้ DTS-HD เป็นเครื่องหมายการค้าจดทะเบียนหรือเครื่องหมายการค้าของ DTS, Inc. ในสหรัฐอเมริก าและประเทศอื่น ๆ © 2020 DTS, Inc. สงวนลิขสิทธิ์

# **IMAX dts**

ุ ผลิตภายใต้ใบอนุญาตจาก IMAX Corporation โดย IMAX® เป็นเครื่องหมายการค้าจดทะเบียนของ IMAX Corporation ในสหรัฐอเมริกา และ/หรือประเทศอื่น ๆ สำหรับสิทธิบัตร DTS สามารถดูได้ที่ http://patents.dts.com ผลิตภายใต้ใบอนุญาตจาก DTS Licensing Limited โดย DTS และโลโก้ DTS เป็นเครื่องหมายการค้าจดทะเบียนหรือครื่องหมายการค้า ของ DTS, Inc. ในสหรัฐอเมริกา และประเทศอื่น ๆ © 2020 DTS, Inc. สงวนลิขสิทธิ์

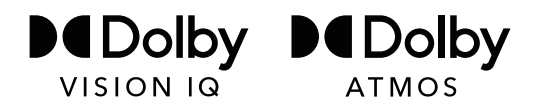

Dolby, Dolby Vision, Dolby Atmos และสััญลัักษณ์์ D คู่่� เป็็นเครื่่�องหมายการค้้าจดทะเบีียนของ Dolby Laboratories Licensing Corporation โดย Dolby Vision IQ เป็็น ี เครื่องหมายการค้าของ Dolby Laboratories Licensing Corporation ผลิตภายใต้ลิขสิทธิ์จาก Dolby Laboratories ผลงานไม่เปิดเผยที่เป็นความลับ ลิขสิทธิ์ © 2012-2020 Dolby Laboratories สงวนลิิขสิิทธิ์์�

## **ข้้อมููลใบอนุุญาต**

#### **การกำำจัดอุุ ั ปกรณ์์ไฟฟ้้าและอิิเล็็กทรอนิิกส์์ใช้้แล้้ว**

้บรรจุภัณฑ์และผลิตภัณฑ์เครื่องใช้ไฟฟ้าควรนำมารีไซเคิลอย่างเหมาะสม และไม่ถือว่าเป็นขยะในครัวเรือน โปรดทิ้งอุปกรณ์นี้ที่จุดรวบรวมที่กำหนด ้ไว้สำหรับรีไซเคิลขยะอุปกรณ์ไฟฟ้าและอิเล็กทรอนิกส์ การทิ้งผลิตภัณฑ์นี้อย่างถูกต้องจะช่วยป้องกันไม่ให้เกิดอันตรายต่อสิ่งแวดล้อมและสุขภาพ ของมนุษย์เรา ซึ่งอาจเกิดขึ้นได้เนื่องจากการจัดการผลิตภัณฑ์นี้อย่างไม่เหมาะสม อีกทั้งการรีไซเคิลวัสดุยังช่วยอนุรักษ์ทรัพยากรธรรมชาติ ดังนั้น โปรดอย่าทิ้งอุปกรณ์ไฟฟ้าและอิเล็กทรอนิกส์เก่ารวมกับขยะในครัวเรือนของท่าน สำหรับข้อมูลรายละเอียดเพิ่มเติมเกี่ยวกับการรีไซเคิลผลิตภัณฑ์นี้ โปรดติดต่อหน่วยงานท้องถิ่น ผู้ให้บริการกำจัดขยะจากครัวเรือน หรือร้านค้าที่ท่านซื้อผลิตภัณฑ์นี้

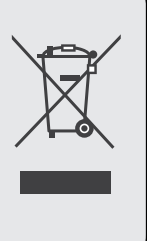